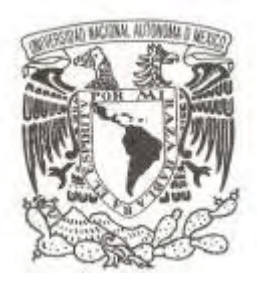

### **UNIVERSIDAD NACIONAL AUTÓNOMA DE MÉXICO**

### **FACULTAD DE ESTUDIOS SUPERIORES ACATLÁN**

### **IDENTIFICACIÓN DE PROPIEDADES DINÁMICAS DE ESTRUCTURAS EN PRUEBAS DE VIBRACIÓN AMBIENTAL**

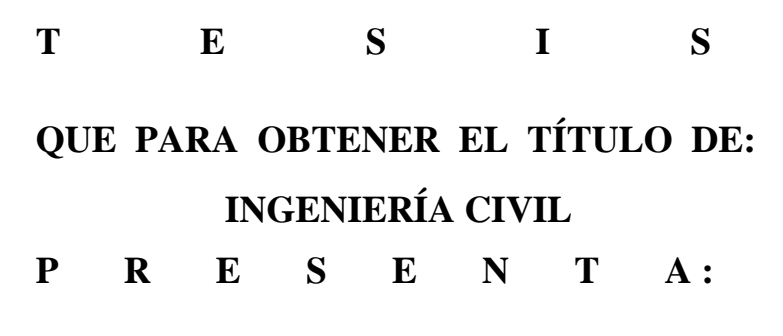

**ITZEL ROSALÍA NÚÑEZ VARGAS**

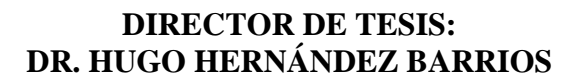

**MAYO 2017**

**Santa Cruz Acatlán, Naucalpan, Edo. de México**

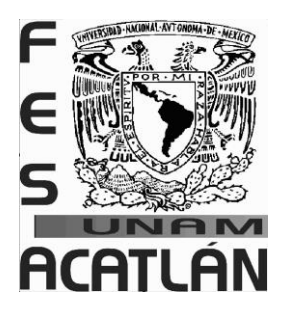

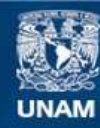

Universidad Nacional Autónoma de México

**UNAM – Dirección General de Bibliotecas Tesis Digitales Restricciones de uso**

#### **DERECHOS RESERVADOS © PROHIBIDA SU REPRODUCCIÓN TOTAL O PARCIAL**

Todo el material contenido en esta tesis esta protegido por la Ley Federal del Derecho de Autor (LFDA) de los Estados Unidos Mexicanos (México).

**Biblioteca Central** 

Dirección General de Bibliotecas de la UNAM

El uso de imágenes, fragmentos de videos, y demás material que sea objeto de protección de los derechos de autor, será exclusivamente para fines educativos e informativos y deberá citar la fuente donde la obtuvo mencionando el autor o autores. Cualquier uso distinto como el lucro, reproducción, edición o modificación, será perseguido y sancionado por el respectivo titular de los Derechos de Autor.

# Índice

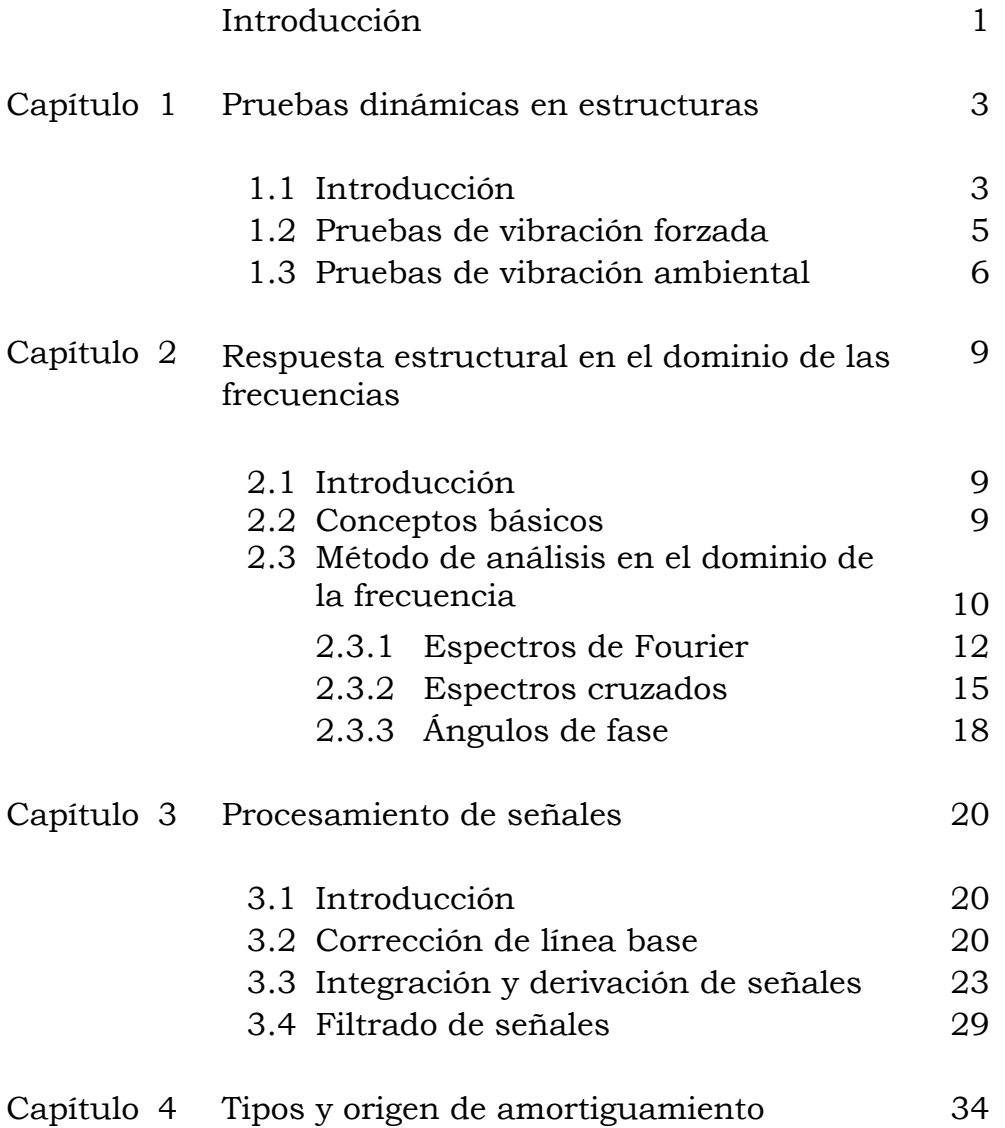

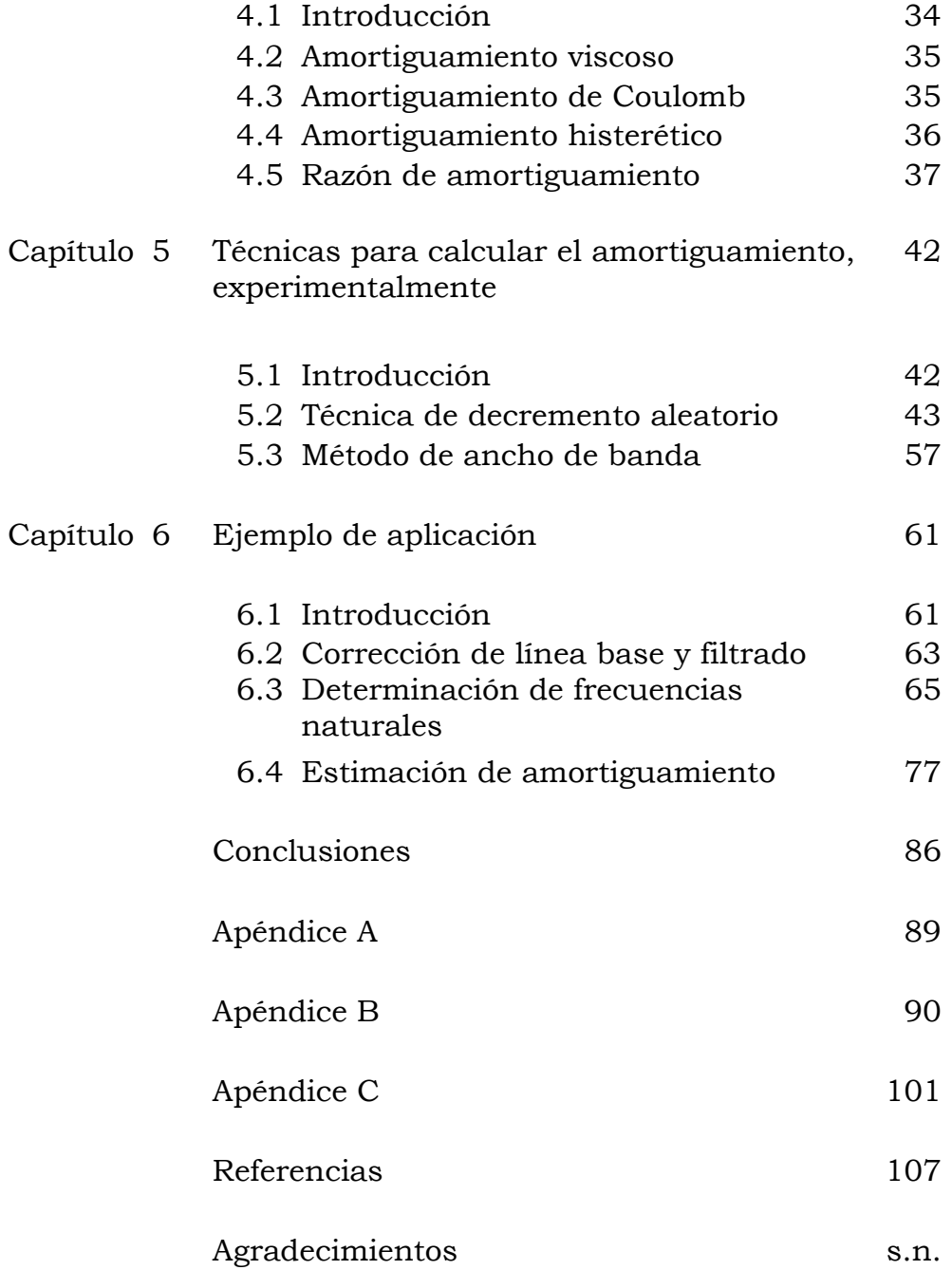

# Lista de figuras

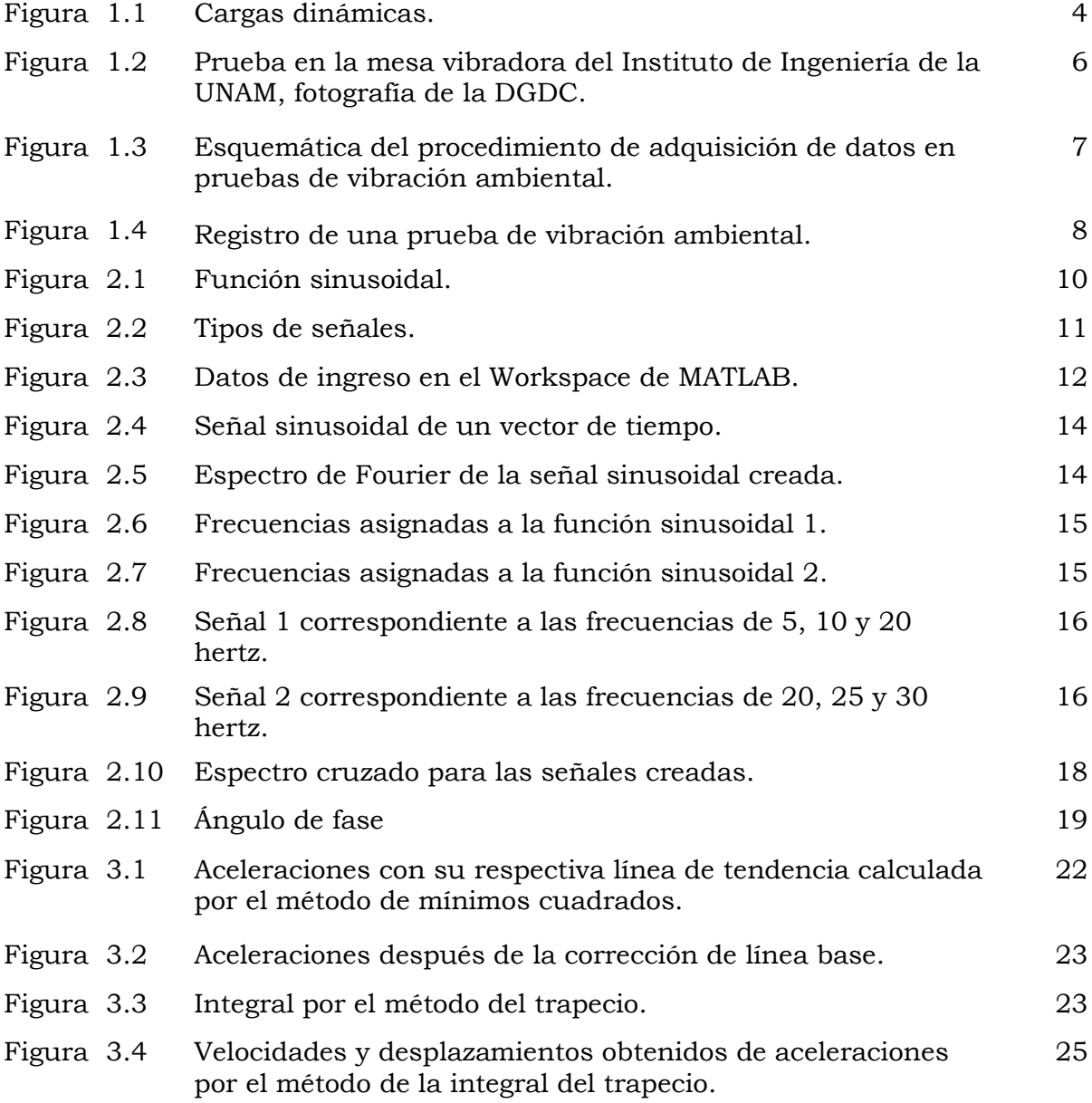

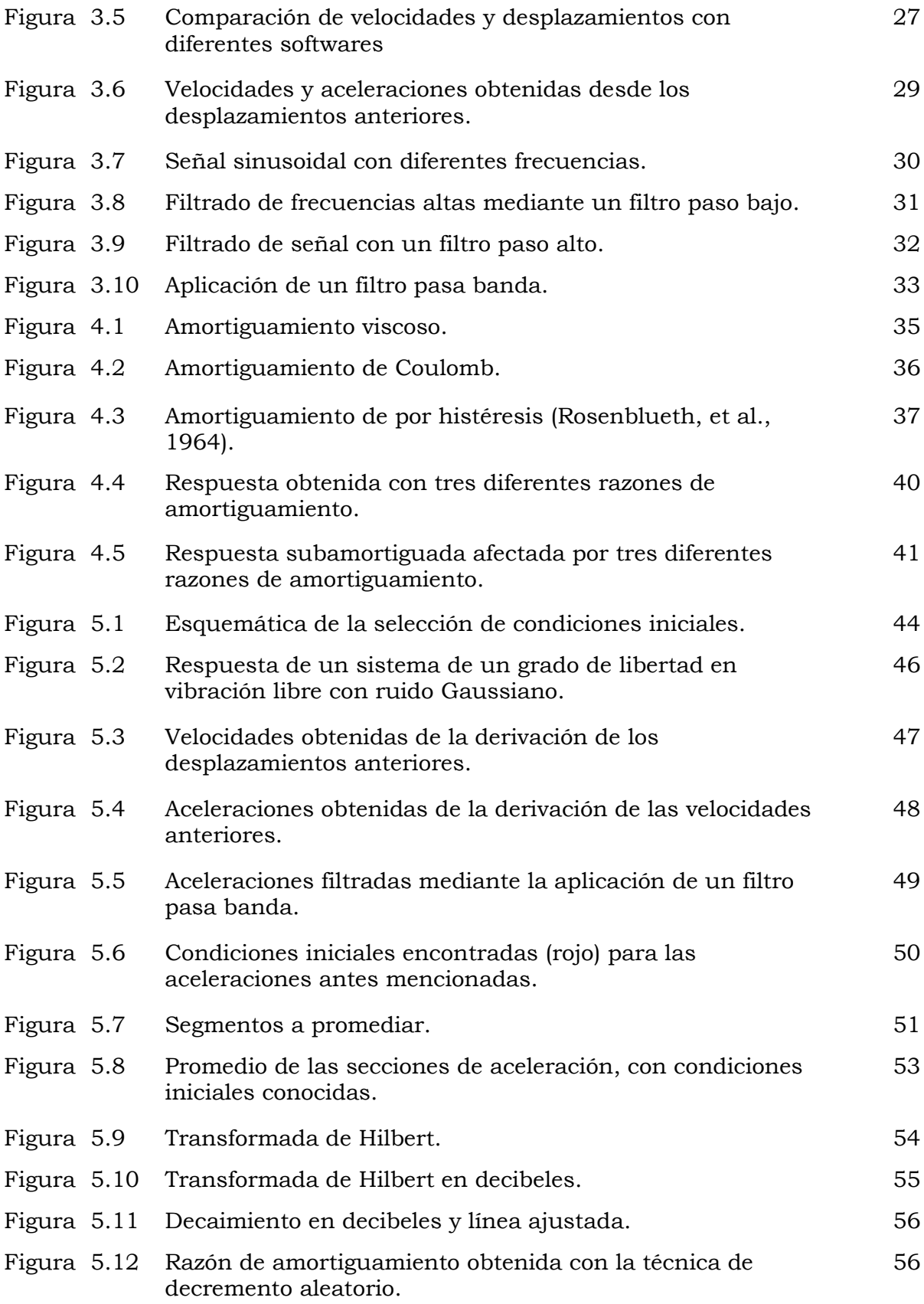

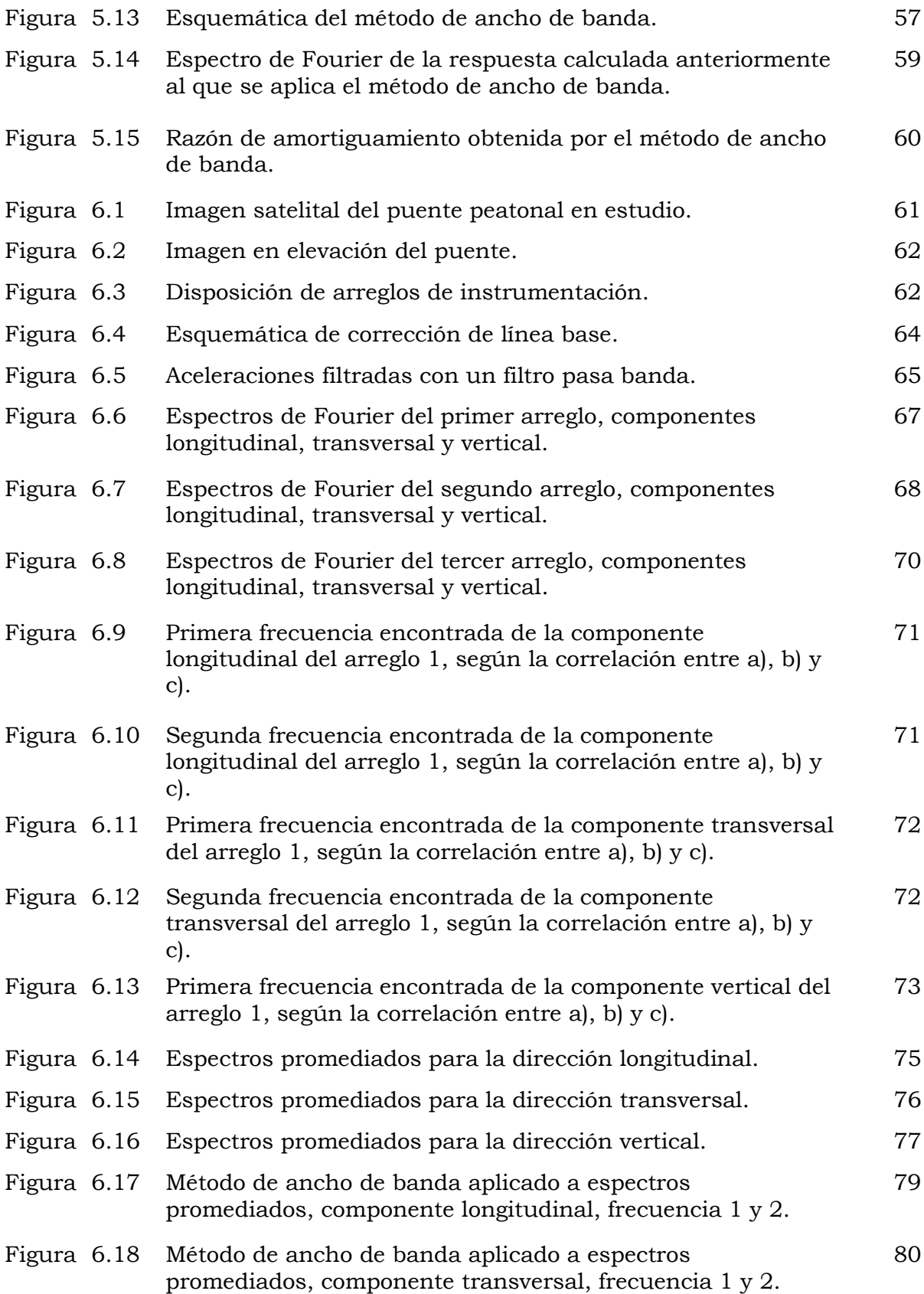

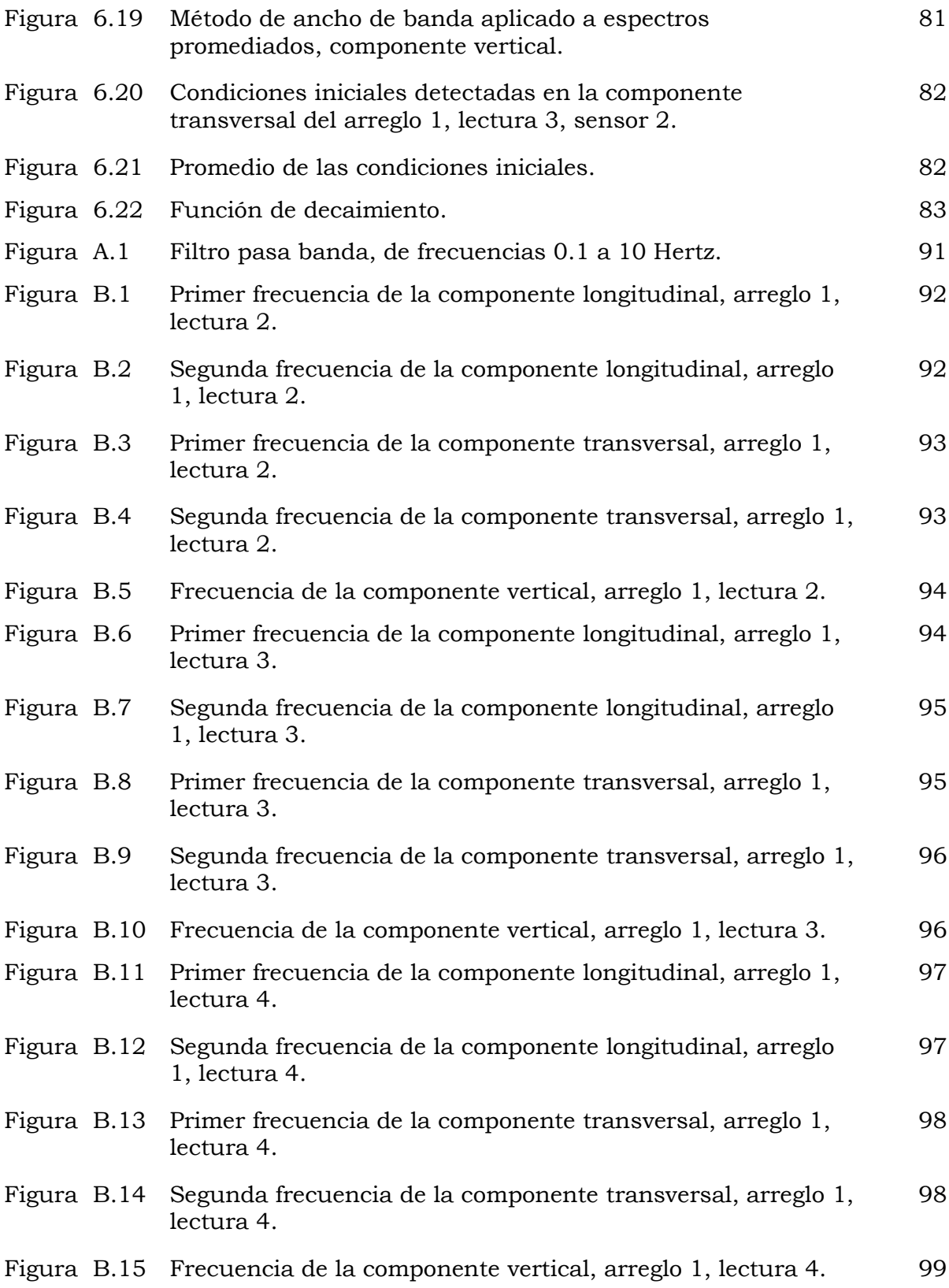

# Introducción

Es de gran utilidad estimar adecuadamente las propiedades dinámicas de una estructura debido a que permiten entender el comportamiento de los sistemas sometidos a excitaciones dinámicas.

Los métodos aplicados a pruebas de vibración ambiental establecen el estado de las estructuras bajo condiciones de servicio. De esta forma, se pueden realizar calibraciones en los modelos matemáticos o comparar lo estimado en los modelos con la realidad de la estructura.

En casos como la resiliencia<sup>1</sup>, es de vital importancia emplear metodologías que resulten eficaces para determinar el estado de las estructuras, sobre todo después de ocurrido un desastre natural, tales como sismos, vientos fuertes o aquellos ocasionados por avenidas extraordinarias. Las pruebas de vibración ambiental son de gran ayuda para estos casos, debido a la facilidad con la que se puede obtener datos, y la corta duración que tienen, entre otras ventajas.

Las desventajas que por ahora presentan las pruebas de vibración ambiental están relacionadas con la etapa de desarrollo temprano en la que se encuentra. Sin embargo, las metodologías empleadas han mostrado buenos resultados, y debido a que cada vez se vuelve más popular, las incertidumbres van disminuyendo.

<sup>1</sup> Capacidad para recuperarse ante desastres

Debido a que existen edificaciones de gran relevancia, recientemente se han implementado técnicas de monitoreo de la integridad estructural, las cuales emplean, de igual forma, registros de pruebas de vibración ambiental, en la mayoría de los casos.

En este trabajo se detallan algunos métodos para la identificación de propiedades dinámicas. Para validar estos métodos se simuló la respuesta de un oscilador de un grado de libertad, del cual se conocían las propiedades dinámicas, anticipadamente. A esta respuesta se aplicaron las técnicas para identificación de propiedades dinámicas con el objetivo de validar su veracidad.

## Objetivo General

Describir metodologías para la identificación de propiedades dinámicas, tales como frecuencias naturales y amortiguamientos modales, e implementar códigos de programación para su estimación.

## Alcance

Las propiedades dinámicas son frecuencias naturales, amortiguamientos y formas modales, sin embargo, sólo se estimarán dos de ellas y se aplicarán a una estructura real.

# Capítulo 1 Pruebas dinámicas en estructuras

## 1.1 Introducción

Los sistemas estructurales civiles como los puentes o edificios son sistemas muy complejos que tienen infinidad de posibilidades de movimiento, o grados de libertad. Debido a la complejidad que esto representa, se recurre a ciertas simplificaciones para su concepción. Ésta es una de las razones por las cuales se realizan pruebas experimentales, para saber que las propiedades consideradas en los modelos matemáticos son correctas para la realidad de la estructura.

Las pruebas dinámicas son evaluaciones que permiten conocer las cualidades involucradas en la respuesta estructural. Este tipo de pruebas son útiles para identificación de daño en las estructuras y calibración o verificación de modelos matemáticos. Teniendo una idea más clara del estado real de la estructura se permite economizar en su mantenimiento, así como poder predecir con mayor certeza el tiempo de vida útil del inmueble.

Este tipo de evaluaciones radican en la obtención de datos por medio de transductores comúnmente acelerómetros, colocados en la estructura de manera estratégica. Existen tres tipos de pruebas dinámicas, las pruebas de vibración forzada, pruebas de vibración ambiental y las mediciones sísmicas.

La diferencia entre este tipo de pruebas reside principalmente en el tipo de excitaciones a las que está sometida la estructura, es decir, las cargas dinámicas. Las cargas dinámicas son fuerzas que se remueven o aplican con variaciones en el tiempo (Tedesco, et al., 1998). La Figura 1.1 sintetiza las fuentes de las que provienen las cargas dinámicas aplicables a las estructuras civiles.

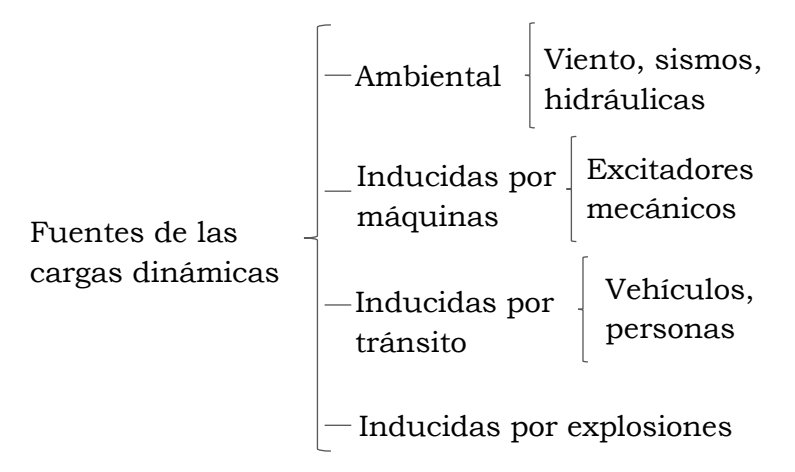

Figura 1.1 Cargas dinámicas.

Las cargas más importantes en sistemas estructurales son las de origen ambiental (cargas por viento, por sismo, y cargas hidráulicas), destacando aquellas originadas por sismos, debido a su gran potencial de daño.

Las mediciones sísmicas se realizan en estructuras con instrumentación permanente. Sin embargo, es más complicado obtener este tipo de datos debido a que depende de los eventos sísmicos que afecten a la estructura. (Muriá, et al., 2014).

## 1.2 Pruebas de vibración forzada

Las pruebas de vibración forzada consisten en excitar un sistema estructural de manera artificial, de tal modo que las fuerzas de excitación y las frecuencias a las que se aplican sean conocidas. Estas excitaciones se aplican con la ayuda de diferentes equipos, tales como los excitadores mecánicos de masas excéntricas, gatos y martillos hidráulicos, vibradores mecánicos, entre otros.

También son pruebas de vibración forzada aquellas que se realizan en laboratorios sobre mesas vibradoras porque en estas pruebas se puede excitar la estructura con fuerzas conocidas, tales como simulaciones sísmicas o ruido blanco.

De esta forma, conociendo previamente las frecuencias de excitación, se grafica la respuesta máxima para determinar las características dinámicas del sistema en estudio, tales como frecuencias naturales, amortiguamientos modales, entre otros (Boroschek, 2014).

En este tipo de pruebas regularmente se calcula una función de transferencia, la cual consiste en realizar cocientes entre las fuerzas excitadoras y la respuesta estructural. En una mesa vibradora, los datos de las fuerzas excitadoras corresponden a las lecturas de sensores colocados sobre la mesa vibradora y los datos de la respuesta estructural corresponde a los sensores colocados sobre la estructura.

El procedimiento de este tipo de pruebas inicia con la construcción de un modelo a escala de la estructura a ensayar el cual debe estar empotrado a la mesa vibradora, tal como se muestra en la Figura 1.2. Se colocan los sensores sobre la estructura, y otros sobre la mesa vibradora. Mediante la ayuda de un software se generan comandos de movimiento de la mesa, excitando así a la estructura. Las pruebas son de corta duración.

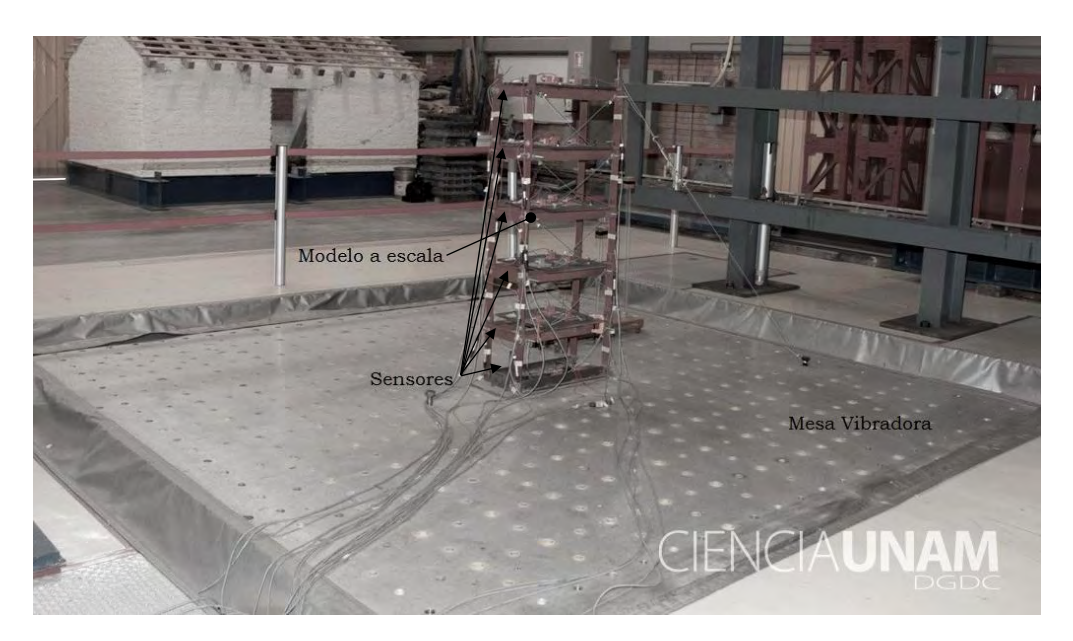

Figura 1.2 Prueba en la mesa vibradora del Instituto de Ingeniería de la UNAM, fotografía de la DGDC.

El procedimiento es muy parecido si es que se realiza mediante la ayuda de excitadores de masas excéntricas o equipos parecidos. Sin embargo, en este tipo de pruebas no es necesario hacer un modelo a escala porque se aplican directamente a la estructura real.

## 1.3 Pruebas de vibración ambiental

Las pruebas de vibración ambiental se realizan colocando sensores, principalmente de aceleración sobre una estructura. Estas aceleraciones miden las vibraciones de la estructura ante cargas de servicio, producidas, principalmente, por tránsito de vehículos, tránsito de personas, y viento. Siendo el viento el más efectivo de las excitaciones, por encima, incluso de los microtemblores o las vibraciones de tránsito. Se le llama microtemblores a aquellas vibraciones pequeñas del suelo, que afectan constantemente a la estructura; como los sismos, pero de mucha menor magnitud (Muriá, et al., 2014).

La prueba se inicia diseñando el arreglo de la instrumentación con los que se desea trabajar. Una vez establecidos se procede a colocar los sensores y el adquisidor, como se muestra en la Figura 1.3. La prueba dura tanto como se desee.

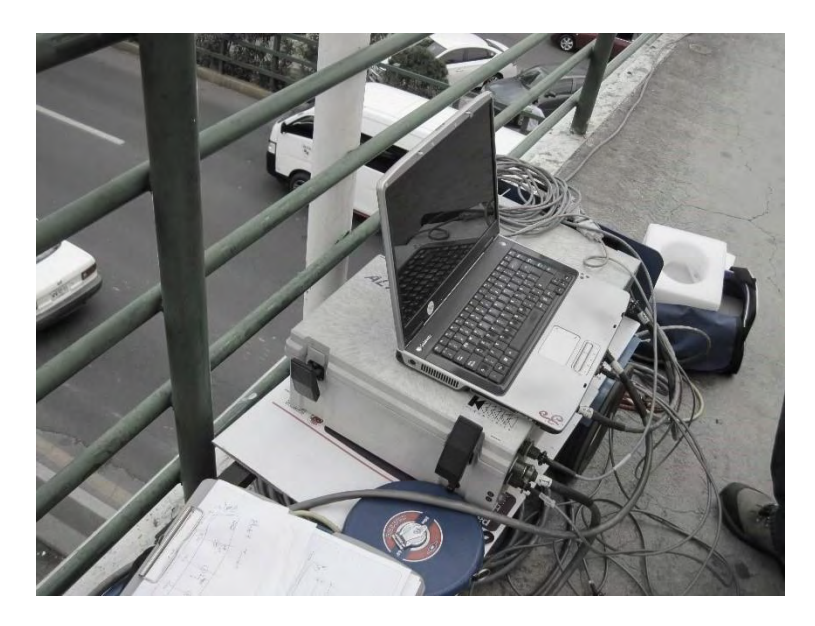

a) Equipo con software para adquisición de datos y adquisidor.

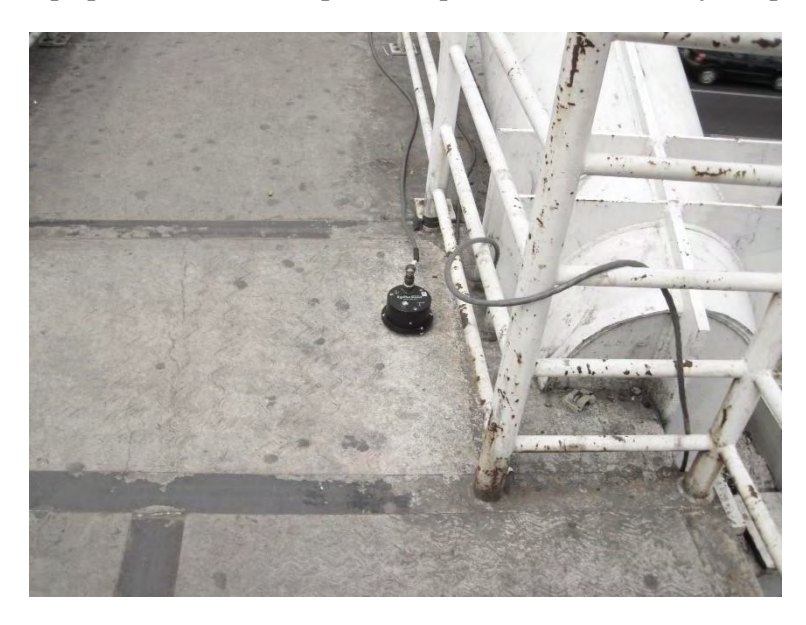

b) Sensor.

Figura 1.3 Esquemática del procedimiento de adquisición de datos en pruebas de vibración ambiental.

Mediante estos registros se establecen diferentes propiedades de un sistema estructural, sin embargo, las amplitudes de movimiento son menores, de manera que los sensores deben ser sensibles a las vibraciones. Se muestra un ejemplo de registro de vibración ambiental en la Figura 1.4.

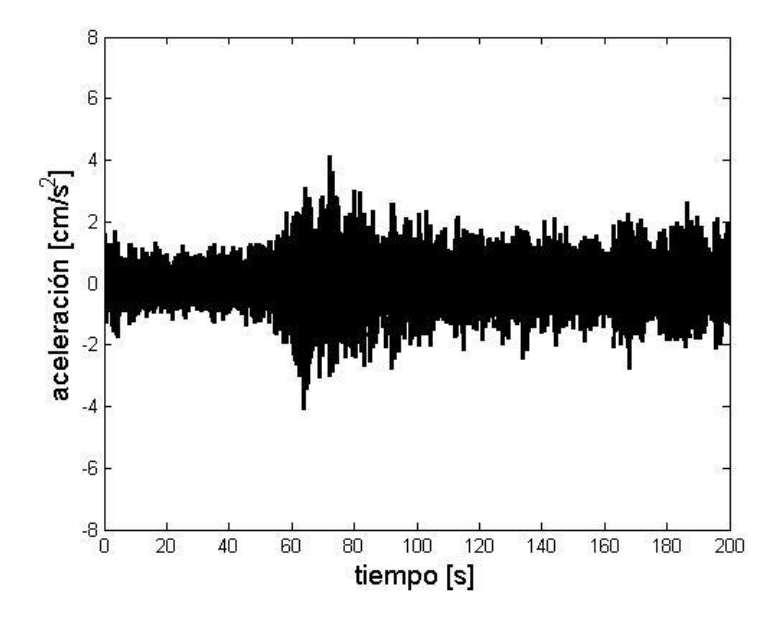

Figura 1.4 Registro de una prueba de vibración ambiental.

Dentro de las diferencias más importantes entre las pruebas de vibración ambiental y las pruebas de vibración forzada se encuentran: la amplitud que se registra en los acelerómetros, el costo que implica el equipo necesario para generar fuerzas externas en pruebas de vibración forzada, la simplicidad con la que se pueden obtener datos en las pruebas de vibración ambiental y el no suspender las actividades normales de los inmuebles.

Sin embargo, una de las desventajas importantes de las pruebas de vibración ambiental es que se encuentra en etapas de desarrollo temprano.

# Capítulo 2

# Respuesta estructural en el dominio de las frecuencias

### 2.1 Introducción

El análisis de una estructura en el dominio de la frecuencia resulta más eficiente principalmente en dos situaciones: 1) en sistemas estructurales en los que las razones de amortiguamiento no representen una pérdida de energía homogénea, lo que significa que las propiedades dinámicas de la estructura han cambiado y que el sistema se encuentra en la no-linealidad; y 2) en aquellos sistemas en los que las características dependen de las frecuencias naturales, como los modos de vibrar de una estructura o el amortiguamiento modal (Tejada, 2011).

### 2.2 Conceptos básicos

Para trabajar en el dominio de la frecuencia, es necesario definir conceptos que serán imprescindibles para la comprensión del dominio, tales como frecuencia, periodo y amplitud.

Frecuencia es el número de ciclos que una onda realiza en determinado tiempo, dicho de otra forma, es el número de perturbaciones por unidad de tiempo. Por ejemplo, en la curva de la Figura 2.1 se observa que la onda alcanza 1.25 ciclos en un segundo, por lo que su frecuencia es de 1.25 hertz.

El periodo se puede expresar como el tiempo que una onda requiere para completar un ciclo. El periodo es inversamente proporcional a la frecuencia, lo cual se muestra en la ecuación 2.1.

$$
T = \frac{1}{f} \tag{2.1}
$$

Amplitud es el valor máximo de aceleración, velocidad o desplazamiento medido a partir de la posición de equilibrio (inicial) y el centro de masas del sistema, en el movimiento armónico no amortiguado.

Estos conceptos se muestran gráficamente en la Figura 2.1.

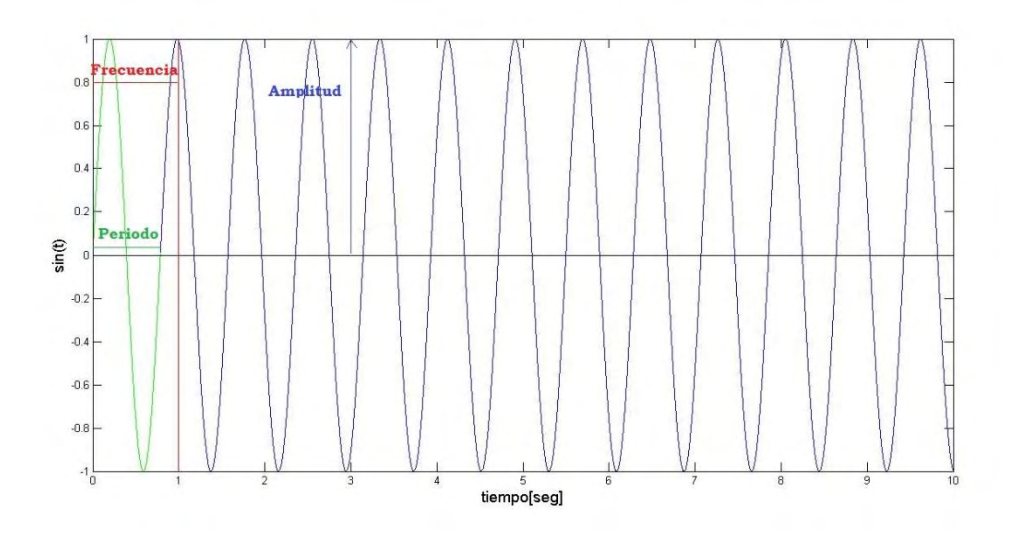

Figura 2.1 Función sinusoidal.

# 2.3 Método de análisis en el dominio de la frecuencia

Para abordar el análisis en el dominio de la frecuencia es necesario emplear herramientas que nos permitan pasar del dominio del tiempo al dominio de la frecuencia. Es por esto que comúnmente se emplean espectros de densidades o de potencia.

Existen dos tipos de señales: continuas y discretas. Las señales continuas son aquellas que existen para todos los puntos del dominio. Mientras que las señales discretas son aquellas en las en las que para un valor del dominio, existe uno en el contradominio, esto se ejemplifica en la Figura 2.2. Es importante mencionar que todos los transductores digitales trabajan con señales discretas.

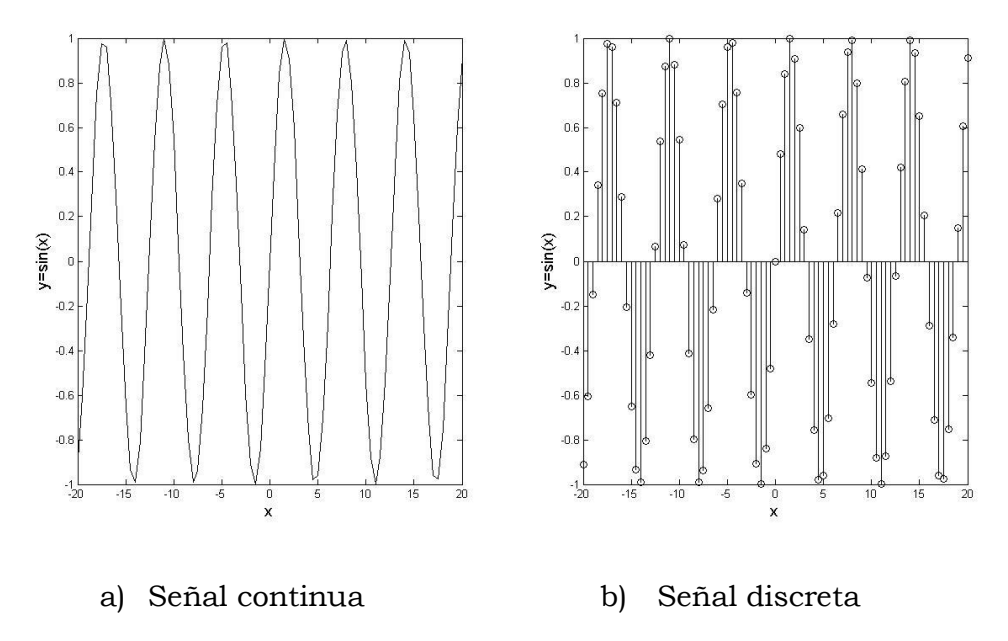

Figura 2.2 Tipos de señales.

Para transformar las señales discretas al dominio de las frecuencias se emplea la Transformada Discreta de Fourier, la cual trata de encontrar funciones sinusoidales tales que se asemejen a la lectura en el dominio del tiempo. Sin embargo, existe un algoritmo más eficiente al cual se le conoce como la Transformada Rápida de Fourier (TRF).

El espectro de Fourier es el resultado de aplicar la TRF a una lectura en el dominio del tiempo. En lecturas de vibración ambiental se aplica este método para obtener la respuesta de la estructura en el dominio de las frecuencias. Sin embargo, en la lectura en el dominio del tiempo también se registran frecuencias que se deben a excitaciones o son provenientes de ruido. Es por esto que es necesario realizar procedimientos alternativos para verificar que las frecuencias pico en los espectros estén asociadas a los

modos de vibrar de las estructuras. Estos procedimientos complementarios son la obtención de espectros de potencia, espectros cruzados, funciones de coherencia o correlación espectral y ángulos de fase.

#### 2.3.1 Espectros de Fourier

Los espectros de potencia de Fourier, o simplemente espectros de Fourier tienen como objetivo representar el módulo de la transformada de Fourier (Romero, 2014). Se calculan empleando la ecuación 2.2.

$$
S(f) = X * (f)X(f) = |X(f)|^2
$$
 (2.2)

La ecuación anterior describe el producto entre el conjugado complejo de la transformada de Fourier  $X^*(f)$  y la transformada de Fourier  $X(f)$ , para una serie de datos. El conjugado complejo se obtiene al cambiar de signo la parte imaginaria del complejo.

El espectro representa una función par, lo que quiere decir que es simétrica respecto al eje *y* . Por lo tanto, comúnmente se representa sólo la mitad del espectro.

A continuación se presenta un código realizado en MATLAB con el fin de explicar más a detalle el tema. Se realizó la suma de tres señales sinusoidales con una frecuencia dada para cada una de ellas de 10, 20 y 30 hertz, se ingresan en el Workspace de Matlab, tal como se muestra en la Figura 2.3.

```
Numero de funciones a sumar: 3
Ingrese la frecuencia 1: 10
Ingrese la frecuencia 2: 20
Ingrese la frecuencia 3: 30
```
Figura 2.3 Datos de ingreso en el Workspace de MATLAB.

```
%--------------------------------------------------
%% Universidad Nacional Autónoma de México
%FES Acatlán
%Identificación de propiedades dinámicas de estructuras 
%en pruebas de vibración ambiental
%Itzel R. Núñez V.
%--------------------------------------------------
%Función sinusoidal
n=input('Numero de funciones a sumar: ');
t=0:0.01:10; %vector de tiempo
vm=100; %velocidad de muestreo
for i=1:n
     eval(['f' num2str(i) '=input(''Ingrese la frecuencia ' num2str(i) 
': '');']);
    eval(['y' num2str(i) '=sin(2.*pi.*f' num2str(i) '.*t);'])
    eval(['y('num2str(i) ',:) = y' num2str(i) ';"end
if i>1
   y=sum(y);else
end
figure
plot(t,y,'k')
xlim([0 1])
xlabel('tiempo')
ylabel('sin(t)')
%% Transformada de Fourier
l=length(y); %longitud de la función
n=2.^nextpow2(l); %potencia de 2 más cercana
TF=fft(y,n);
TRF=abs(TF/n); %módulo de la transformada de Fourier
TRF=2.*TRF(1:(n/2)+1); %se muestra sólo la mitad al ser función par
f=(vm./n)*(1:(n/2)+1); %vector de frecuencias
figure
semilogx(f,TRF,'k','LineWidth',1.49999)
xlim([0.1 50])
grid on
xlabel('Frecuencias [Hz]')
ylabel('Amplitudes')
```
En la Figura 2.4 se muestra la gráfica sinusoidal a la cual se le aplicó la TRF. Mientras que en la Figura 2.5 se puede observar cómo las frecuencias pico del espectro coinciden con las frecuencias que fueron asignadas a la señal en el Workspace (10, 20 y 30 hertz).

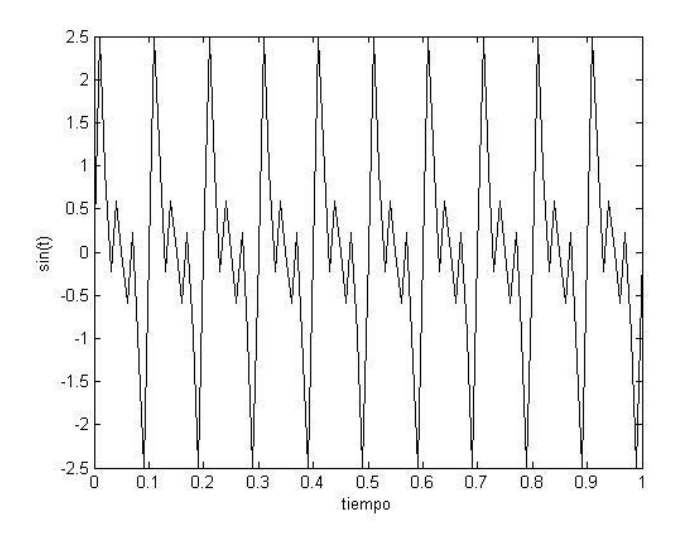

Figura 2.4 Señal sinusoidal de un vector de tiempo.

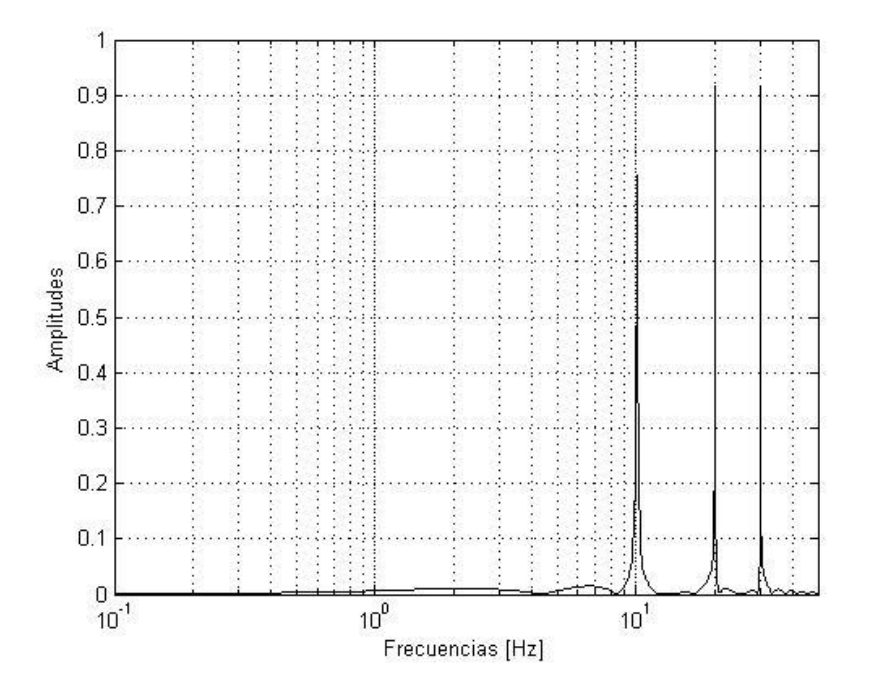

Figura 2.5 Espectro de Fourier de la señal sinusoidal creada.

#### 2.3.2 Espectros cruzados

Los espectros cruzados se realizan para un par de señales, en la misma componente, ya sea la componente longitudinal, transversal o vertical. Se calculan con la ecuación 2.3.

$$
S_{XY}(f) = X^*(f)Y(f)
$$
 (2.3)

Donde *X* \*(f) representa el conjugado de la transformada de Fourier de una señal y  $Y(f)$  la transformada de Fourier de la otra (Bendat y Piersol, 2010).

Los espectros cruzados indican aquellas frecuencias que se repiten en el par de señales, de esta forma en las pruebas dinámicas podemos descartar aquellas frecuencias indeseables, dándole paso a aquellas que son propias de la estructura.

A manera de ejemplo, se realizó un código en MATLAB en el que se crearon un par de funciones sinusoidales con tres diferentes frecuencias, las frecuencias fueron asignadas en el Workspace de MATLAB, se muestran las frecuencias de la primera función en la Figura 2.6 y para la segunda en la Figura 2.7.

```
Numero de funciones a sumar: 3
Ingrese la frecuencia 1: 5
Ingrese la frecuencia 2: 10
Ingrese la frecuencia 3: 20
```
Figura 2.6 Frecuencias asignadas a la función sinusoidal 1.

```
Ingrese la frecuencia 1: 20
Ingrese la frecuencia 2: 25
Ingrese la frecuencia 3: 30
```
Figura 2.7 Frecuencias asignadas a la función sinusoidal 2.

En las Figuras 2.8 y 2.9 se muestran gráficamente las señales creadas.

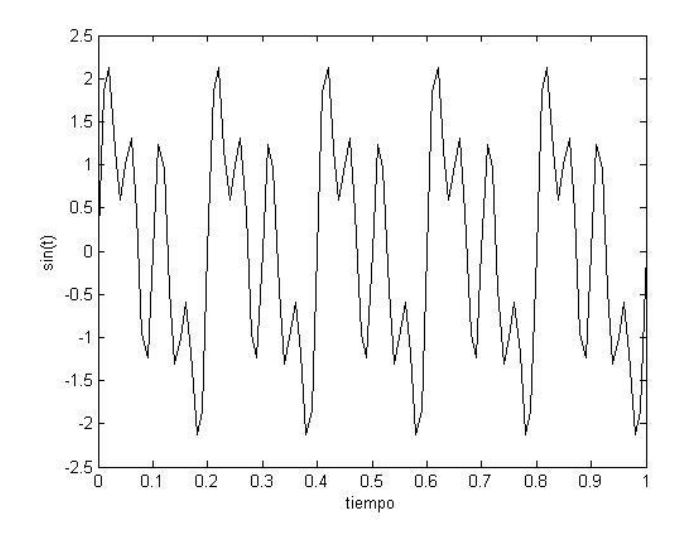

Figura 2.8 Señal 1 correspondiente a las frecuencias de 5, 10 y 20 hertz.

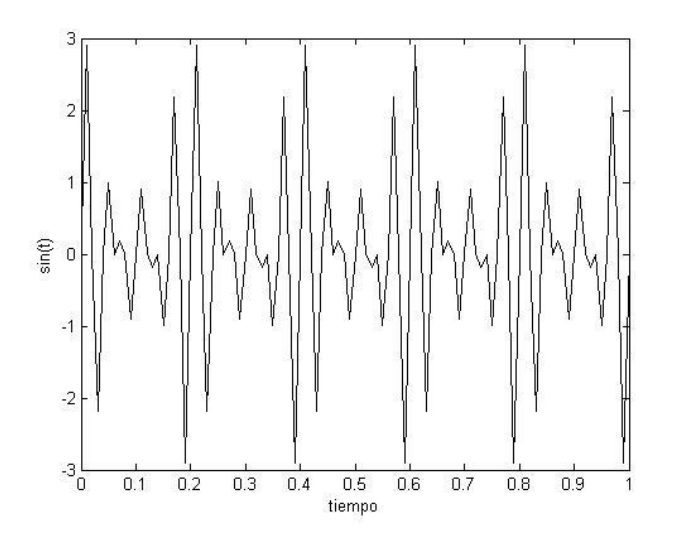

Figura 2.9 Señal 2 correspondiente a las frecuencias de 20, 25 y 30 hertz.

```
%--------------------------------------------------
%% Universidad Nacional Autónoma de México
%FES Acatlán
%Identificación de propiedades dinámicas de estructuras 
%en pruebas de vibración ambiental
%Itzel R. Núñez V.
%--------------------------------------------------
%% Función sinusoidal 1
n=input('Numero de funciones a sumar: ');
t=0:0.01:10; %vector de tiempo
vm=100; %velocidad de muestreo
```

```
for i=1:n
     eval(['f1_' num2str(i) '=input(''Ingrese la frecuencia ' num2str(i) 
': '');']);
    eval(['y1' ' num2str(i) '=\sin(2.*pi.*f1 ' num2str(i) '.*t);'])eval(\lceil \frac{1}{\sqrt{1}} \rceil num2str(i) \lceil \frac{1}{\sqrt{1}} \rceil num2str(i) \lceil \frac{1}{\sqrt{1}} \rceil)
end
if i>1
    y1 = sum(y1);
else
end
figure
plot(t,y1,'k')
xlim([0 1])
xlabel('tiempo')
ylabel('sin(t)')
%% Función sinusoidal 2
for i=1:n
     eval(['f2_' num2str(i) '=input(''Ingrese la frecuencia ' num2str(i) 
': '');']);
    eval([\sqrt{2} ' num2str(i) '=sin(2.*pi.*f2 ' num2str(i) '.*t);'])
    eval([ 'y2 ( ' num2str(i) ' , :)=y2 ' num2str(i) ';'])
end
if i>1
    y2 = sum(y2);
else
end
figure
plot(t,y2,'k')xlim([0 1])
xlabel('tiempo')
ylabel('sin(t)')
%% Espectros cruzados
[crzc, f]=cpsd(y1, y2, [], [], [], vm);
crz=abs(crzc);
figure
plot(f,crz,'k','LineWidth',1.5)
grid on
xlabel('Frecuencia [Hz]')
```
La Figura 2.10 muestra el espectro cruzado obtenido del par de señales creadas. Como se observa, este espectro nos marca la frecuencia que se presenta en ambas señales (20 hertz).

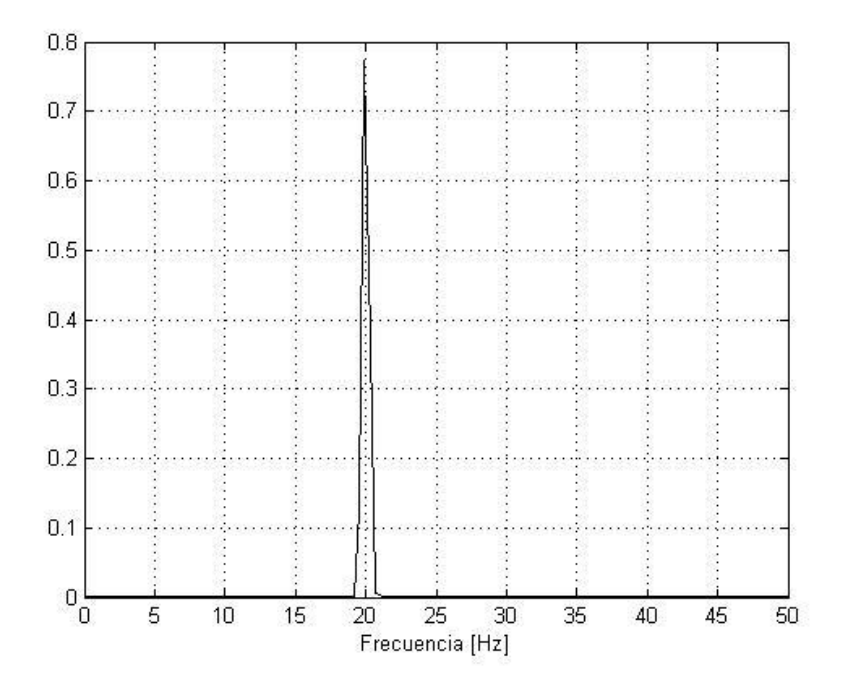

Figura 2.10 Espectro cruzado para las señales creadas.

#### 2.3.3 Angulo de fase

Al igual que el espectro cruzado, el ángulo de fase es una relación complementaria que nos ayuda a determinar correlación en el movimiento del sistema, también se realiza para un par de señales. Varía entre  $\pm 180^\circ$  y son útiles para determinar las formas modales. Se calcula con la ecuación 2.4.

$$
\theta(f) = \tan^{-1}\left(\frac{Q_{XY}(f)}{C_{XY}(f)}\right) \tag{2.4}
$$

Donde  $\mathcal{Q}_{\text{\tiny XY}}(f)$  y $\mathcal{C}_{\text{\tiny XY}}(f)$  representan la parte imaginaria y la parte real de espectros cruzados, respectivamente.

Se muestra un ejemplo de cálculo del ángulo de fase aplicado para el mismo par de señales del ejemplo anterior con el siguiente código de MATLAB.

```
%--------------------------------------------------
%% Universidad Nacional Autónoma de México
%FES Acatlán
%Identificación de propiedades dinámicas de estructuras 
%en pruebas de vibración ambiental
%Itzel R. Núñez V.
%--------------------------------------------------
%% Angulos de fase 
anf=atan2d(imag(crzc),real(crzc));
figure
plot(f,anf,'k','LineWidth',1.4)
grid on
xlabel('Frecuencias [Hz]')
ylabel('ángulo grados')
```
El resultado obtenido del ángulo de fase se muestra en la Figura 2.11. En éste podemos rectificar que la frecuencia de 20 hertz es una frecuencia en la que hay correlación en ambas señales, lo que nos indica que los dos puntos de lectura se mueven en la misma dirección (0°).

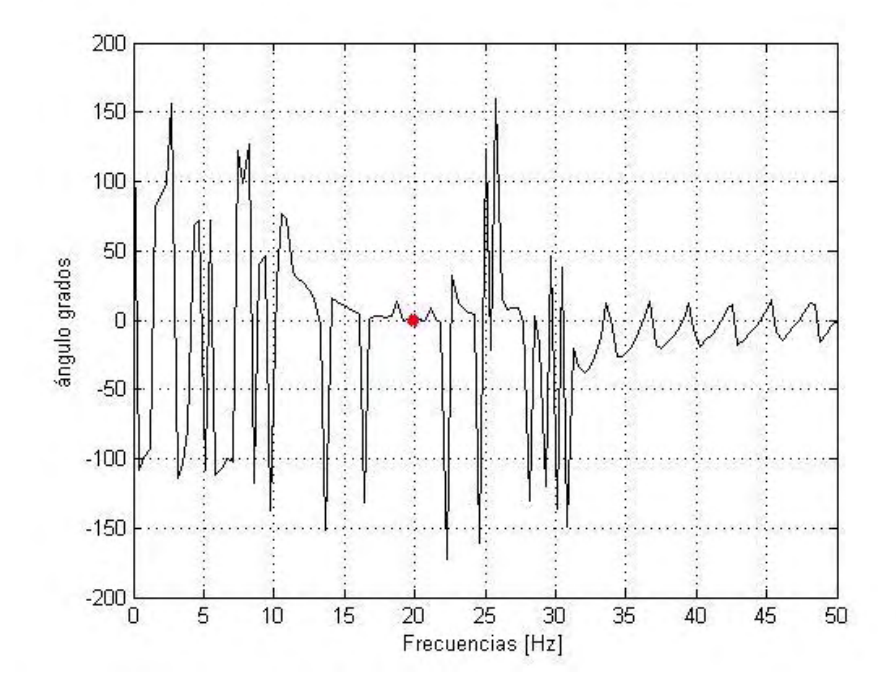

Figura 2.11 Ángulo de fase.

# Capítulo 3 Procesamiento de señales

## 3.1 Introducción

El procesamiento de señales abarca todas aquellas operaciones necesarias para eliminar o modificar datos con la finalidad de obtener la información deseada de señales digitales.

Las lecturas obtenidas de acelerómetros comúnmente presentan errores provenientes de diferentes fuentes, tales como: mala nivelación del equipo, cambios fuertes de voltaje o errores por cuantificación (propios del equipo). Para eliminar datos indeseables y así interpretar adecuadamente los resultados, las lecturas obtenidas deben de ser corregidas y filtradas.

Dentro de las operaciones que se realizan en el procesamiento de señales se encuentran: corrección de líneas de tendencia en datos, integración o derivación, filtración de señales, cálculo de espectros de Fourier, espectros cruzados, entre otros.

## 3.2 Corrección de línea base

La corrección de línea base se realiza determinando una línea de tendencia por el método de los mínimos cuadrados. El cual consiste en encontrar un polinomio que se ajuste a una serie de datos. El método fue publicado por primera vez en 1806 por Adrien-Marie Legendre (Ruiz, 2003), y consiste en minimizar las diferencias o errores entre una curva y las ordenadas a esta. A continuación, se presenta un código en MATLAB que aplica el método de los mínimos cuadrados a una serie de datos provenientes de una prueba de vibración ambiental.

```
%--------------------------------------------------
%% Universidad Nacional Autónoma de México
%FES Acatlán
%Identificación de propiedades dinámicas de estructuras 
%en pruebas de vibración ambiental
%Itzel R. Núñez V.<br>%------------------
                          %--------------------------------------------------
load Sensor1.txt %Se carga la aceleración a corregir
acc1 = Sensor1;dt = 0.01; %Velocidad de muestreo de 100 muestras/seg
m = 0:dt:((length(acc1)-1)*dt);t = m';
for i=1:3
    p(:,i) = polyfit(t,acc1(:,i),1); %Para ajustar un polinomio de 1er
grado
    linea(:,i) = polyval(p(:,i),t); figure (i) %Ploteo de la figura con su correspondiente línea de 
correción
    plot(t,acc1(:,i),'k') hold on
     plot(t,linea(:,i),'r', 'LineWidth', 2)
     xlabel('tiempo [s]','FontSize', 14)
     ylabel('aceleración [cm/s^2]','FontSize', 14)
     xlim([0 200])
end
for i=1:3
    acc1(:,i)=acc1(:,i)-linea(:,i); %Se sustrae la línea de tendencia
end
figure (4) %Ploteo de aceleraciones corregidas 
plot(t,acc1(:,2),'k', 'LineWidth', 2)xlabel('tiempo [s]','FontSize', 14)
ylabel('aceleración [cm/s^2]','FontSize', 14)
axis([0 200 -8 8])
%% Limpieza de workspace
clear Sensor1 l linea m p i
%% Aceleraciones corregidas
save acc1
```
En las primeras líneas del código se declaran las variables a utilizar. Primero se carga el archivo de aceleraciones, que para este caso lleva por nombre Sensor1; el cuál se define como acc, haciendo referencia a las aceleraciones. Se define también la diferencial de tiempo empleada, la cual depende del equipo utilizado, para el caso del ejemplo es de 0.01, o lo que es lo mismo, el equipo maneja una velocidad de muestreo de 100 muestras por segundo.

Se utilizó la función definida de MATLAB polyfit, la cual ajusta un polinomio a una serie de datos.

Se muestran en las Figuras 3.1 y 3.2 la nueva línea base generada mediante el método de mínimos cuadrados y las aceleraciones corregidas, respectivamente.

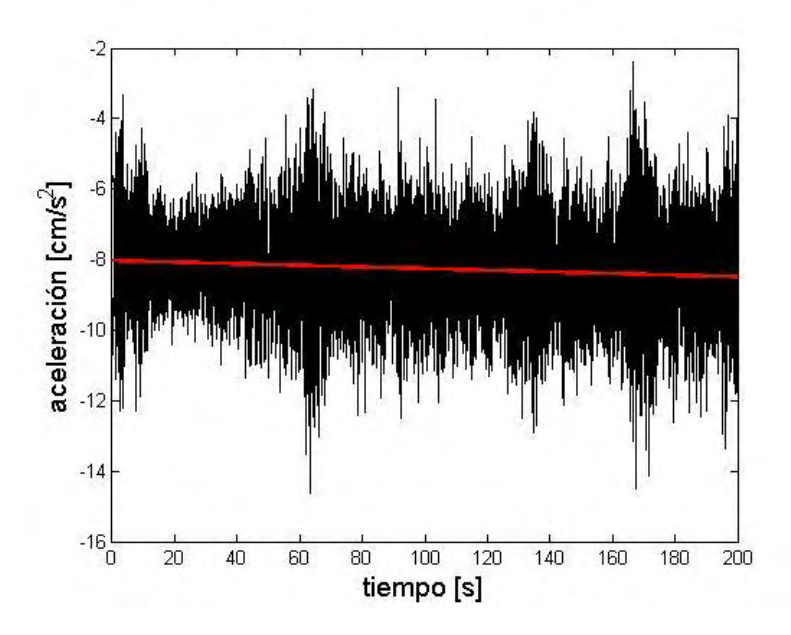

Figura 3.1 Aceleraciones con su respectiva línea de tendencia calculada por el método de mínimos cuadrados.

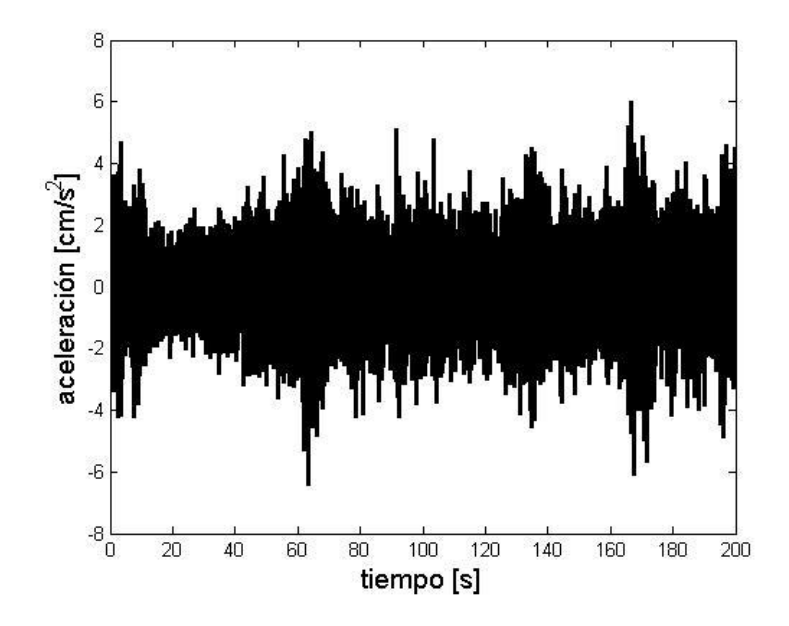

Figura 3.2 Aceleraciones después de la corrección de línea base.

## 3.3 Integración y derivación de señales

Debido a que tenemos una señal discreta y no una función continua, la integración de las aceleraciones se realiza utilizando la regla del trapecio, en donde se parte bajo la premisa de que la integral describe el área bajo la curva. Entonces, se supone una línea que une dos puntos, tal como se describe en la Figura 3.3, con el objetivo de aproximar el área de una curva cualquiera.

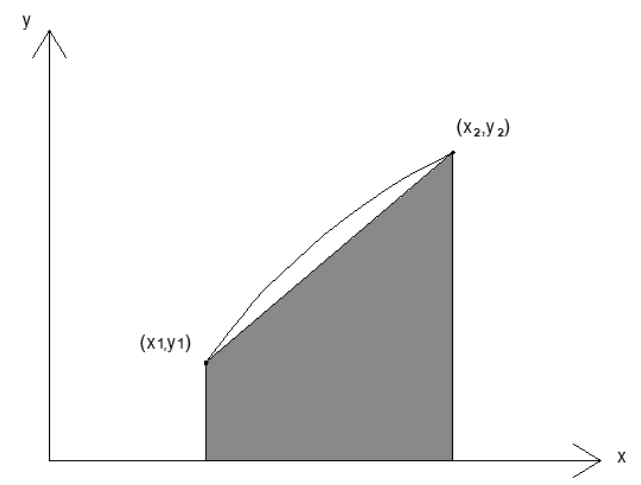

Figura 3.3 Integral por el método del trapecio.

La regla del trapecio resulta muy útil cuando no conocemos la función que describe un fenómeno, pero tenemos la traza con sus valores correspondientes como es el caso de los registros de aceleraciones.

Se incluye un código en MATLAB con el que se integraron registros de aceleraciones a las que se les corrigió previamente la línea base.

```
%--------------------------------------------------
%% Universidad Nacional Autónoma de México
%FES Acatlán
%Identificación de propiedades dinámicas de estructuras 
%en pruebas de vibración ambiental
%Itzel R. Núñez V.
%--------------------------------------------------
load acc1.mat %Aceleraciones a integrar
dt = 0.01; %Para una vel de muestreo de 100 muestras/segundo
t = 0:dt: (length (acc1)-1) *dt;
for i = 1:3 trap(:,i)=cumtrapz(acc1(:,i)); %Integración por la regla del 
trapecio
    vel(i,i)=trap(i,i).*dt;
end
for i = 1:3 trap(:,i)=cumtrapz(vel(:,i)); %Integración por la regla del 
trapecio
    des(i,i)=trap(i,i).*dt;
end
figure(1)%Gráficos
plot(t,acc1(:,1), 'k')xlabel('tiempo [s]','FontSize', 14)
ylabel('aceleración [cm/s^2]','FontSize', 14)
xlim([0 200])
figure (2)
plot(t,vel(:,1),'k')xlabel('tiempo [s]','FontSize', 14)
ylabel('velocidad [cm/s]','FontSize', 14)
xlim([0 200])
figure (3)
plot(t,des(:,1), 'k')xlabel('tiempo [s]','FontSize', 14)
ylabel('desplazamiento [cm]','FontSize', 14)
xlim([0 200])
%% Limpieza del Worspace 
clear trap i
%% Guardado de velocidades y desplazamientos
save vel save des
```
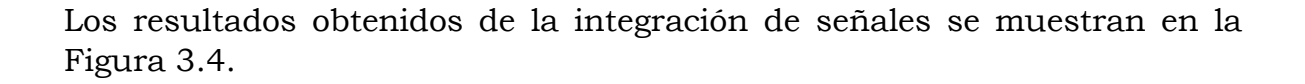

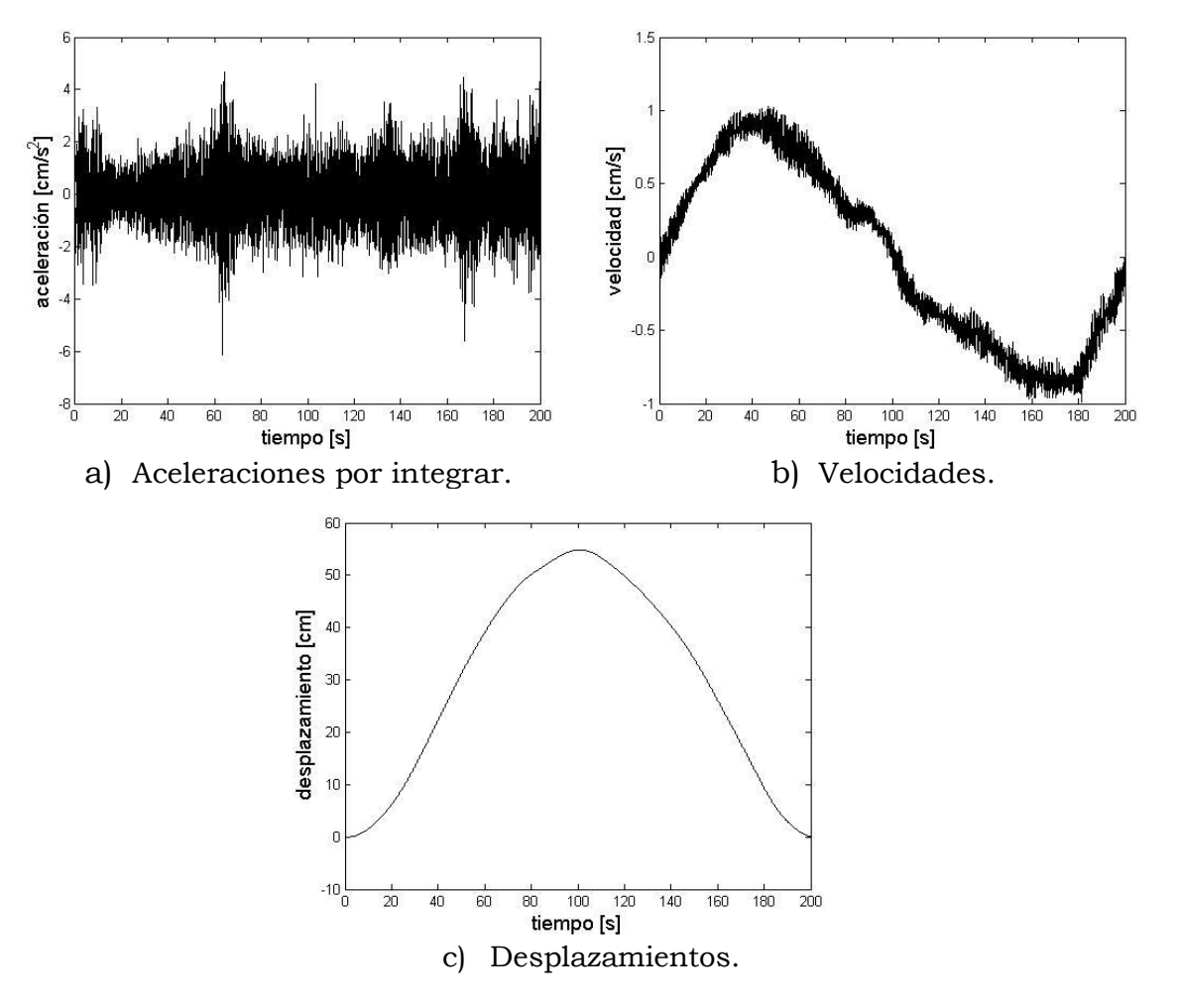

Figura 3.4 Velocidades y desplazamientos obtenidos de aceleraciones por el método de la integral del trapecio.

Para comprobar que los datos obtenidos sean correctos se compararon con otros softwares para procesamiento de señales tales como SeismoSignal (Antoniou S., et al., s.f.) y DEGTRA A4 (Ordáz, 2005), los nueve primeros valores de la componente transversal de las velocidades obtenidas se muestran en la Tabla 3.1.

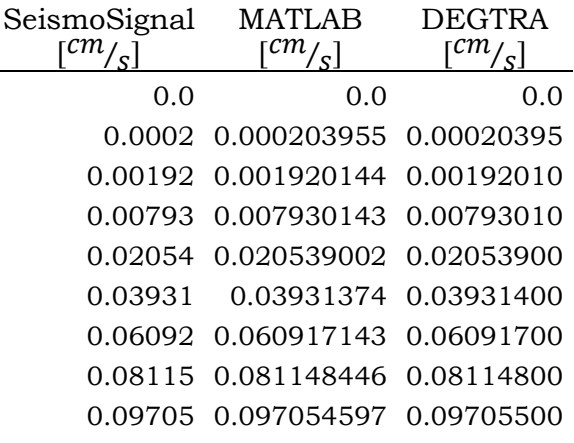

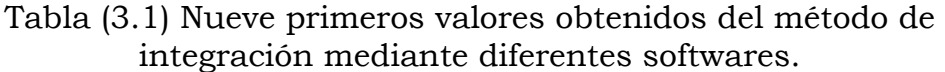

En la Figura 3.5 se muestra una figura en la que se comparan los resultados de MATLAB, DEGTRA y SeismoSignal gráficamente. Debido a que los datos son prácticamente iguales, es poco apreciable el color de los datos.

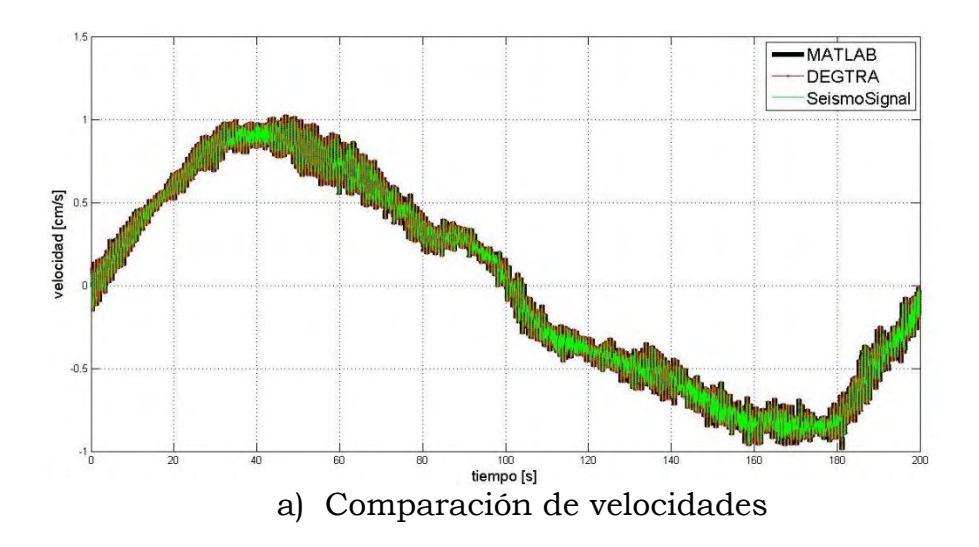

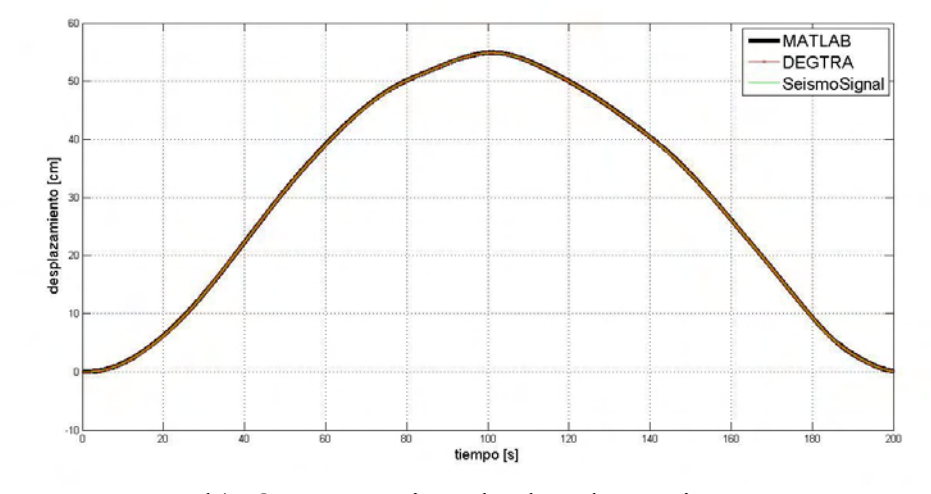

b) Comparación de desplazamientos. Figura 3.5 Comparación de velocidades y desplazamientos con los diferentes softwares utilizados.

Por otra parte, se creó un código en MATLAB para derivación de las aceleraciones, el cual se muestra a continuación.

```
%--------------------------------------------------
%% Universidad Nacional Autónoma de México
%FES Acatlán
%Identificación de propiedades dinámicas de estructuras 
%en pruebas de vibración ambiental
%Itzel R. Núñez V.
%--------------------------------------------------
%% Derivación
load des
%% Velocidades
n=length(des);
t=0:0.01:((n-1)*0.01);t=t';
for i=1:3
    v(:,i)=diff(des(:,i))./diff(t);
end
c=[0,0,0];
vel=vertcat(v,c);
```
%% Aceleraciones for i=1:3  $accel(:,i)=diff(vel(:,i))$ ./diff(t); end acc=vertcat(acel,c); %% Limpieza del Workspace clear i n v x dt %% Guardado save acc

Para comprobar la derivación se compararon los datos obtenidos con el programa DEGTRA A4 (Ordáz, 2005), después de aplicar el proceso anteriormente descrito, es decir, se integró la señal de aceleraciones hasta obtener desplazamientos, y después se derivó para obtener las velocidades y aceleraciones correspondientes, las trazas se muestran en la Figura 3.6 y la comparación de datos de la componente transversal de las velocidades y aceleraciones se muestra en la Tabla 3.2.

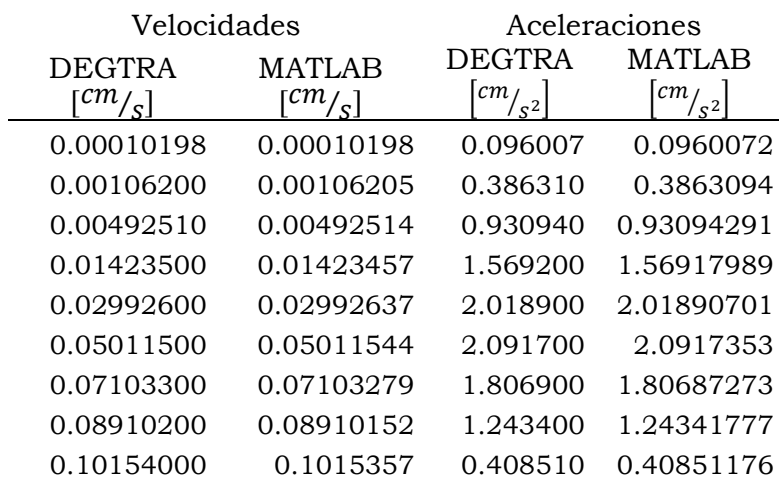

Tabla (3.2) Nueve primeros valores obtenidos del método de derivación entre el código MATLAB y el software DEGTRA.
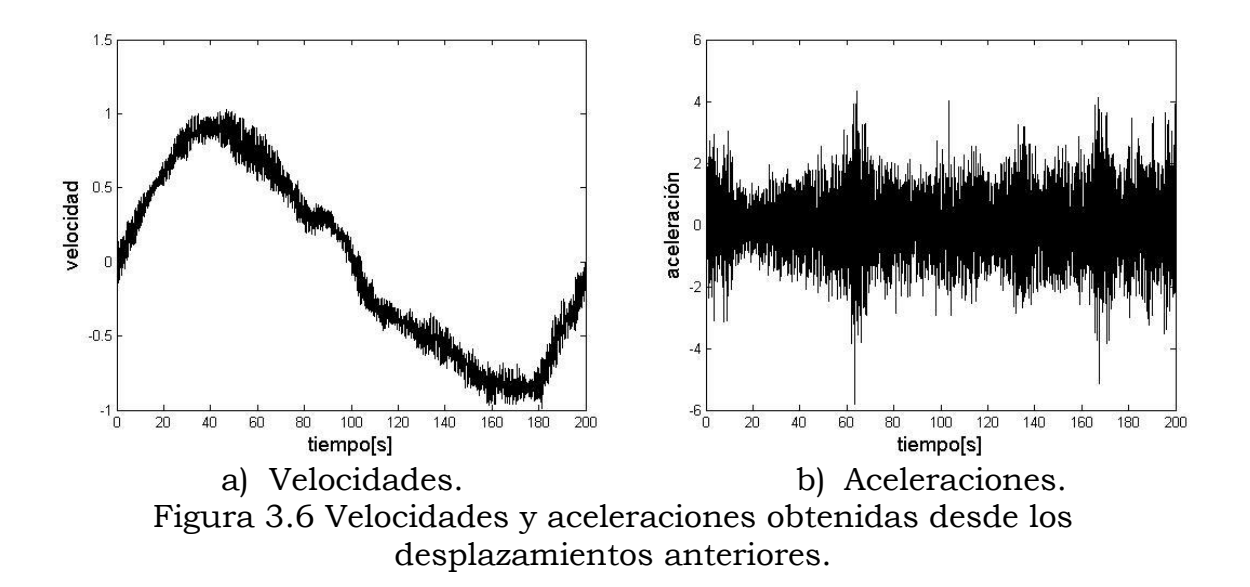

### 3.4 Filtrado de señales

Las frecuencias naturales de una estructura se encuentran en un intervalo de 0.1 a 10 hertz (Arias, et al., 1962), por lo que podemos asociar las frecuencias fuera de este intervalo a la presencia de ruido. Es por esto que para limpiar las lecturas, se emplean filtros digitales que nos permiten eliminar frecuencias inapropiadas.

Existen cuatro tipos de filtro, la diferencia entre ellos es el intervalo de frecuencias que dejan pasar, estos son:

- Filtro paso bajo (lowpass). Este filtro permite el paso de frecuencias pequeñas.
- Filtro paso alto (highpass). Con este filtro se atenúan las frecuencias pequeñas, y se permitirá el paso a frecuencias altas.
- Filtro pasa banda (bandpass). A este filtro es necesario determinar el intervalo deseado en el que se dejarán pasar las frecuencias.
- Filtro elimina banda (bandstop). Al contrario del filtro pasa banda, este elimina cierto margen de frecuencias.

Se muestran la creación de una función sinusoidal mediante un programa realizado en MATLAB para ilustrar el funcionamiento de los tipos de filtros, la señal se ilustra en la Figura 3.7.

```
%--------------------------------------------------
%% Universidad Nacional Autónoma de México
%FES Acatlán
%Identificación de propiedades dinámicas de estructuras 
%en pruebas de vibración ambiental
%Itzel R. Núñez V.
%--------------------------------------------------
```
%% Señal sinusoidal

```
t = 0:0.01:100;w1 = 2*pi*0.1;w2 = 2*pi*10;w3 = 2*pi*20;w4 = 2*pi*0.09;s = sin(w1.*t) + sin(w2.*t) + sin(w3.*t) + sin(w4.*t);figure (1)
plot(t,s,'k')xlabel('tiempo[s]','FontSize',13)
ylabel('sen(t)','FontSize',13)
```
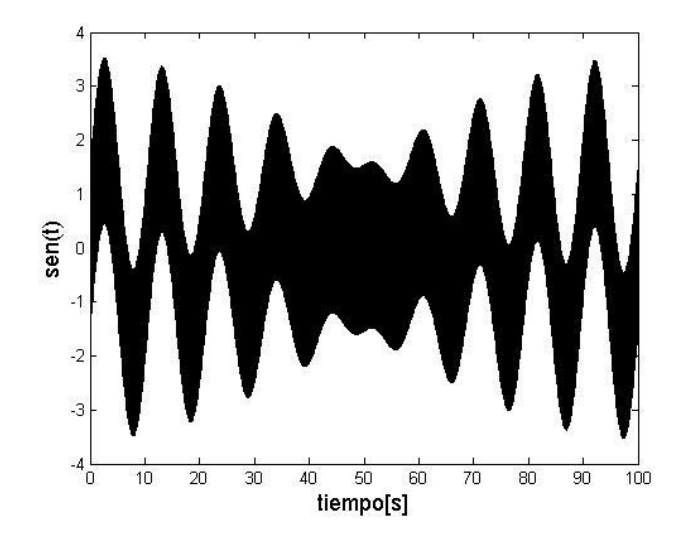

Figura 3.7 Señal sinusoidal con diferentes frecuencias.

Los filtros se han creado con la herramienta Filter & Design Analysis de MATLAB. Se creó un filtro paso alto, paso bajo y uno pasa banda.

A la señal anterior se le aplicó un filtro paso bajo, el cual atenúa frecuencias grandes tal como se aprecia en la Figura 3.8.

```
%--------------------------------------------------
%% Universidad Nacional Autónoma de México
%FES Acatlán
%Identificación de propiedades dinámicas de estructuras 
%en pruebas de vibración ambiental
%Itzel R. Núñez V.
%--------------------------------------------------
```

```
%% Filtrado pasa bajas
load Pasabajas.mat
s fPB = filter(Pasabajas,s);
figure (2)
plot (t,s_fPB,'k')
xlabel('tiempo[s]','FontSize',13)
ylabel('sen(t)','FontSize',13)
```
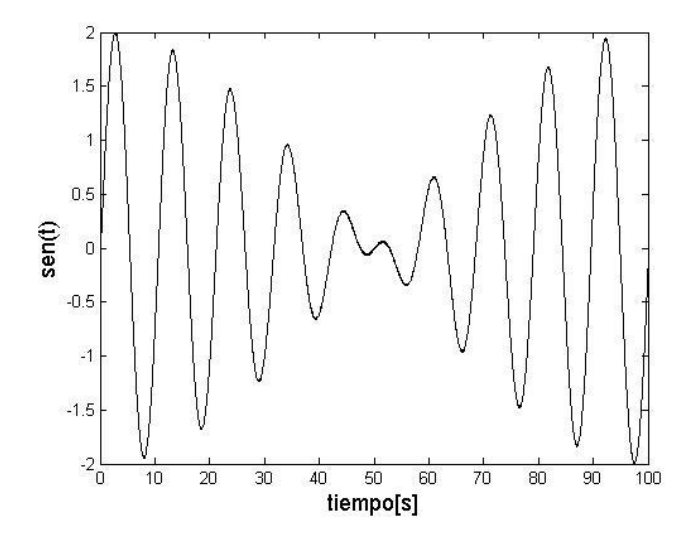

Figura 3.8 Filtrado de frecuencias altas mediante un filtro paso bajo.

De la misma forma se filtró mediante un filtro paso alto obteniendo como resultado la señal que se muestra en la Figura 3.9.

```
%--------------------------------------------------
%% Universidad Nacional Autónoma de México
%FES Acatlán
%Identificación de propiedades dinámicas de estructuras 
%en pruebas de vibración ambiental
%Itzel R. Núñez V.
%--------------------------------------------------
%% Filtrado pasa altas
load Pasaaltas.mat
s fPA = filter(Pasaaltas,s);
figure (3)
plot (t,s_fPA,'k')
```

```
xlabel('tiempo[s]','FontSize',13)
ylabel('sen(t)','FontSize',13)
```
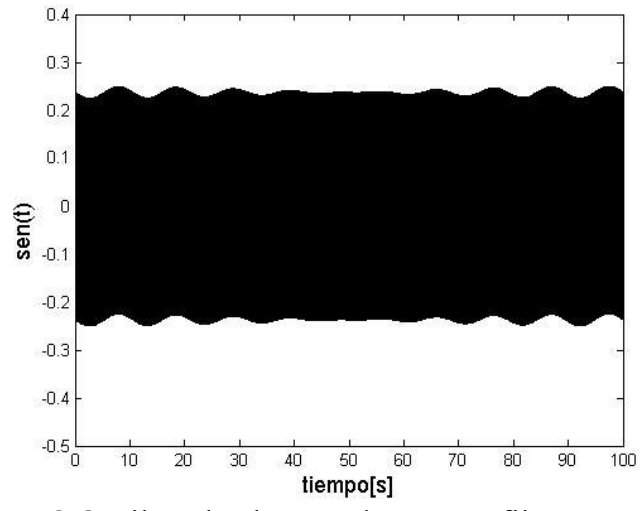

Figura 3.9 Filtrado de señal con un filtro paso alto.

También se le aplicó a la señal un filtro pasa banda, los resultados se muestran en la Figura 3.10.

```
%--------------------------------------------------
%% Universidad Nacional Autónoma de México
%FES Acatlán
%Identificación de propiedades dinámicas de estructuras 
%en pruebas de vibración ambiental
%Itzel R. Núñez V.
%--------------------------------------------------
%% Filtrado pasa banda 
load Pasabanda.mat
s fPBand = filter(Pasabanda,s);
figure (4)
plot (t,s_fPBand,'k')
xlabel('tiempo[s]','FontSize',13)
ylabel('sen(t)','FontSize',13)
```
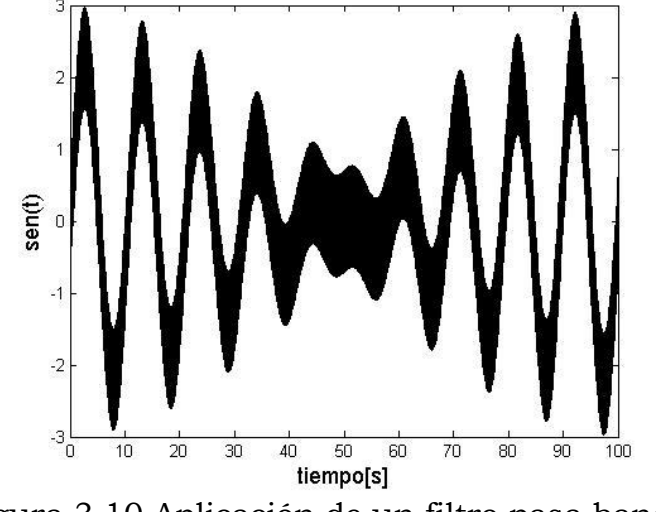

Figura 3.10 Aplicación de un filtro pasa banda.

# Capítulo 4 Tipos y origen del amortiguamiento

### 4.1 Introducción

En sistemas que se encuentran en vibración se refiere como amortiguamiento al proceso de disipación de energía (Tedesco, et al., 1998). El amortiguamiento es una característica importante de los sistemas estructurales ya que es la razón por la cual la respuesta estructural pierde amplitud.

Existen diferentes tipos de amortiguamiento, éstos son: amortiguamiento viscoso, amortiguamiento de Coulomb y amortiguamiento histerético.

Las fuentes de disipación de energía cambian según el tipo de amortiguamiento, por ejemplo, en el caso del amortiguamiento de Coulomb se consideran fuerzas no conservativas constantes. El amortiguamiento viscoso por su parte, está relacionado proporcionalmente con la velocidad (Tejada, 2011), ésta es la razón por la cual es comúnmente empleado en el análisis de vibraciones.

### 4.2 Amortiguamiento viscoso

El amortiguamiento viscoso es una función lineal continua de la velocidad, como se muestra en la Figura 4.1, en la que la fuerza de amortiguamiento es proporcional a la velocidad de la masa y de dirección contraria a la del sistema. La magnitud de dicha fuerza está descrita por la ecuación 4.1.

$$
F_D = c\dot{x} \tag{4.1}
$$

Donde c es la constante de amortiguamiento viscoso, y *x* la velocidad.

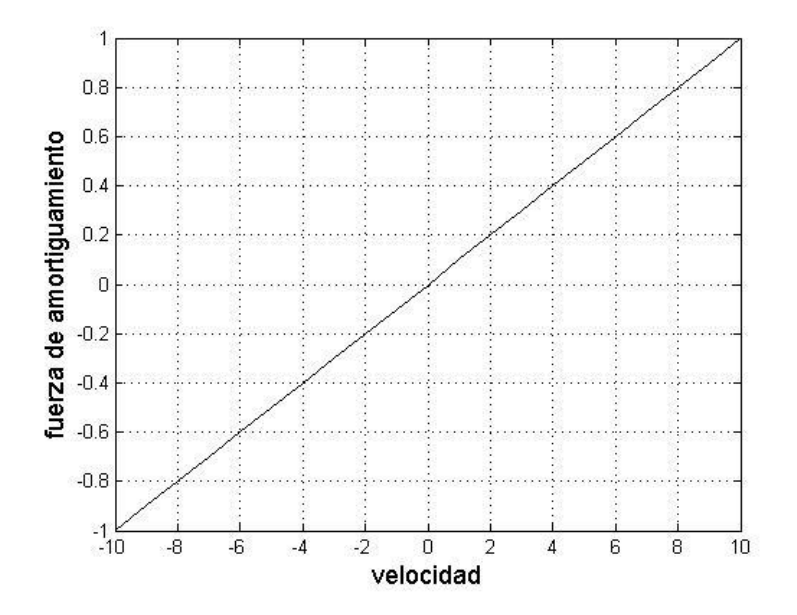

Figura 4.1 Amortiguamiento viscoso

### 4.3 Amortiguamiento de Coulomb

El amortiguamiento de Coulomb o de rozamiento seco, considera que la fuerza de amortiguamiento es constante y surge debido a la fricción que presenta el sistema mientras éste se encuentre vibrando, por lo que la fuerza está dada por la ecuación 4.2.

$$
F_d = \mu N \tag{4.2}
$$

En donde,  $\mu$  es el coeficiente de fricción, y  $N$  es la fuerza o fuerzas normales. Este tipo de amortiguamiento considera una fuerza que no depende de la velocidad del sistema, por lo cual ésta se mantiene constante, tal como se muestra en la Figura 4.2, y debido a esto al dar solución a la ecuación de movimiento se obtiene un decaimiento lineal en la respuesta, en lugar de un decaimiento logarítmico, como se obtiene con el amortiguamiento viscoso. Del decaimiento lineal resulta un instante en el que el sistema no registra movimiento alguno.

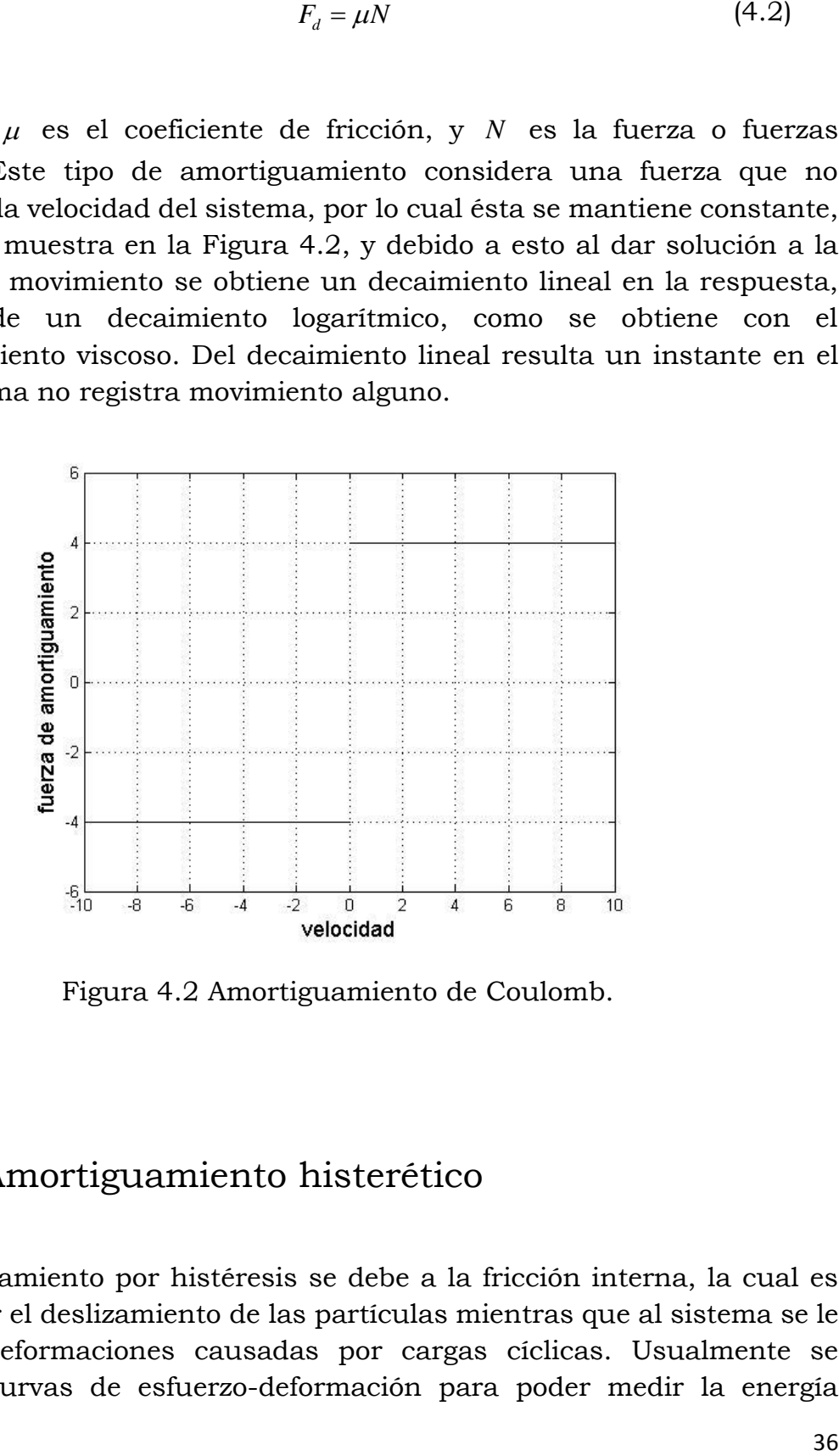

Figura 4.2 Amortiguamiento de Coulomb.

#### 4.4 Amortiguamiento histerético

El amortiguamiento por histéresis se debe a la fricción interna, la cual es causada por el deslizamiento de las partículas mientras que al sistema se le producen deformaciones causadas por cargas cíclicas. Usualmente se recurre a curvas de esfuerzo-deformación para poder medir la energía

disipada por este tipo de amortiguamiento, a la cual también se le denomina curva histerética.

Este tipo de amortiguamiento es un tanto más complejo, ya que está definido en términos de energía disipada por ciclo, y es una función no-lineal de la amplitud de desplazamiento, por lo que no tiene solución analítica (Tedesco, et al., 1998). En la Figura 4.3 se muestra una parte de la energía disipada (sombreada), por ciclo en el amortiguamiento por histéresis, la energía total disipada por ciclo corresponde a 8 veces la figura sombreada (Rosenblueth, et al., 1964)

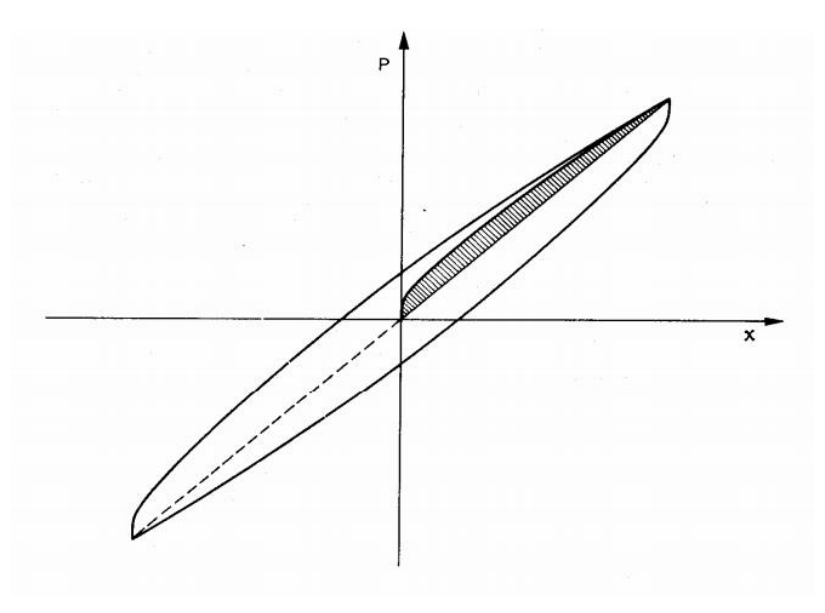

Figura 4.3 Amortiguamiento por histéresis (Rosenblueth, et al., 1964).

### 4.5 Razón de amortiguamiento

Una forma de representar el amortiguamiento es como un cociente entre el amortiguamiento propio del sistema y el amortiguamiento crítico.

Para definir analíticamente al amortiguamiento crítico se recurre a la solución homogénea de la ecuación de movimiento 4.3.

$$
\ddot{x} + \frac{c}{m}\dot{x} + \frac{k}{m}x = 0\tag{4.3}
$$

Donde c es la constante de amortiguamiento, k es la constante de rigidez, m la masa y *x* los desplazamientos del sistema. De la ecuación 4.3 se asume como solución la ecuación 4.4.

$$
x(t) = Ce^{st} \tag{4.4}
$$

Donde *e* es la base de los logaritmos neperianos, *t* es el tiempo, *C* y *s* son constantes por determinar. Su primera y segunda derivada con respecto al tiempo están descritas por las ecuaciones 4.5 y 4.6, respectivamente.

$$
\dot{x}(t) = Cse^{st} \tag{4.5}
$$

$$
\ddot{x}(t) = Cs^2 e^{st} \tag{4.6}
$$

Al sustituir en la ecuación 4.3, se obtiene:

$$
Cs^{2}e^{st} + \frac{c}{m}Cse^{st} + \frac{k}{m}Ce^{st} = 0
$$
\n(4.7)

o bien,

$$
\left(s^2 + \frac{c}{m}s + \frac{k}{m}\right)Ce^{st} = 0\tag{4.8}
$$

Al ser un producto, cualquiera de los factores debe ser igual a cero para que la igualdad se cumpla. Debido a que e<sup>st</sup> es un término dependiente del tiempo y a que una función exponencial nunca es igual a cero, podemos deducir que el otro factor es igual a cero, como se muestra en la ecuación 4.9.

$$
s^2 + \frac{c}{m}s + \frac{k}{m} = 0
$$
 (4.9)

A esta solución comúnmente se le llama ecuación auxiliar de la ecuación diferencial de movimiento (Tedesco, et al., 1998). Al ser *c* , *k* y *m* propiedades del sistema, la incógnita por resolver es la constante *s* . Se resuelve con la fórmula general para solución de ecuaciones de segundo grado, como se muestra en la ecuación 4.10.

$$
s_{1,2} = \frac{-\frac{c}{m} \pm \sqrt{\left(\frac{c}{m}\right)^2 - 4\frac{k}{m}}}{2}
$$
 (4.10)

o bien,

$$
s_{1,2} = -\frac{c}{2m} \pm \sqrt{\left(\frac{c}{2m}\right)^2 - \frac{k}{m}}
$$
 (4.11)

Al ser una ecuación de segundo grado, la constante *s* tiene dos raíces que cumplen con la igualdad de la ecuación 4.9, excepto cuando el radicando es igual a cero, lo que resulta a un solo valor solución, ecuación 4.12. Este valor se conoce como amortiguamiento crítico, ecuación 4.13, a la que usualmente se refiere como  $c_c$  .

$$
\frac{c}{2m} = \sqrt{\frac{k}{m}} = \omega
$$
\n(4.12)

Despejando *c* ,

$$
c_c = 2m\omega \tag{4.13}
$$

Entonces, el factor de amortiguamiento, también conocida como razón crítica de amortiguamiento queda definida por la ecuación 4.14.

$$
\xi = \frac{c}{c_c} \tag{4.14}
$$

Por lo que tenemos tres posibles resultados para la razón de amortiguamiento:

 Razón de amortiguamiento menor que 1, lo que da lugar a un caso subamortiguado, el cual resulta de interés para estudios de sistemas estructurales.

- Razón de amortiguamiento igual a 1, dando como resultado el amortiguamiento crítico.
- Razón de amortiguamiento mayor a 1, lo que resulta en un sistema sobreamortiguado.

Debido a que la respuesta estructural se ve afectada por el amortiguamiento en la pérdida de amplitud de la forma de onda en cierto tiempo, se muestran las tres clasificaciones de amortiguamiento (crítico, subamortiguado y sobreamortiguado) en la Figura 4.4.

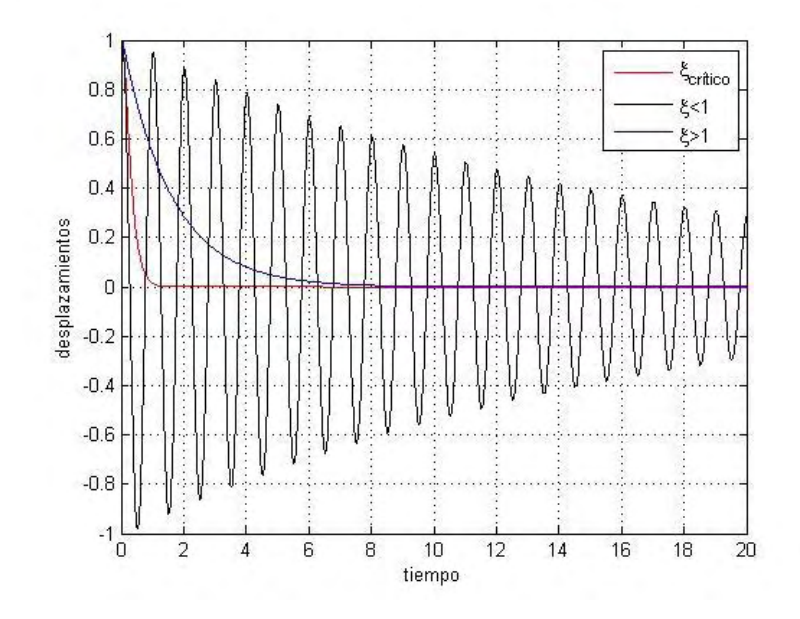

Figura 4.4 Respuesta obtenida con tres diferentes razones de amortiguamiento.

En la figura 4.5 se muestran tres razones de amortiguamiento menores al crítico, con el objetivo de ilustrar la pérdida de amplitud a medida que la razón aumenta.

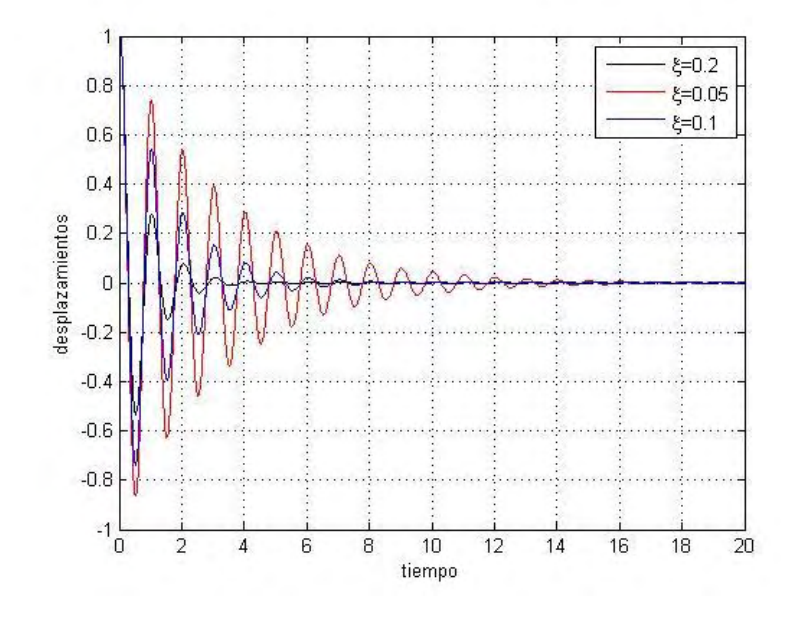

Figura 4.5 Respuesta subamortiguada afectada por tres diferentes razones de amortiguamiento.

# Capítulo 5 Técnicas para calcular el amortiguamiento, experimentalmente

### 5.1 Introducción

El amortiguamiento es una propiedad de los sistemas estructurales, la cual está asociada con disipaciones de energía. Las oscilaciones presentan amortiguamiento si existe pérdida de amplitud a medida que el tiempo avanza. El amortiguamiento generalmente se expresa como una fracción del amortiguamiento crítico . La respuesta general de una estructura es inversamente proporcional a su amortiguamiento, en consecuencia, la capacidad de amortiguamiento resulta crucial para el diseño de una estructura (Dande, 2010).

Existen diversos métodos para la estimación de amortiguamiento a partir de datos experimentales, tales como:

- 1. Técnica de Decremento Aleatorio (RDT).
- 2. Método de ancho de banda.

Es importante mencionar que, para cada modo de vibrar, existe un factor de amortiguamiento, por esta razón algunos autores le denominan amortiguamiento modal.

## 5.2 Técnica de Decremento Aleatorio

La técnica de decremento aleatorio no ha sido ampliamente utilizada en el cálculo de amortiguamiento. Se desarrolló inicialmente por Henry A. Cole, en los años setenta con el objetivo de encontrar valores de amortiguamiento en estructuras aeroespaciales. En su trabajo presenta:

"La forma de decremento aleatorio de una estructura vibrando en un ambiente aleatorio son estudiadas mediante la obtención de datos experimentales y la generación de datos mediante computadoras. Propiedades obtenidas estadísticamente demuestran que estas formas son estables en forma y escala, por esto su aplicación es extensa en detección de falla en-línea y en cálculo de amortiguamiento." (Cole, 1973)

A su trabajo continuaron otros, tales como los de Vandivier J.K. et. al., y posteriormente Asmussen J. C. et. al.

En el trabajo de Vandivier se aclaró la relación existente entre la función de autocorrelación y la forma de decremento aleatorio, bajo ciertas condiciones. En su publicación define la forma de decremento aleatorio como una traza formada por el promedio de segmentos seleccionados de una lectura en función del tiempo, con condiciones iniciales establecidas (Vandivier, et al., 1982).

Posteriormente, el trabajo de Asmussen, que fue presentado en la décimo sexta conferencia internacional de análisis modal, habla del proceso para determinar características modales de una estructura mediante el promedio de segmentos de datos en función del tiempo con condiciones iniciales conocidas. En este trabajo se propone configurar las condiciones iniciales con diferentes métodos, de los cuales se recomienda utilizar niveles versátiles que se adecúen a las trazas (Asmussen, et al., 1998) tal que se establezca un borde mínimo y máximo para las condiciones iniciales, esto aplicado para lecturas de ruido ambiental.

Finalmente, en el trabajo de Dande se presenta la técnica anteriormente empleada por Asmussen con ciertas recomendaciones para determinar los bordes en los que se presentan las condiciones iniciales y la longitud de los segmentos (Dande, 2010).

La técnica de decremento aleatorio consiste en obtener una función de decaimiento para estimación de amortiguamiento del promedio de secciones con longitud *N* , dada en ciclos. Estas secciones se extraen de registros de aceleraciones. Las secciones tendrán condiciones iniciales conocidas, con lo cual se refiere a que el primer dato de la sección debe caer en un borde dado, tal como se muestra en la Figura 5.1. Bajo la premisa de tener registros con media cero en la lectura, el promedio de estas secciones dará como resultado una función de decaimiento.

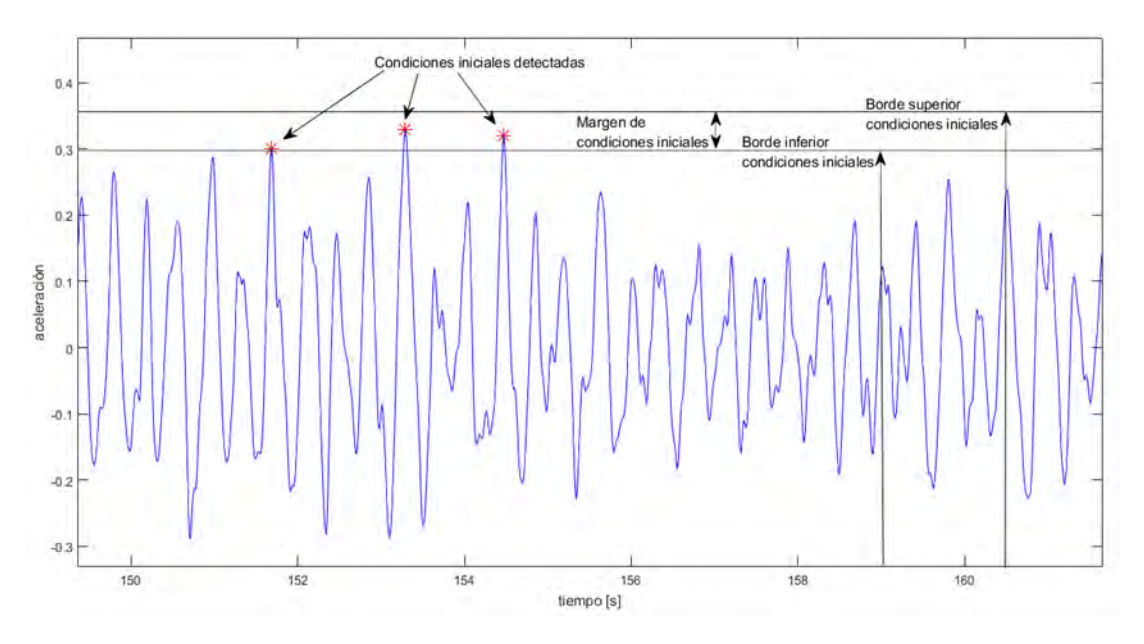

Figura 5.1 Esquemática de la selección de condiciones iniciales.

Las recomendaciones necesarias para un cálculo con mayor precisión de amortiguamiento a partir de lecturas en función del tiempo incluyen parámetros relacionados con el cálculo del método, tales como:

- 1. Se debe implementar el uso de un filtro pasa banda, con la finalidad de remover información innecesaria generada por ruido.
- 2. Se recomienda que el borde inferior para establecimiento de las condiciones iniciales sea igual a dos veces la desviación estándar de la lectura de vibración y el borde superior sea 1.2 veces el borde inferior.
- 3. La longitud a la que se cortarán las muestras está establecida por la ecuación 5.1

$$
N \cong \frac{1.1}{\xi} \tag{5.1}
$$

Donde *N* es la longitud de la muestra en número de ciclos, y  $\xi$  es la razón de amortiguamiento crítico esperada.

Una vez extraídas las secciones de longitud *N* de las lecturas de aceleración, se procede a promediarlas. El número de secciones estará dado por la cantidad de condiciones iniciales que se hayan encontrado en la lectura.

Con el objetivo de ejemplificar el método y de comprobarlo, se creó el siguiente código de MATLAB de la respuesta de un oscilador de un grado de libertad en vibración libre. De esta forma se controla la razón de amortiguamiento y la frecuencia del sistema. Se añadió ruido Gaussiano con el objetivo de implementar un filtro pasa banda. El ruido Gaussiano está conformado por datos aleatorios los cuales tienen la característica de tener media cero.

```
N \equiv \frac{1.1}{\xi} (5.1)<br>tra en número de ciclos, y \xi es la razón<br>tra en número de ciclos, y \xi es la razón<br>ongitud N de las lecturas de accleración,<br>mero de secciones estará dado por la<br>ue se hayan encontrado en la lec
%--------------------------------------------------
%% Universidad Nacional Autónoma de México
%FES Acatlán
%Identificación de propiedades dinámicas de estructuras 
%en pruebas de vibración ambiental
%Itzel R. Núñez V.
%--------------------------------------------------
%% Desplazamientos
t=0:0.01:50;
f=2; %frecuencia propia
w=f*(2*pi); %frecuencia angular
ra=0.05; %razón de amortiguamiento
x0=1; %desplazamiento inicial
v0=(x0.*w)./(2.*pi); %velocidad inicial 
wD=w*sqrt(1-(ra^2));x=exp(-1.*ra.*w.*t).*(x0.*cos(wD.*t)+(v0+(ra.*x0.*w))/wD).*sin(wD.*t));x=awgn(x,20); %Se agrega ruido Gaussiano
x=x';
t=t';
figure
plot(t, x, 'k')grid on
ylim([-1 1])
xlabel('tiempo','FontSize',12)
ylabel('desplazamientos','FontSize',12)
%% Limpieza workspace
clear f ra v0 w wD x0
%% Guardado
```
save x

Del código anterior se obtienen los desplazamientos mostrados en la Figura 5.2.

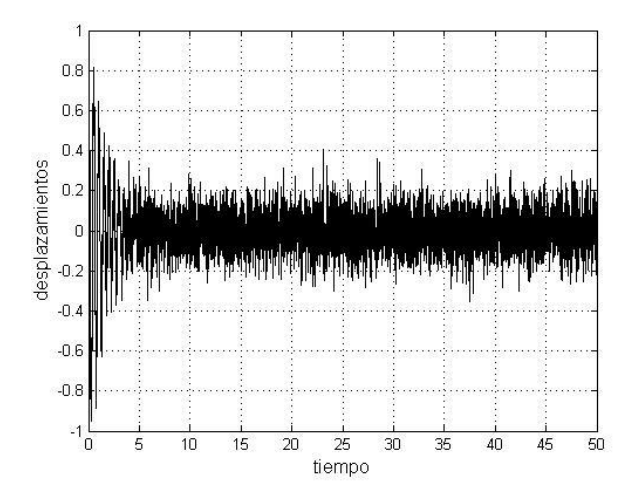

Figura 5.2 Respuesta de un sistema de un grado de libertad en vibración libre con ruido Gaussiano.

Debido a que el método es aplicable a aceleraciones, se derivan aplicando el siguiente código, del cual se obtienen las velocidades y aceleraciones presentados en las Figuras 5.3 y 5.4, respectivamente.

```
%--------------------------------------------------
%% Universidad Nacional Autónoma de México
%FES Acatlán
%Identificación de propiedades dinámicas de estructuras 
%en pruebas de vibración ambiental
%Itzel R. Núñez V.
%--------------------------------------------------
%% Derivación
load x
%% Velocidades
dt = 0.01;n=length(x);
for i=1:n-1
    v(i, :) = (x(i+1)-x(i))./dt;
end
v(n, :)=0;figure
plot(t,v,'k')
grid on
```

```
xlabel('tiempo','FontSize',12)
ylabel('velocidad','FontSize',12)
%% Aceleraciones
for i=1:n-1acc(i, :) = (v(i+1)-v(i))./dt;
end
acc(n,:)=0;figure
plot(t,acc,'k')
grid on
xlabel('tiempo','FontSize',12)
ylabel('aceleración','FontSize',12)
%% Limpieza del Workspace
clear i n v x dt
%% Guardado
```

```
save acc
```
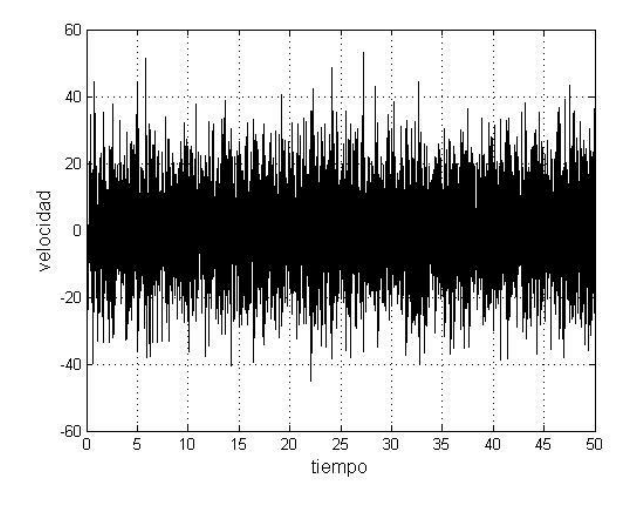

Figura 5.3 Velocidades obtenidas de la derivación de los desplazamientos anteriores.

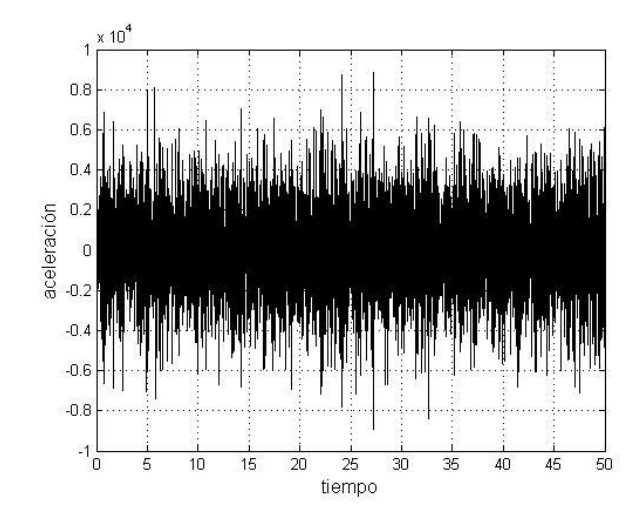

Figura 5.4 Aceleraciones obtenidas de la derivación de las velocidades anteriores.

Una vez obtenidas las aceleraciones a las cuales se les aplicará la técnica de decremento aleatorio se filtran mediante la aplicación de un filtro pasa banda, para lo cual se aplicó el siguiente código. Las aceleraciones filtradas se muestran en la Figura 5.5.

```
%--------------------------------------------------
%% Universidad Nacional Autónoma de México
%FES Acatlán
%Identificación de propiedades dinámicas de estructuras 
%en pruebas de vibración ambiental
%Itzel R. Núñez V.
%--------------------------------------------------
%% Filtrado
load Filtro_PB
load acc.mat
%acc=filter(Filtro_PB,acc);
figure
plot(t,acc,'k')
xlabel('tiempo[s]','FontSize',12)
ylabel('aceleración','FontSize',12)
%save acc
```
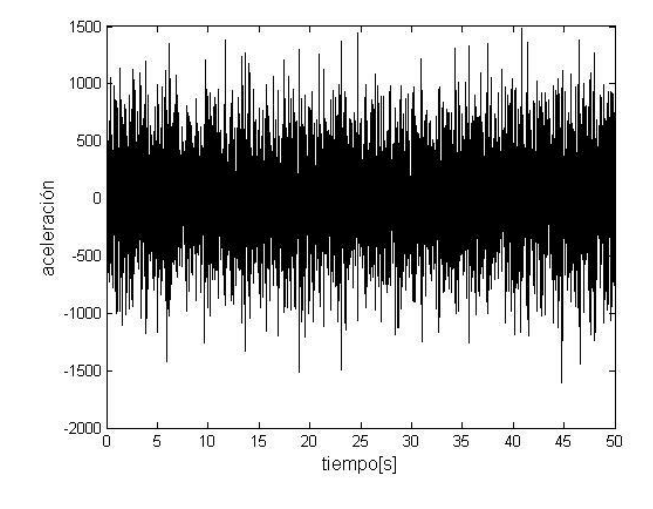

Figura 5.5 Aceleraciones filtradas mediante la aplicación de un filtro pasa banda.

A continuación se presenta el código de MATLAB con el que es calculado el amortiguamiento mediante la RDT. El primer paso del código es encontrar las condiciones iniciales que caen en un determinado borde, la línea inferior del borde es igual a dos veces la desviación estándar de los datos de aceleración y el segundo 1.2 veces el borde inferior, esto se muestra en la Figura 5.6.

```
%--------------------------------------------------
%% Universidad Nacional Autónoma de México
%FES Acatlán
%Identificación de propiedades dinámicas de estructuras 
%en pruebas de vibración ambiental
%Itzel R. Núñez V.
%--------------------------------------------------
load acc.mat
%Las aceleraciones cargadas deben estar previamente filtradas 
utilizando un
%filtro pasa banda
GDL=1;
%% Condiciones de Trigger
for i=1:GDL
    dst(:,i)=std(acc(:,i)); %Desviacion estandar de los datos
    i trig(:,i)=2.*dst(:,i);
    s_{\text{trig}}(:,i)=1.2.*i_{\text{trig}}(:,i);bi trig(:,i)= ones(size(acc(:,i))).*i trig(:,i);
    bs trig(:,i)= ones(size(acc(:,i))).*s trig(:,i);
end
%Banda de trigger
```

```
for i=1:GDL
    eval(['[inf' num2str(i) ',t inf' num2str(i) ']=findpeaks(acc(:,'
num2str(i) '),''MinPeakHeight'',i trig(1,' num2str(i) '))']);
    eval(['[sup' num2str(i) ',t sup' num2str(i) ']=findpeaks(acc(:,')num2str(i) '),''MinPeakHeight'',s trig(1,' num2str(i) '))']);
     eval(['band' num2str(i) '=setdiff(inf' num2str(i) ',sup' num2str(i) 
')'])
    eval(['t_band' num2str(i) '=setdiff(t_inf' num2str(i) ',t_sup'
num2str(i) ')'])
    eval(['t tr' num2str(i) '=\t(t band' num2str(i) ')'])
end
%Limpieza
clear t_inf1 t_inf2 t_inf3 inf1 inf2 inf3 sup1 sup2 sup3 t_sup1 t_sup2
t_sup3
clear i trig s trig dst t band1 t band2 t band3
%Ploteo
for i=1:GDL
     figure(i)
    plot(t,acc(:,i),'k') hold on
     plot(t,bi_trig(:,i),'b')
    plot(t,bs,trig(:,i),'b')eval(['plot(t~tr' num2str(i) ',band' num2str(i) ',''r*'')'])
     xlabel('tiempo [s]','FontSize',12)
     ylabel('aceleración','FontSize',12)
end
                  1500
                  1000
                   500
                aceleración
                    \Omega-500-1000-1500-2000 -5
                            10<sub>1</sub>15
                                   20
                                       25
                                          30
                                              35
                                                  40
                                                      45
                                                         50
                                     tiempo [s]
```
Figura 5.6 Condiciones iniciales encontradas (rojo) para las aceleraciones antes mencionadas.

Una vez determinadas las condiciones iniciales se cortarán segmentos de la misma longitud en ciclos, tomando como primer dato las condiciones iniciales. La longitud de los segmentos será de 22 ciclos para este caso

porque la razón de amortiguamiento que se le estableció a la respuesta es de 0.05. En la figura 5.7 se muestran algunos de los segmentos a promediar, en donde los puntos marcados en rojo corresponden a las condiciones iniciales encontradas.

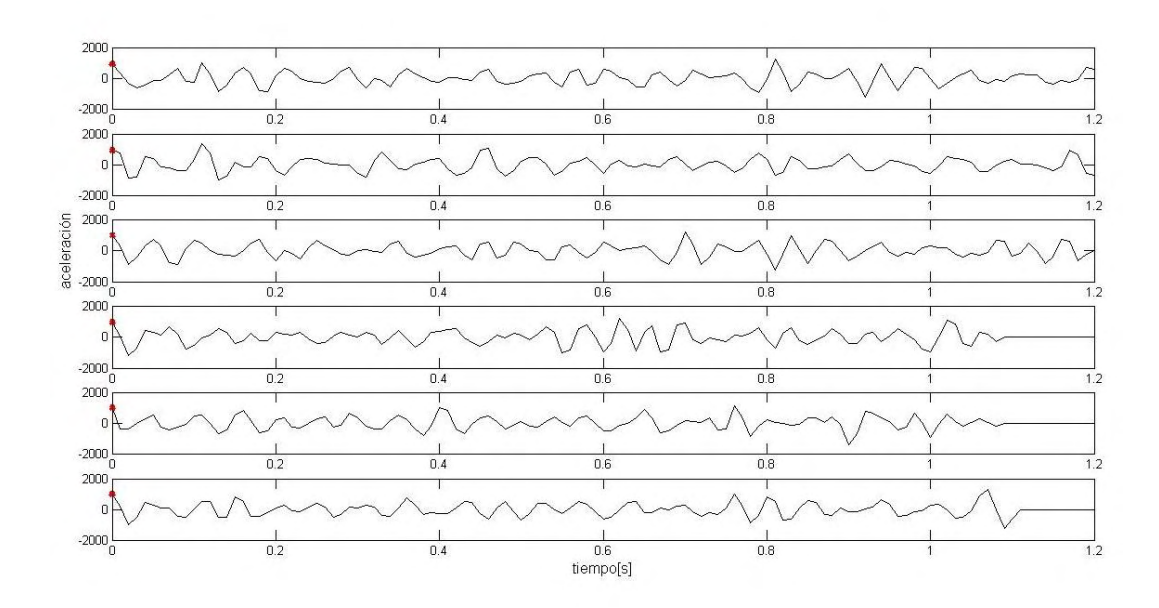

Figura 5.7 Segmentos a promediar.

Con el siguiente código se establecen cada uno de los segmentos y se promedian. El promedio de segmentos se muestra en la Figura 5.8.

```
%--------------------------------------------------
%% Universidad Nacional Autónoma de México
%FES Acatlán
%Identificación de propiedades dinámicas de estructuras 
%en pruebas de vibración ambiental
%Itzel R. Núñez V.
%--------------------------------------------------
%% Corte en ciclos 
for i=1:GDL
    eval(['n' num2str(i) '=length(band' num2str(i) ')']);
end
for i=1:GDL
     eval(['m=(n' num2str(i) ')']);
     for j=1:m
       eval(['a band' num2str(i) '(j,:)=find(acc(:,' num2str(i)
') ==band' num2str(i) '(j,:))']);
     end
end
```

```
d_esp=input('Introduzca el valor del amortiguamiento esperado=');
cl=1.1/d esp;
cl=round(cl);
for i=1:GDL
    eval(["m' num2str(i) '=find(diff(sign(acc(:,' num2str(i) '))))']);
    eval(['ciclos' num2str(i) ' = m' num2str(i) '(2:2:end)']);
end
for i=1:GDL
    eval([{}`ciclos(:,{}`num2str(i) ')=ciclos' num2str(i) '(1:cl),1)']);
end
%Valor mas cercano
for i=1:GDL
    eval([{}^{\prime}m=(n' num2str(i) ')'])
    for j=1:m eval(['dif' num2str(i) '(:,j)=abs(ciclos' num2str(i) '-a_band'
num2str(i) '(j,1))']);
        eval([![mn(:,j)], cc' num2str(i) '(:,j)]=min(dif' num2str(i)
'(;,j))']);
        eval(['cf' num2str(i) '(:,j)=(cc' num2str(i) '(:,j)+cl)']);
        if eval([`cf' num2str(i) '(:,j)<=length(ciclos' num2str(i))')'])
            eval(['cicl f' num2str(i) '(j,:)=ciclos' num2str(i) '(cf'
num2str(i) !(:,j))']);
         else
             eval(['cic] f' num2str(i) ' (j,:)=0']);
         end
     end
end
%Corte de las aceleraciones en ciclos
for i=1:GDL
    eval(['m=(n' num2str(i) ')'])for j=1:mif eval(['cicl f' num2str(i) '(j,:)~=0'])
            eval([ 'a' num2str(j) ' = acc(a band' num2str(i) '('num2str(j) ',:):cicl f' num2str(i) '(' num2str(j) ',:),' num2str(i)')']);
         else
            eval(['a' num2str(j) '=acc(a band' num2str(i) '('
num2str(j) ',:):end,' num2str(i) ')']);
         end
     end
    for i=1:meval([ ' \text{long(' num2str(j) '},:) = \text{length(a' num2str(j) ')});
     end
    for j=1:m l=max(long);
        eval([ 'tr' num2str(j) '=zeros(1,1)']);
        eval([1! num2str(j) '=length(a' num2str(j) ')']);
        eval([1 \text{tr} \cdot \text{num2str}(j) \cdot (1:1 \cdot \text{num2str}(j) \cdot ) = a \cdot \text{num2str}(j) \cdot (1:1 \cdot )num2str(j) ')'])
        eval(['ac-tr' num2str(i) '(.; ' num2str(j) ')=(tr' num2str(j)')']) 
     end
end
```

```
for i=1:GDL
    eval(['pci' num2str(i) '=mean(ac_tr' num2str(i) ',2)']);
    eval(['t' num2str(i) '=0:0.01:(length(pci' num2str(i) ')-
1) * 0.01']);
     eval(['t' num2str(i) '=transpose(t' num2str(i) ')'])
end
%% Limpieza de workspace y ploteo
clearvars -except acc d_esp dt Filtro_PB pci1 pci2 pci3 t t1 t2 t3 GDL
for i=1:GDL
     figure
    eval(["plot(t" num2str(i) ",pci" num2str(i) ') xlabel('tiempo [s]','FontSize',12)
     ylabel('aceleraciones promediadas','FontSize',12)
end
```
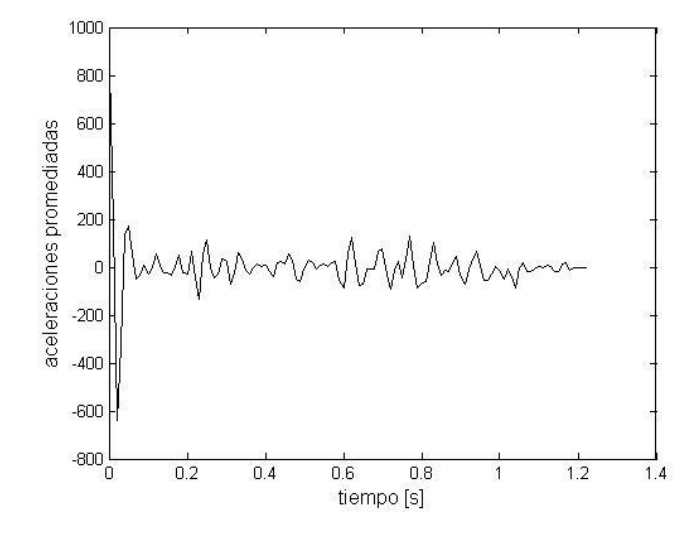

Figura 5.8 Promedio de las secciones de aceleración, con condiciones iniciales conocidas.

Para determinar la tasa de decaimiento se obtiene la transformada de Hilbert, la cual representa una función envolvente muy parecida a una función exponencial envolvente de la función de decremento resultado del promedio de secciones (Dande, 2010).

En la Figura 5.9 se muestra la transformada de Hilbert (rojo), con el objetivo de ilustrar cómo esta transformada actúa como una función envolvente. Fue

aplicada a la respuesta de un oscilador de un grado de libertad en vibración libre.

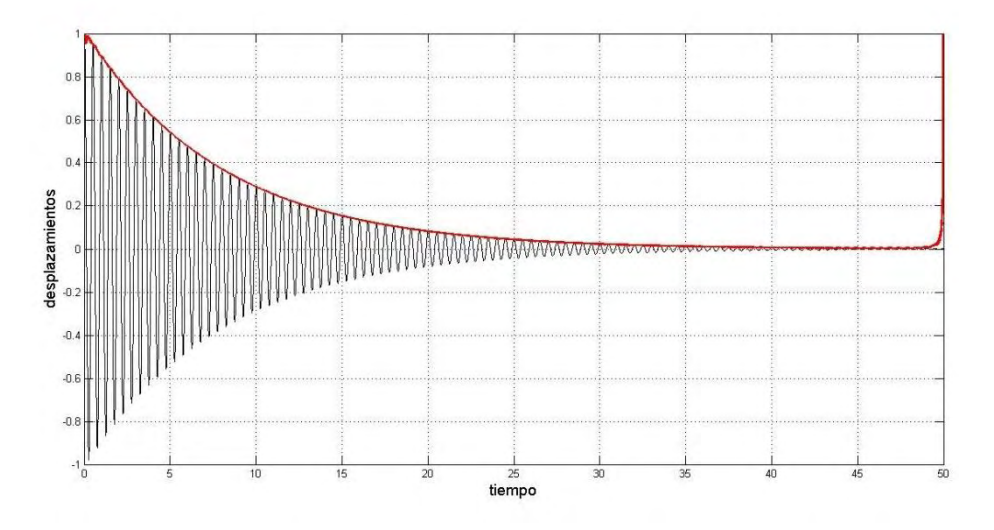

Figura 5.9 Transformada de Hilbert.

La tasa de decaimiento de la una función puede ser calculada aplicando logaritmo a la transformada de Hilbert, y obteniendo la pendiente de una línea ajustada como se muestra en la Figura 5.10. En donde RD representa la razón de decaimiento (RD). El logaritmo de la transformada de Hilbert fue multiplicado por veinte para obtenerlo en decibeles, como se muestra en la ecuación 5.1.

$$
dB = 20 \cdot \log_{10} |H(t)| \tag{5.1}
$$

Donde  $|H(t)|$  representa el valor absoluto de la transformada de Hilbert y *dB* el resultado en decibeles.

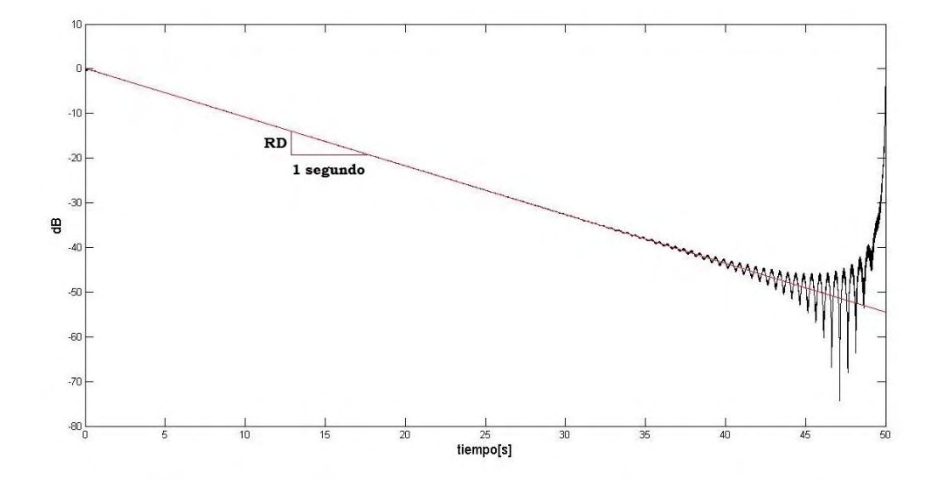

Figura 5.10 Transformada de Hilbert en decibeles.

Retomando el ejemplo anterior, se aplicó la transformada de Hilbert, Figura 5.11, y se obtuvo la razón de decaimiento del promedio de las secciones de aceleración con el objetivo de calcular la razón de amortiguamiento, para lo cual se aplicó el siguiente código en MATLAB.

```
%--------------------------------------------------
%% Universidad Nacional Autónoma de México
%FES Acatlán
%Identificación de propiedades dinámicas de estructuras 
%en pruebas de vibración ambiental
%Itzel R. Núñez V.
%--------------------------------------------------
%% Frecuencia 
f=input('Ingrese la frecuencia a la que se desea calcular el 
amortiguamiento=');
%% Funciones de decaimiento
for i=1:GDL
    eval(['h' num2str(i) '=abs(hilbert(pci' num2str(i) '))']);
    eval(['dB' num2str(i) ' = 20 * log10(h' num2str(i) ')]);eval(['p' num2str(i) '=polyfit(t' num2str(i) ',dB' num2str(i)
', 1)']);
     eval(['lin' num2str(i) '=polyval(p' num2str(i) ',t' num2str(i) 
')']);
    eval(['rd' num2str(i) '=p' num2str(i) '(1) figure
     eval(['plot(t' num2str(i) ',dB' num2str(i) ',''k'')'])
     hold on
     eval(['plot(t' num2str(i) ',lin' num2str(i) ',''r'')'])
     xlabel('tiempo [s]','FontSize',12)
     ylabel('dB','FontSize',12)
end
```

```
%% Amortiguamiento
for i=1:GDL
     eval(['amortiguamiento' num2str(i) '=abs(rd' num2str(i) 
')/(2*27.3*f)']);
end
```
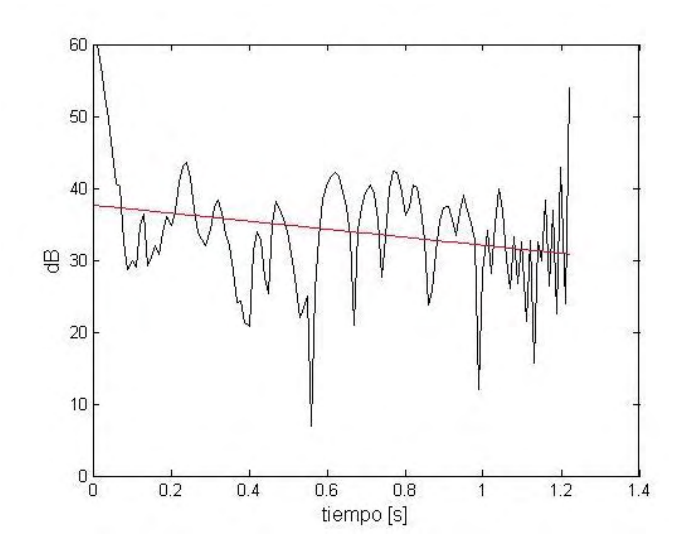

Figura 5.11 Decaimiento en decibeles y línea ajustada.

Una vez obtenida RD, la razón de amortiguamiento queda definida por la ecuación 5.2.

$$
\xi = \frac{RD}{2 \cdot 27.3 \cdot f} \tag{5.1}
$$

Donde *RD* es la razón de decaimiento,  $\xi$  la razón de amortiguamiento y f la frecuencia natural (Dande, 2010).

La razón de amortiguamiento obtenida del código anterior se presenta en la Figura 5.12, la cual es muy parecida a la razón de amortiguamiento establecida (0.05). Con esto queda comprobado el método.

```
amortiguamiento1 =0.0449
```
Figura 5.12 Razón de amortiguamiento obtenida con la técnica de decremento aleatorio.

### 5.3 Método de ancho de banda

Para estimar el amortiguamiento por el método de ancho de banda, se recurre a curvas en el dominio de la frecuencia.

El método consiste en determinar un borde al cual se le llama media potencia, el cual corresponde a  $\frac{1}{\epsilon}$ 2 veces la frecuencia resonante *<sup>n</sup>* , es decir la máxima local de las frecuencias con las que se desea trabajar (Chopra, 2014).

De las intersecciones entre la media potencia y la curva de frecuencias, Figura 5.13, se obtienen dos frecuencias de excitación  $\omega_1$  y  $\omega_2$ , con las cuales se establece la razón de amortiguamiento  $\xi$  según la ecuación 5.2.

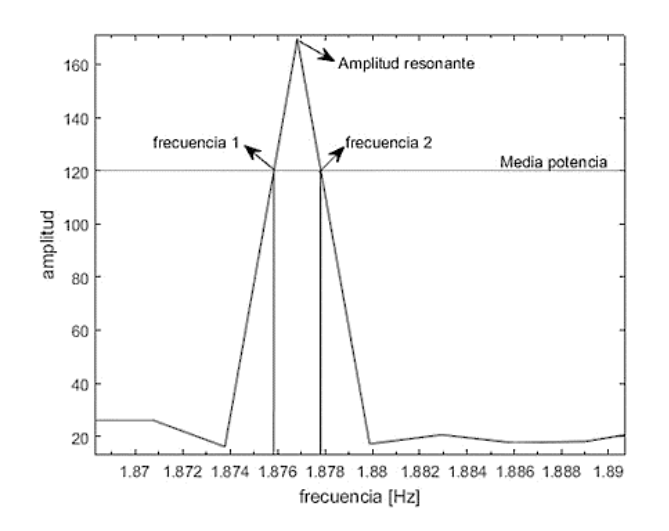

$$
\frac{\omega_1 - \omega_2}{\omega_n} = 2\xi \tag{5.2}
$$

Figura 5.13 Esquemática del método de ancho de banda.

De igual forma, se aplicó el método de ancho de banda a la respuesta generada anteriormente.

Se inició por calcular el espectro de Fourier con la ayuda del software para procesamiento de señales DEGTRA A4 (Ordáz, 2005). Éste se cargó a MATLAB para su visualización y se procedió a calcular el amortiguamiento implementando el siguiente código. En la Figura 5.14 se muestra el espectro de Fourier con la definición de la media potencia y las frecuencias seleccionadas para la obtención de la razón de amortiguamiento.

```
%--------------------------------------------------
%% Universidad Nacional Autónoma de México
%FES Acatlán
%Identificación de propiedades dinámicas de estructuras 
%en pruebas de vibración ambiental
%Itzel R. Núñez V.
%--------------------------------------------------
freq=xlsread('Fourier_acc','A2:A4098');
ampl=xlsread('Fourier_acc','B2:B4098');
%fprintf('(1)Componente longitudinal\n(2)Componente 
transversal\n(3)Componente vertical\n')
m=input('Ingrese el numero de la componente con la que quiere 
trabajar=');
for i=m
     figure(i)
     semilogx(freq,ampl(:,i),'k')
     xlabel('Frecuencia [Hz]','Fontsize',12)
     ylabel('Amplitud','Fontsize',12)
     grid on
     xlim([0.1 100]) 
end
%% Seleccion de la frecuencia natural a trabajar
f=input('ingrese la frecuencia con la que desea trabajar: ');
%% Definicion de la media Potencia
m=abs(freq-f);[in, o] = min(m(:,1));
f=freq(o);a=ampl(O,i);mP=ones(length(freq),1). * (a/sqrt(2));
figure(i)
hold on
plot(freq,mP,'k')
%% Corte de datos e interseccion de frecuencias
freq=freq(o-100:o+100);
mP=mp(0-100:0+100);ampl = ampl(o-100:o+100,i);
```

```
[fi,ai]=polyxpoly(freq,ampl,freq,mP);
figure(i)
hold on
plot(fi,ai,'*r')%% Estimacion de amortiguamiento
m=abs(f-fi);in=find(m==min(m));
f1=f1(in);fi(in) = [];
m=abs(f-fi);in2=find(m==min(m));f2=fi(in2);amortiguamiento=(abs(f1-f2))/(2*f)
```
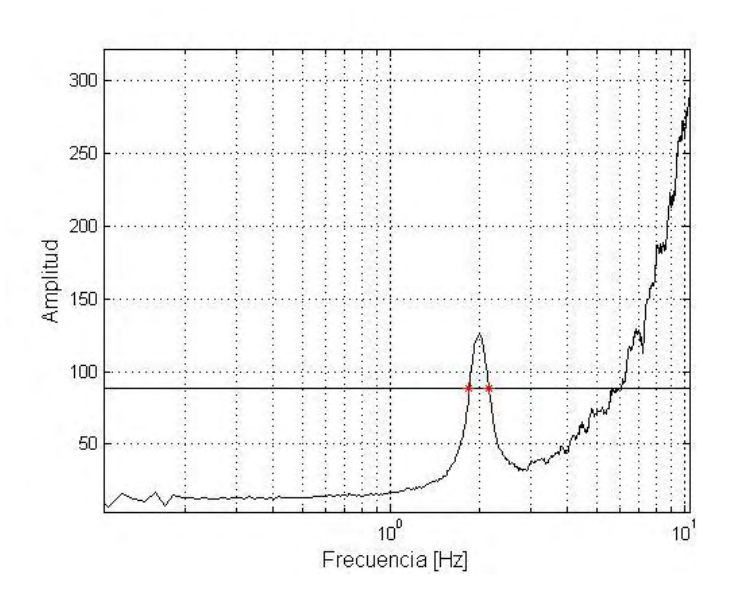

Figura 5.14 Espectro de Fourier de la respuesta calculada al que se aplica el método de ancho de banda.

La razón de amortiguamiento obtenida para este método se muestra en la Figura 5.15. Como se puede observar el amortiguamiento resulta 2% mayor que el establecido, es por esto que algunos autores recomiendan que cuando se utilice el método de ancho de banda se aplique una reducción de amortiguamiento para evitar la sobreestimación (Boroschek y Hernández, 2010).

 $amortiquamiento =$ 0.0762

Figura 5.15 Razón de amortiguamiento obtenida por el método de ancho de banda.

## Capítulo 6 Ejemplo de aplicación

### 6.1 Introducción

Se ha realizado una aplicación en casos reales el cual consiste en la determinación del amortiguamiento modal y los periodos naturales de una estructura mediante diferentes técnicas, con la implementación de códigos en MATLAB y en algunos casos la ayuda del software DEGTRA.

Los códigos han sido aplicados a un puente peatonal, ubicado en Periférico Boulevard Manuel Ávila Camacho enfrente del parque Naucalli, Naucalpan de Juárez, Estado de México, Figura 6.1 y 6.2.

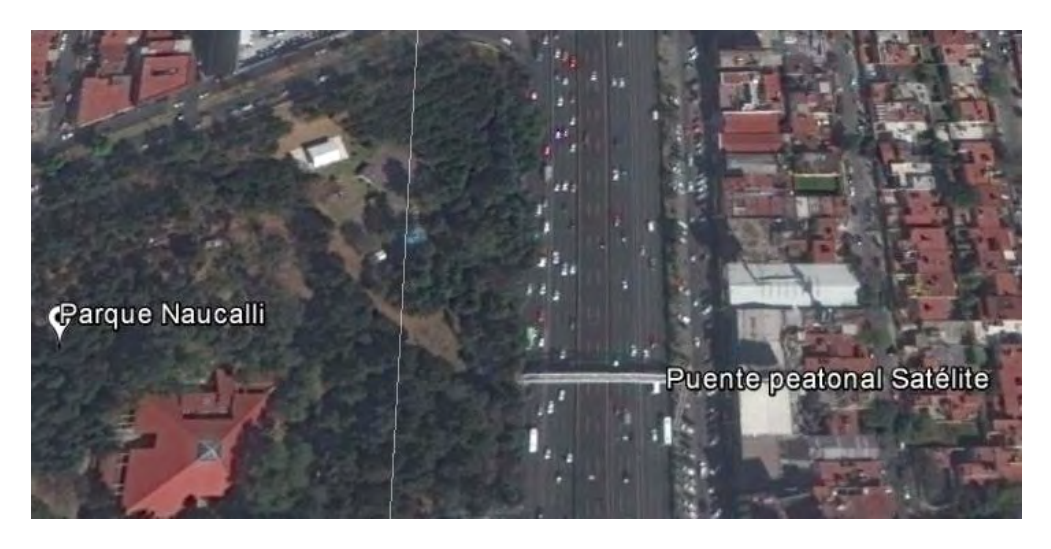

Figura 6.1 Imagen satelital del puente peatonal en estudio.

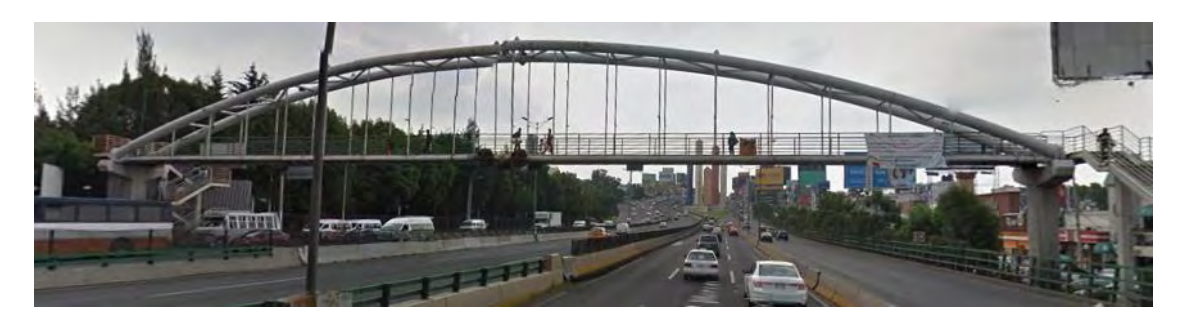

Figura 6.2 Imagen en elevación del puente.

En las pruebas de vibración ambiental se posicionan los sensores de forma que se pueda obtener la información deseada. A los diferentes acomodos de sensores se les conoce como arreglos. Los sensores toman lecturas simultáneas hasta que se interrumpa para acomodar un arreglo diferente.

Para el ejemplo de aplicación se realizaron tres diferentes arreglos de instrumentación. El primer arreglo consta de cuatro lecturas de aceleración, el segundo de dos y el tercero de tres. Los arreglos se muestran en la Figura 6.2.

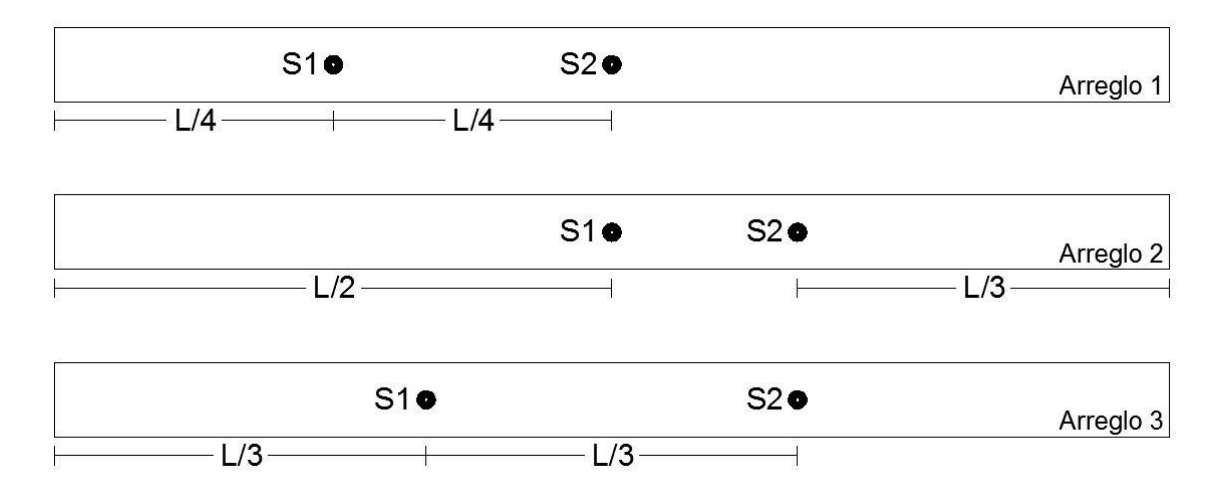

Figura 6.2 Disposición de arreglos de instrumentación.

Una vez obtenidas las señales de los sensores, se inicia el procesamiento de señales, comenzando por la corrección de línea base y filtrado.

## 6.2 Corrección de línea base y filtrado

Las operaciones de corrección de línea base y filtrado se realizaron mediante la implementación de códigos en MATLAB, éstos se detallan en el apéndice A.

Dichos códigos se aplicaron a las señales registradas del puente Satélite y se compararon los resultados con los que arroja el software para procesamiento de señales DEGTRA versión A4 (Ordáz, 2005), con el objetivo de validarlos.

En la Figura 6.4 se muestra un registro típico de una prueba de vibración ambiental el cual corresponde a la primera lectura del sensor 1 como se observa en la Figura 6.4a el ajuste de la recta cruza en -16  $\lceil c m \rceil$  $\left| \mathcal{E}_{\mathcal{S}^2} \right|$  al eje de las ordenadas, aproximadamente, cuando la amplitud de la lectura no es mayor a 4 [cm  $\mathcal{L}_{\mathcal{S}^2}\big]$  . A esta lectura se le corrigió línea base por el método de mínimos cuadrados, la recta ajustada se muestra en rojo.

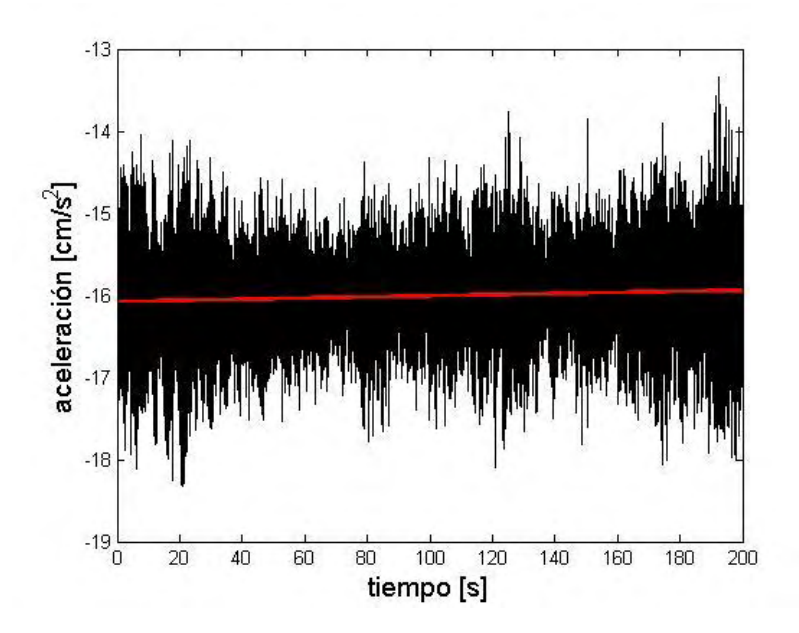

a) Ajuste de una recta por el método de mínimos cuadrados.

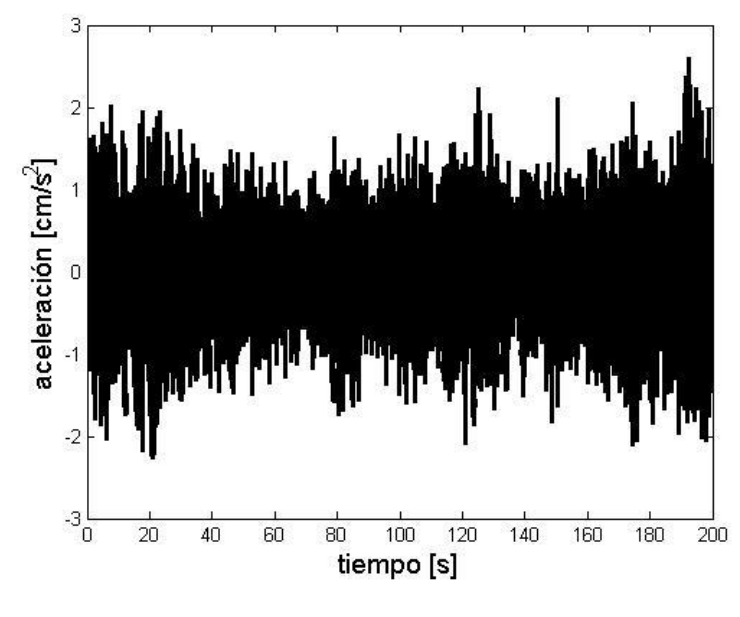

b) Datos corregidos.

Figura 6.4 Esquemática de corrección de línea base.

El código con el que se filtraron las señales se encuentra en el apéndice A, las aceleraciones filtradas se muestran en la Figura 6.5. Se utilizó un filtro pasa banda, que permite el paso a frecuencias ente 0.1 y 10 Hz. En este caso, se compararon las señales filtradas con el programa DEGTRA, obteniendo resultados parecidos, pero no iguales.
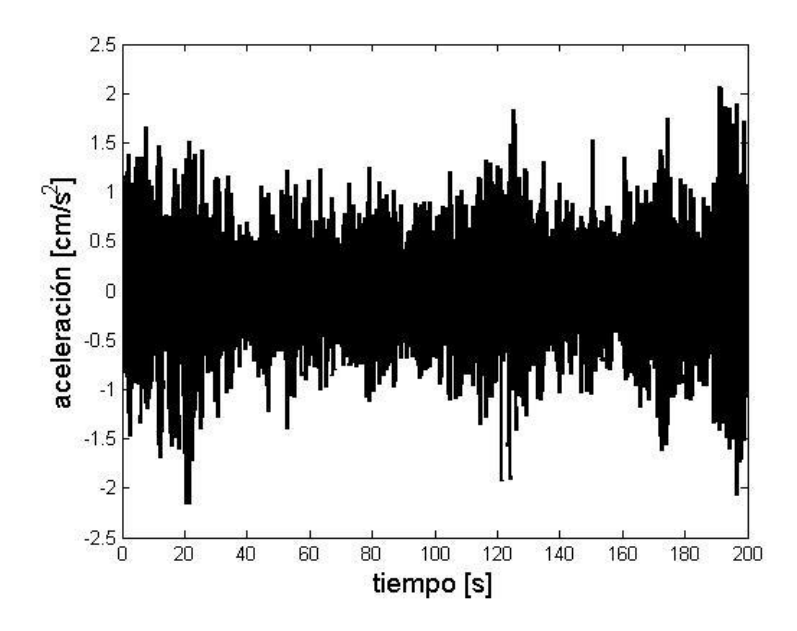

Figura 6.5 Aceleraciones filtradas con un filtro pasa banda.

### 6.3 Determinación de frecuencias naturales

Para determinar las frecuencias que son propias del sistema se deben eliminar aquellas que se deben a la presencia de ruido, ya que muchas veces el filtrado de señales no es suficiente. Para este ejemplo se siguieron dos procedimientos. El primero consiste en hacer una comparación entre los espectros de Fourier y las funciones de correlación para verificar que las frecuencias presentadas en los espectros de Fourier sean propias del sistema, y el segundo consiste en calcular los espectros promedio para cada una de las componentes, de esta forma prevalecerán ciertas frecuencias, las cuales se asume son frecuencias naturales del sistema.

En primer lugar, se calcularon los espectros de amplitudes de Fourier para los datos del puente en estudio utilizando el programa DEGTRA A4 (Ordáz, 2005). Los espectros fueron obtenidos con las condiciones fijas del programa, es decir, tenían 6 en suavizado y 5 de porcentaje de taper. Se calculan los espectros de Fourier para cada una de las lecturas que arrojan los sensores y en cada una de sus componentes, en consecuencia, para el caso de este estudio se tienen 81 espectros. De modo que los datos de los

espectros de Fourier se exportaron a MATLAB para poder visualizarlos fácilmente.

Los espectros de Fourier obtenidos de los tres diferentes arreglos se muestran en las Figuras 6.6 a 6.8.

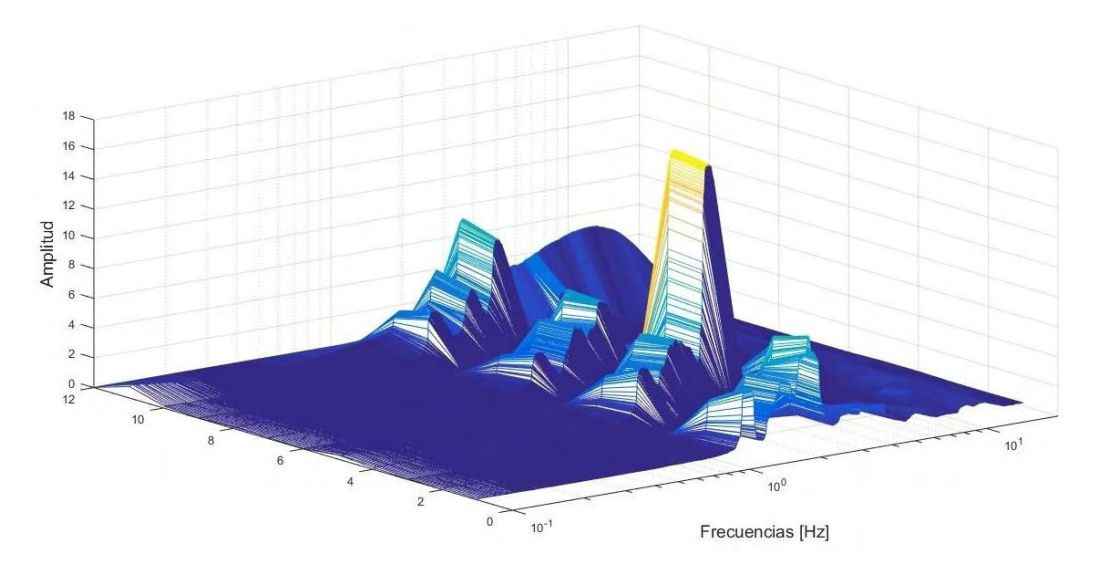

a) Arreglo 1 dirección longitudinal espectros de Fourier.

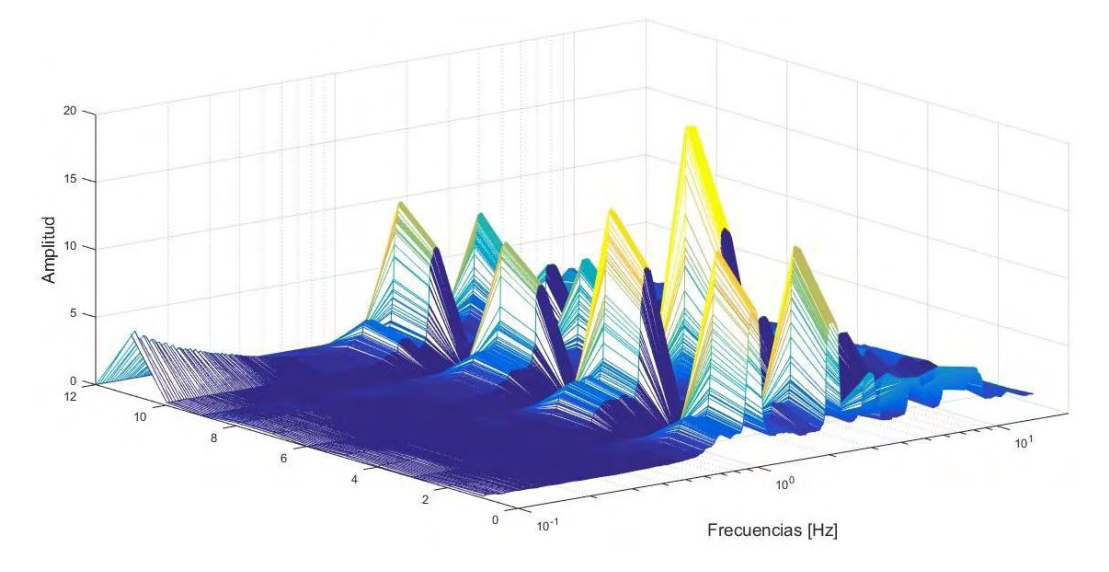

b) Arreglo 1 dirección transversal espectros de Fourier.

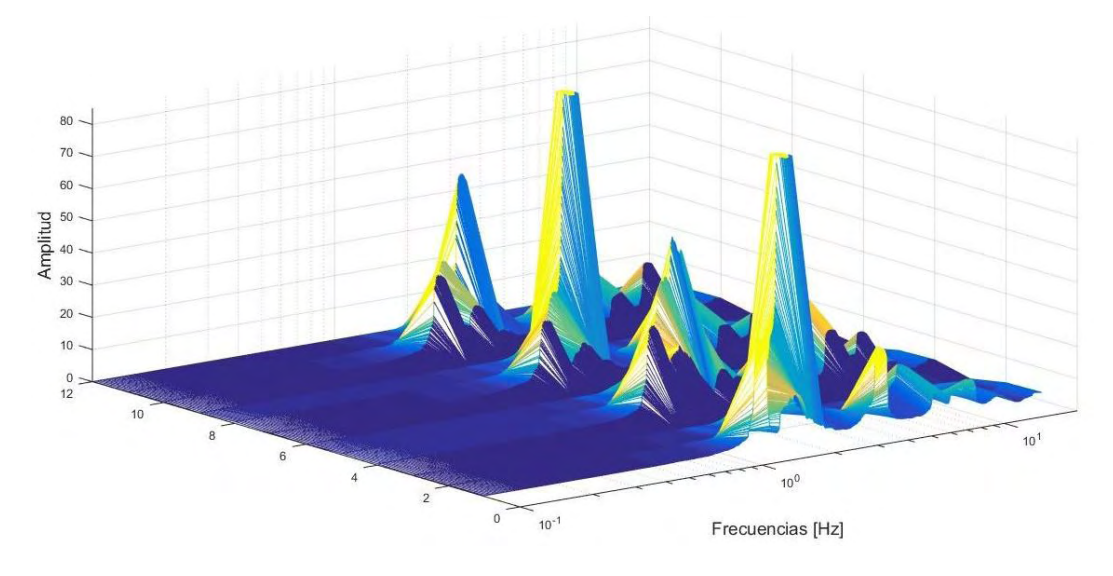

c) Arreglo 1 dirección vertical espectros de Fourier.

Figura 6.6 Espectros de Fourier del primer arreglo, componentes longitudinal, transversal y vertical.

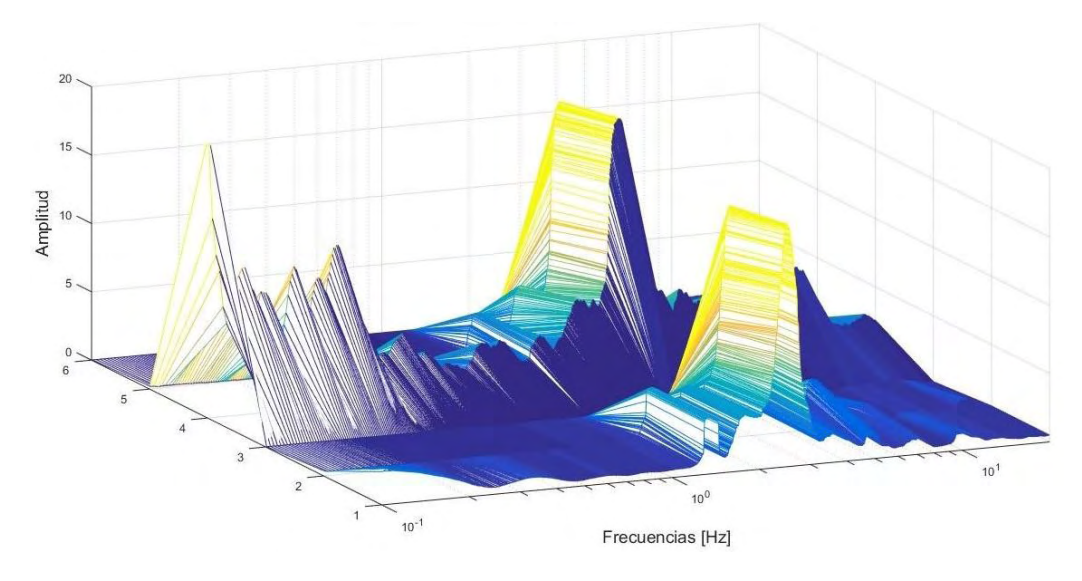

a) Arreglo 2 dirección longitudinal espectros de Fourier.

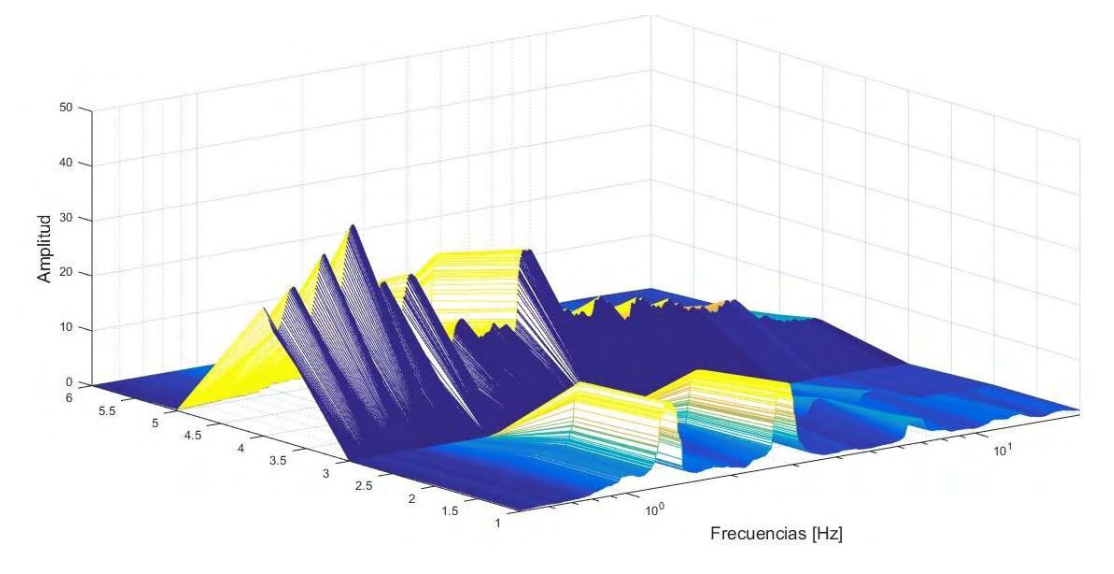

b) Arreglo 2 dirección transversal espectros de Fourier.

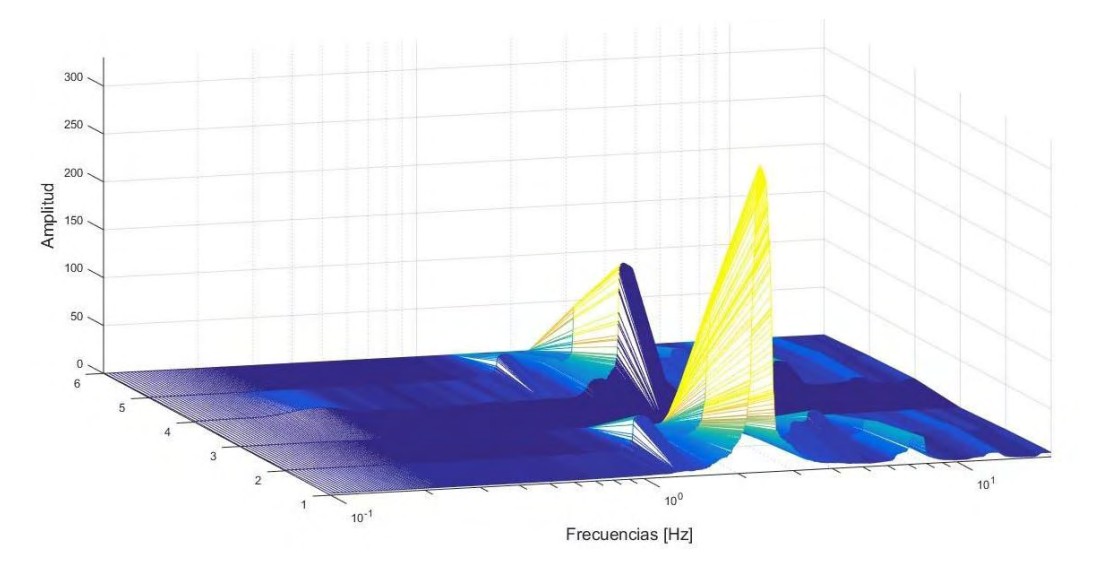

c) Arreglo 2 dirección vertical espectros de Fourier.

Figura 6.7 Espectros de Fourier del segundo arreglo, componentes longitudinal, transversal y vertical.

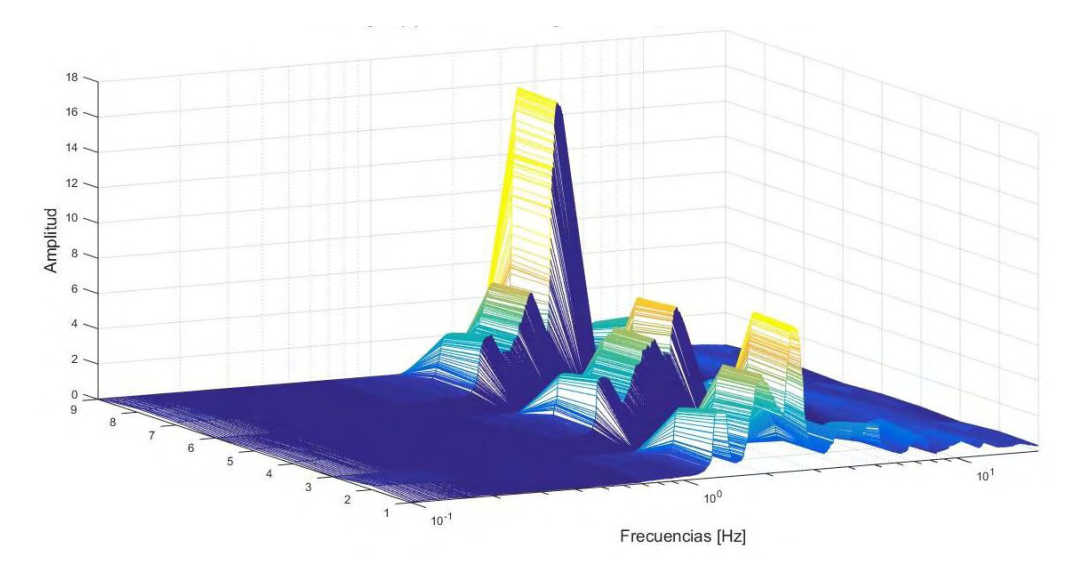

a) Arreglo 3 dirección longitudinal espectros de Fourier.

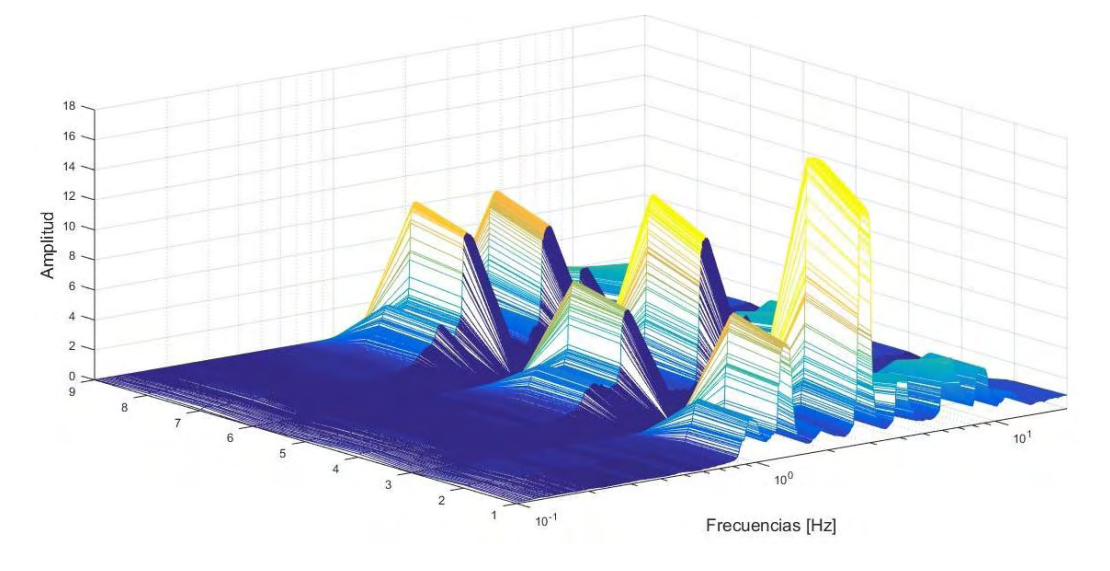

b) Arreglo 3 dirección transversal espectros de Fourier.

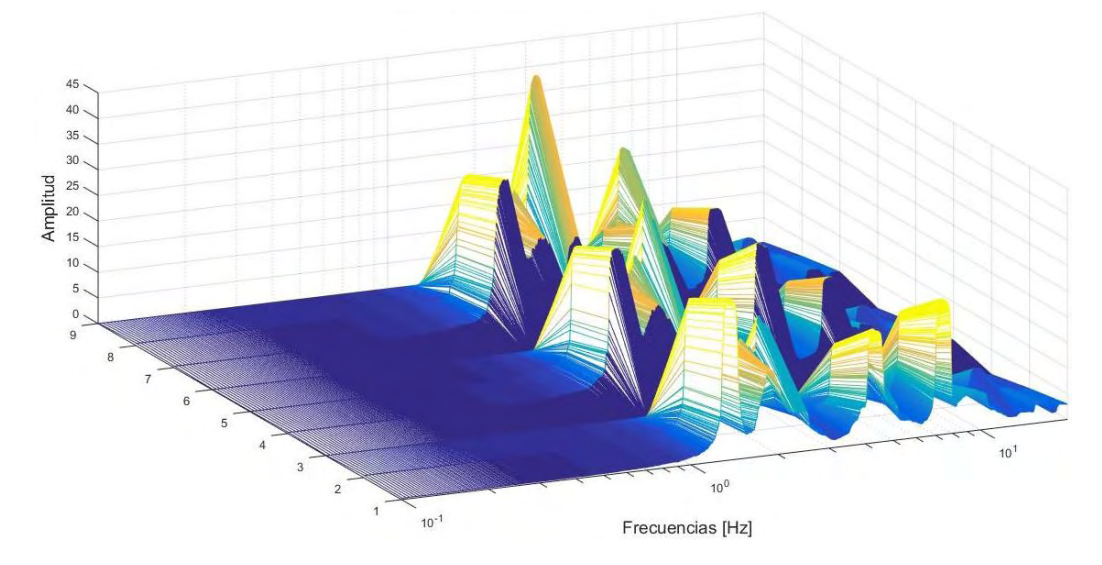

c) Arreglo 3 dirección vertical espectros de Fourier.

Figura 6.8 Espectros de Fourier del tercer arreglo, componentes longitudinal, transversal y vertical.

De las figuras anteriores se aprecia que hay frecuencias coincidentes, sin embargo, es necesario verificarlas con operaciones complementarias. Por lo tanto, para determinar las frecuencias propias del sistema se realizó una comparación de espectros de Fourier, espectros cruzados y ángulos de fase. Las frecuencias que aparezcan en los espectros de Fourier y espectros cruzados serán frecuencias propias del sistema. Es importante mencionar que los ángulos de fase son empleados en la determinación de los modos de vibrar de los sistemas estructurales, los cuales no se describen en el presente trabajo. Las frecuencias encontradas con estas características en la lectura 1 del arreglo 1 en sus tres componentes se presentan en las Figuras 6.9 a 6.13, en donde se señala la frecuencia encontrada en el espectro cruzado, y se marca en el ángulo de fase. Los resultados de las figuras mostradas corresponden a la fila que lleva por nombre Lectura 1 en la Tabla 6.1.

En el apéndice B se detalla el código en MATLAB implementado para las operaciones complementarias.

En las Tablas 6.1 a 6.3 se resumen los resultados de los tres arreglos y sus correspondientes lecturas. En el apéndice B se encuentran las figuras restantes, para el primer arreglo.

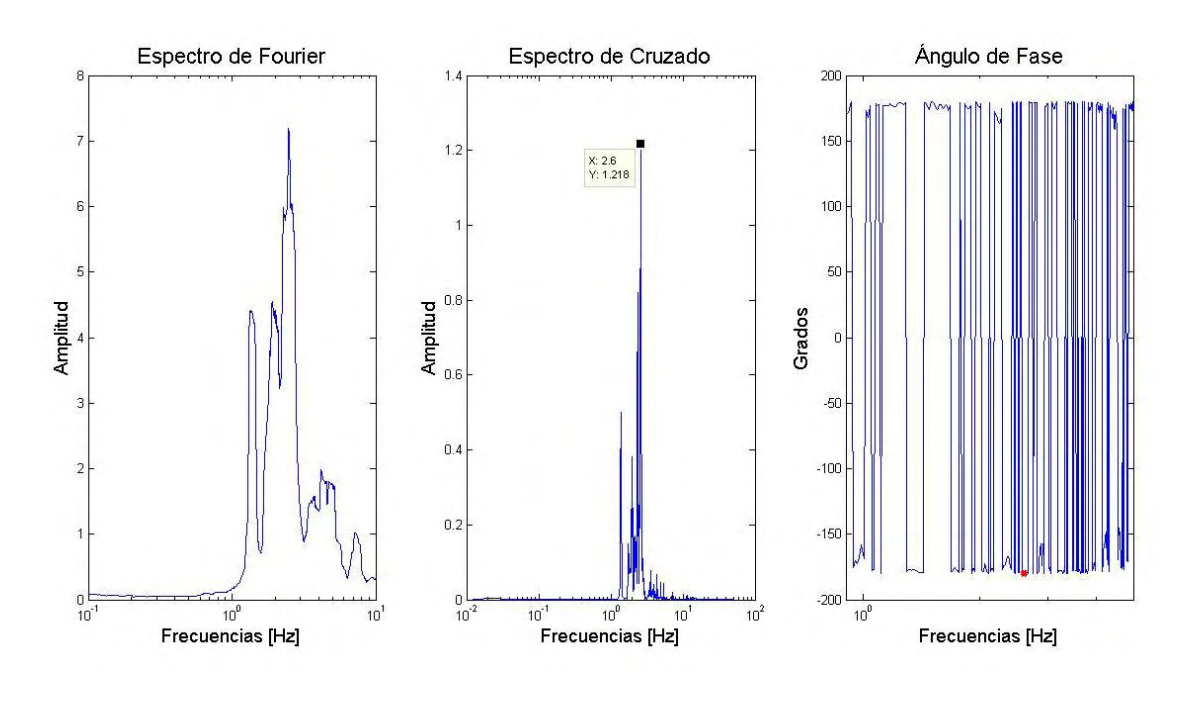

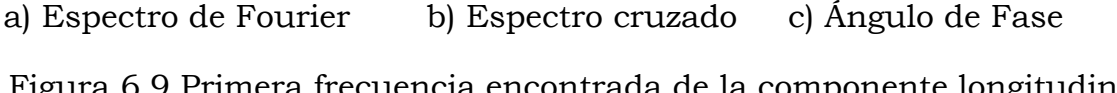

Figura 6.9 Primera frecuencia encontrada de la componente longitudinal del arreglo 1, según la correlación entre a), b) y c).

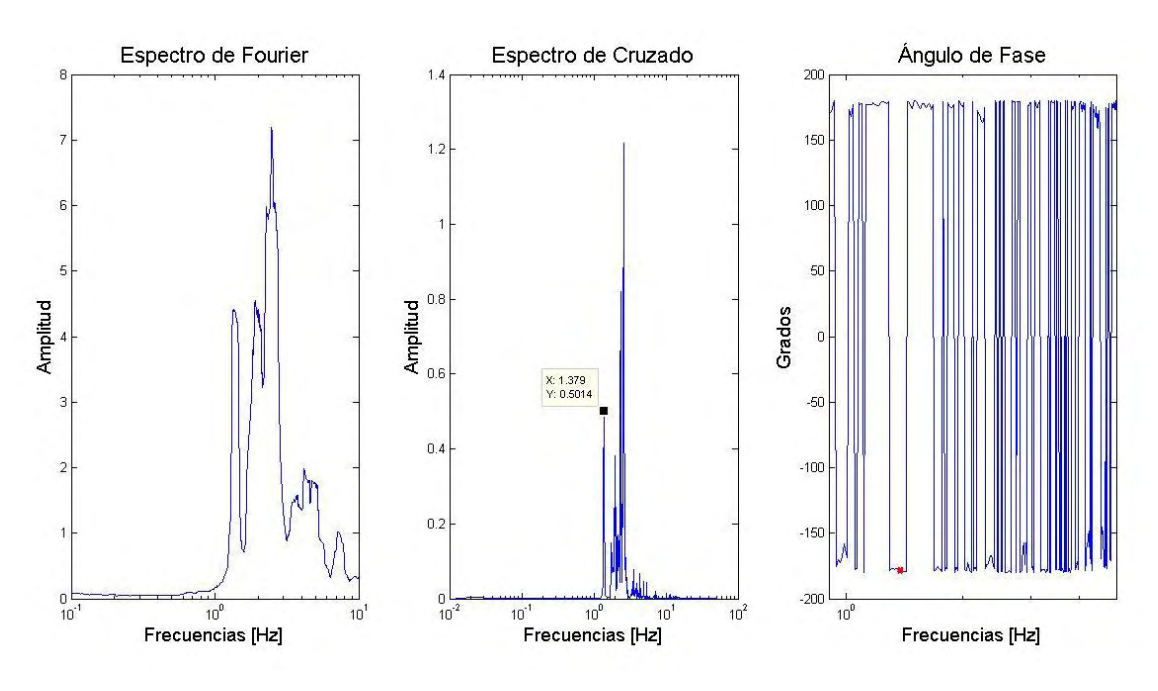

a) Espectro de Fourier b) Espectro cruzado c) Ángulo de Fase

Figura 6.10 Segunda frecuencia encontrada de la componente longitudinal del arreglo 1, según la correlación entre a), b) y c).

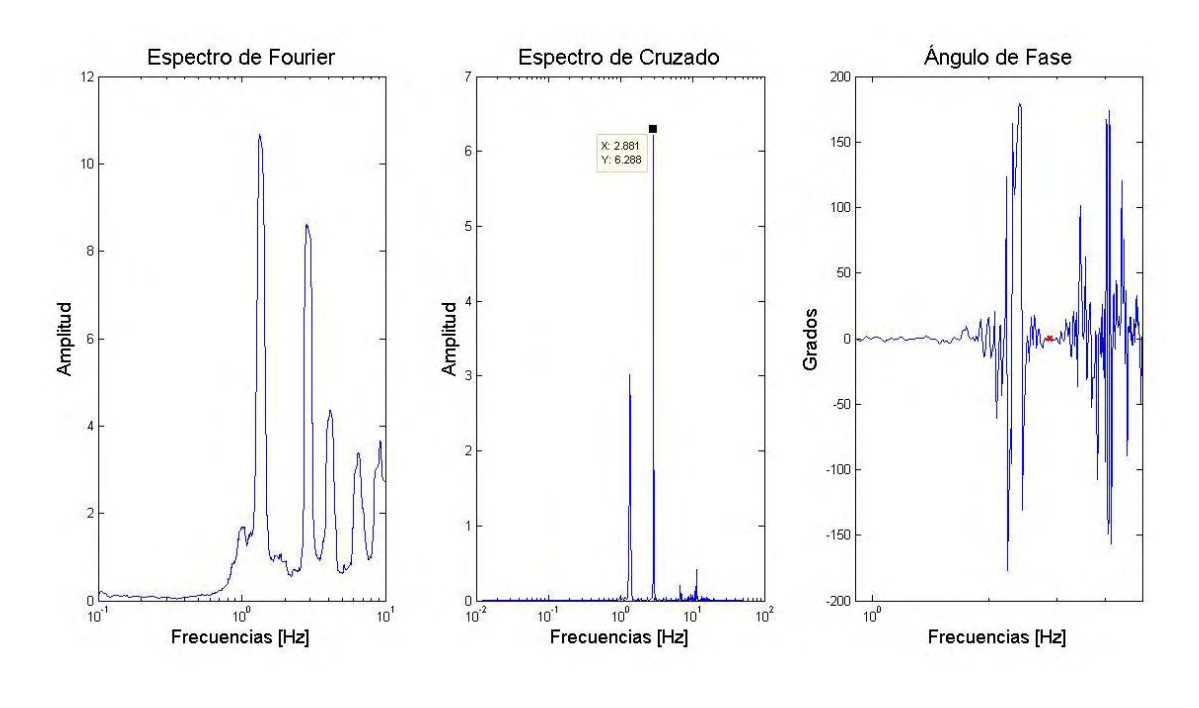

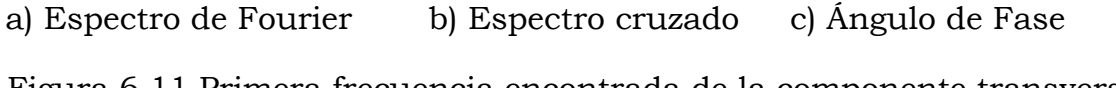

Figura 6.11 Primera frecuencia encontrada de la componente transversal del arreglo 1, según la correlación entre a), b) y c).

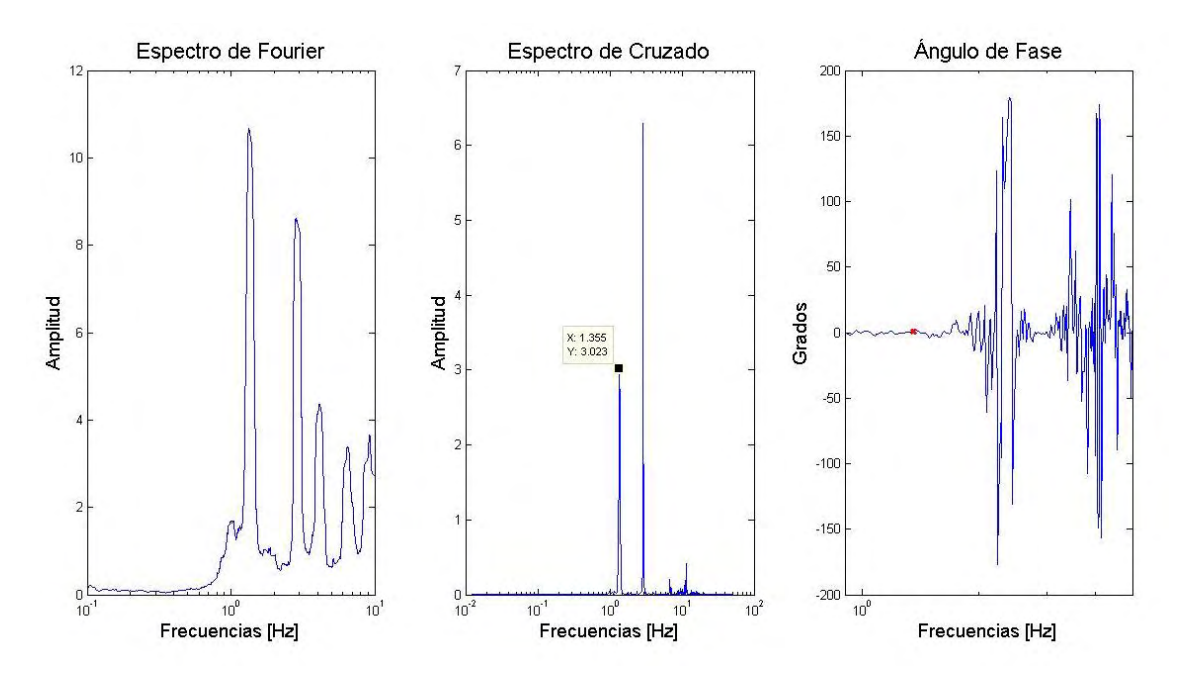

a) Espectro de Fourier b) Espectro cruzado c) Ángulo de Fase

Figura 6.12 Segunda frecuencia encontrada de la componente transversal del arreglo 1, según la correlación entre a), b) y c).

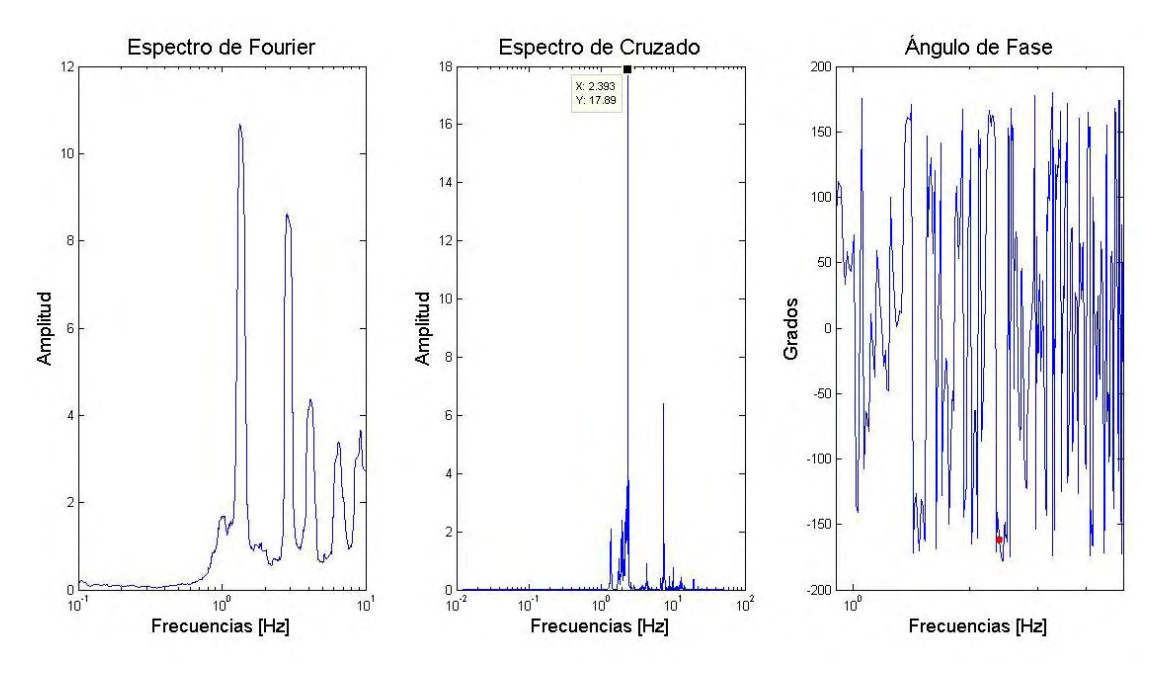

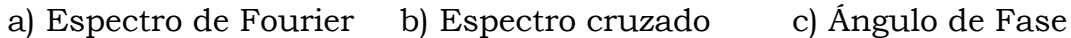

Figura 6.13 Primera frecuencia encontrada de la componente vertical del arreglo 1, según la correlación entre a), b) y c).

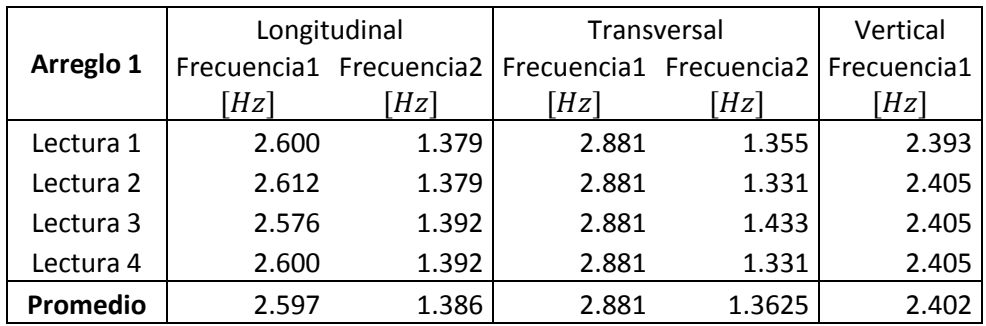

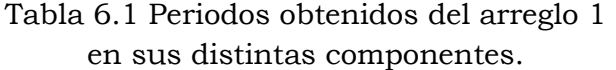

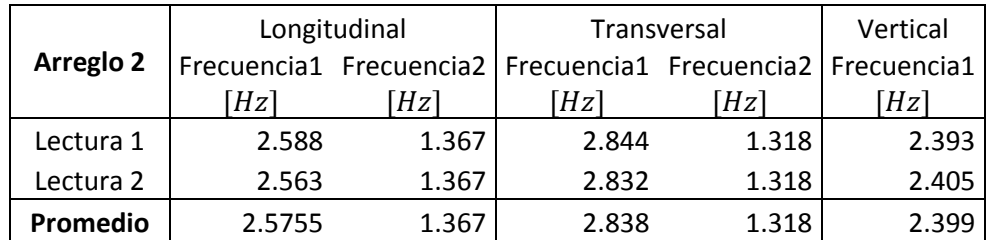

#### Tabla 6.2 Periodos obtenidos del arreglo 2 en sus distintas componentes.

#### Tabla 6.3 Periodos obtenidos del arreglo 3 en sus distintas componentes.

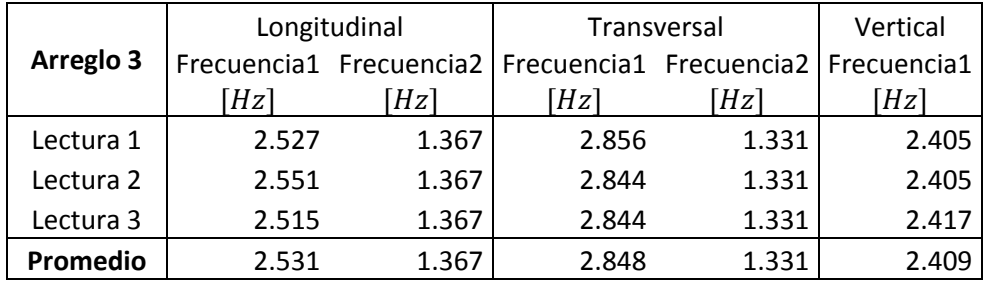

El segundo método implementado para la obtención de las frecuencias naturales consiste en promediar los espectros de Fourier en cada componente. De esta forma es posible eliminar frecuencias no deseadas. Los resultados obtenidos se muestran en las Figuras 6.14 a 6.16. Las frecuencias fundamentales de la estructura se resumen en la Tabla 6.4. El código para calcular el espectro promedio se encuentra en el apéndice B.

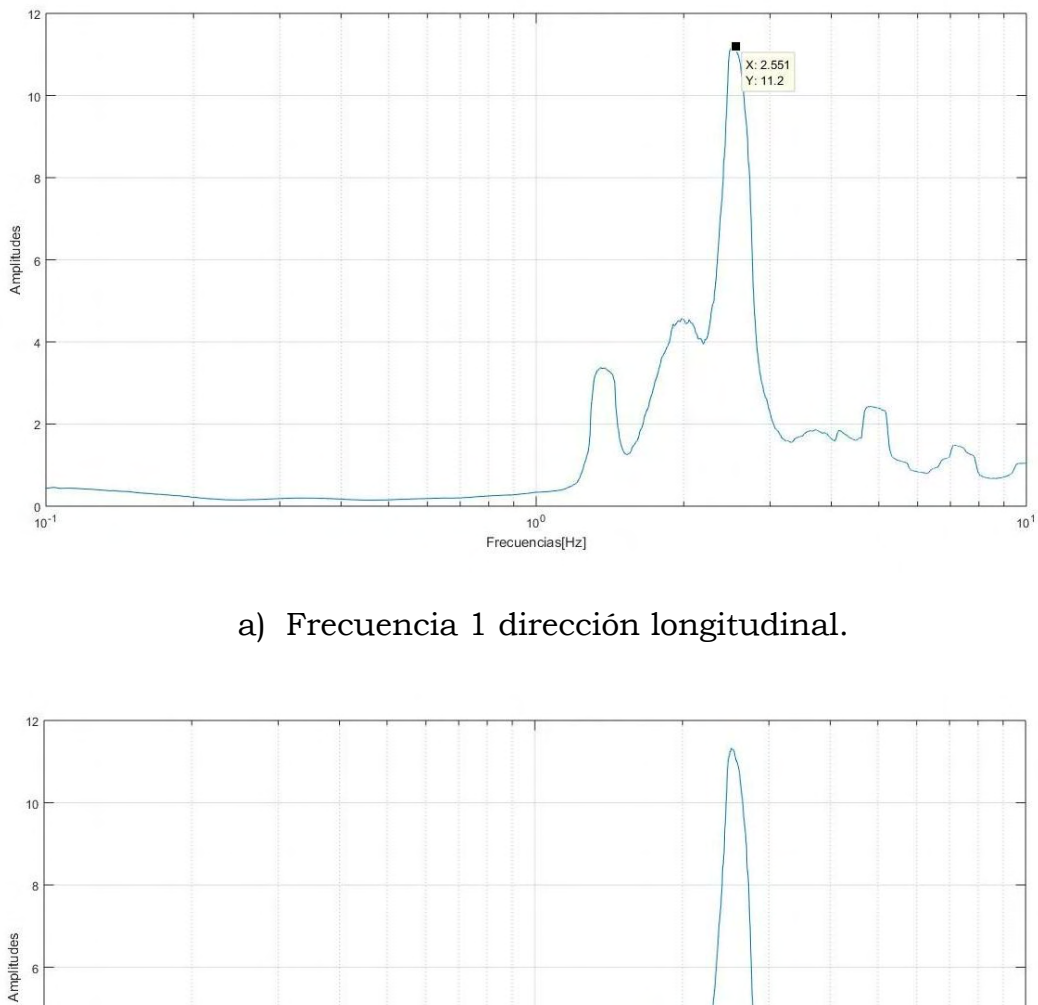

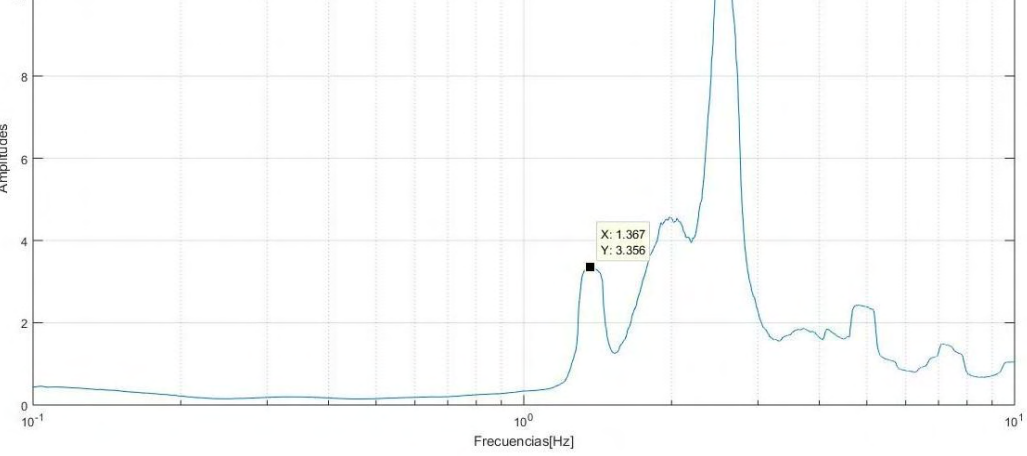

b) Frecuencia 2 dirección longitudinal.

Figura 6.14 Espectros promediados para la dirección longitudinal.

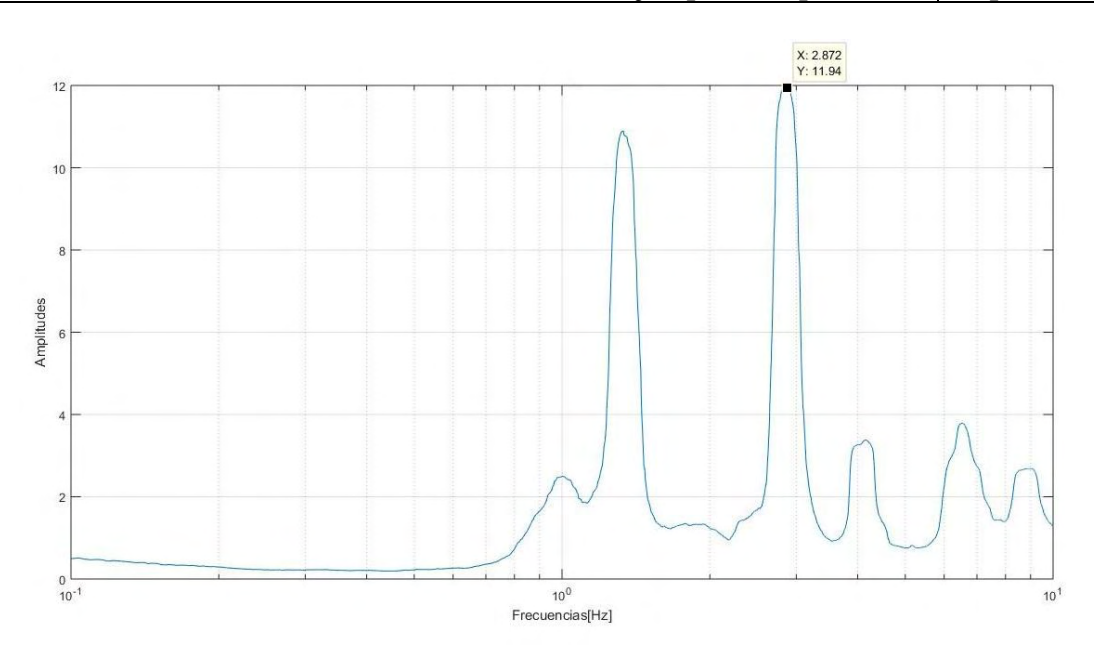

a) Frecuencia 1 dirección transversal.

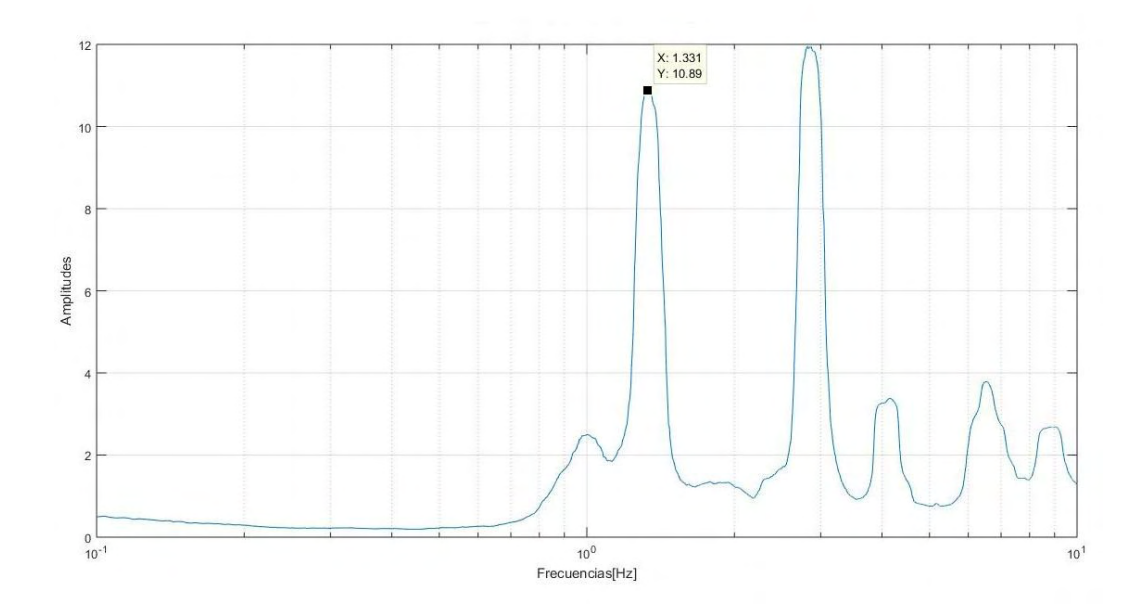

b) Frecuencia 2 dirección transversal.

Figura 6.15 Espectros promediados para la dirección transversal.

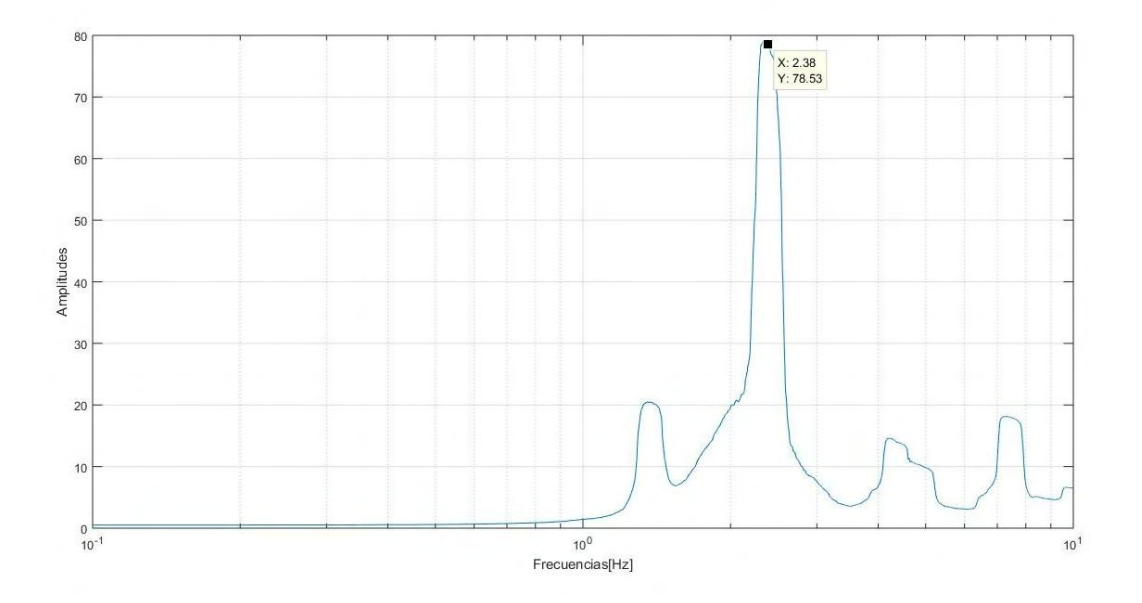

Figura 6.16 Espectros promediados para la dirección vertical.

| Componente         | <b>Frecuencias</b><br>[Hz] |
|--------------------|----------------------------|
| Longitudinal       | 2.551                      |
|                    | 1.367                      |
| <b>Transversal</b> | 2.872                      |
|                    | 1.331                      |
| Vertical           | 2.380                      |

Tabla 6.4 Frecuencias encontradas por promedio de espectros

## 6.4 Estimación de amortiguamiento

Para la estimación de la razón de amortiguamiento se llevaron a cabo dos métodos: 1) método de ancho de banda y 2) la técnica de decremento aleatorio. Sin embargo, el primero de éstos se implementó con el objetivo de tener una razón de amortiguamiento esperada para poder calcular el segundo, debido a que no se corrigió el amortiguamiento en el método de ancho de banda y esto lleva a una sobreestimación del mismo (Boroschek & Hernández, 2010).

El método de ancho de banda se aplicó a los espectros de Fourier promediados, Figuras 6.14 a 6.16. El código del método se muestra en el apéndice C.

En las Figuras 6.17 a 6.19 se muestran los espectros a los cuales se les aplicó el método de ancho de banda. A dichos espectros se les traza una recta a  $\frac{1}{\sqrt{2}}$ 2 el valor de la frecuencia seleccionada, y los valores de las frecuencias de intersección se ocupan para calcular la razón de amortiguamiento. Las razones de amortiguamiento obtenidas se muestran en la Tabla 6.5.

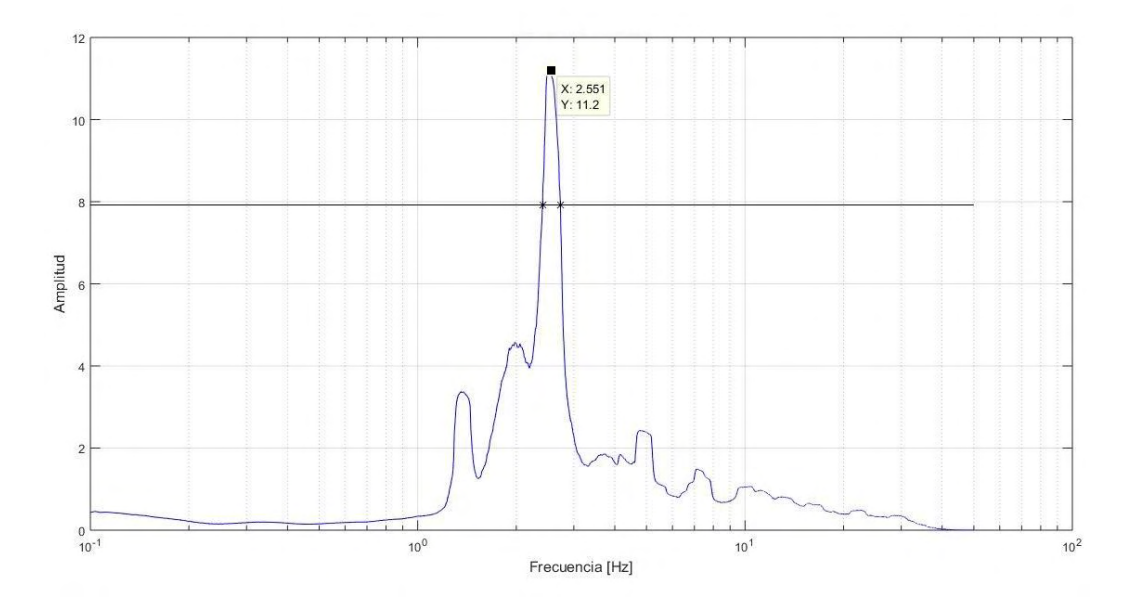

a) Frecuencia 1, componente longitudinal.

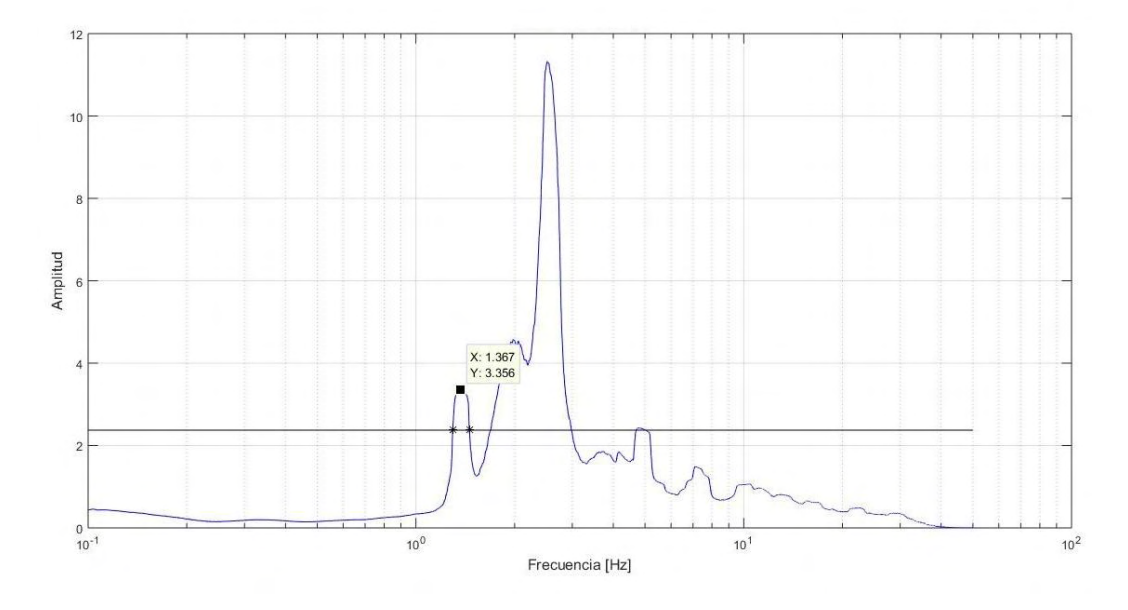

b) Frecuencia 2, componente longitudinal.

Figura 6.17 Método de ancho de banda aplicado a espectros promediados, componente longitudinal, frecuencias 1 y 2.

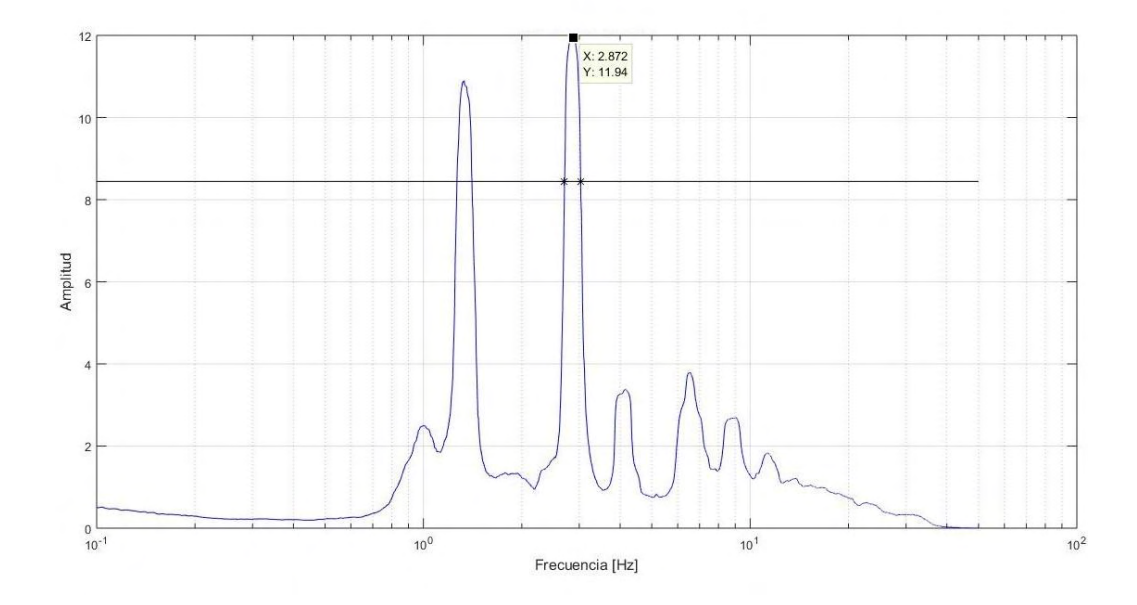

a) Frecuencia 1, componente transversal.

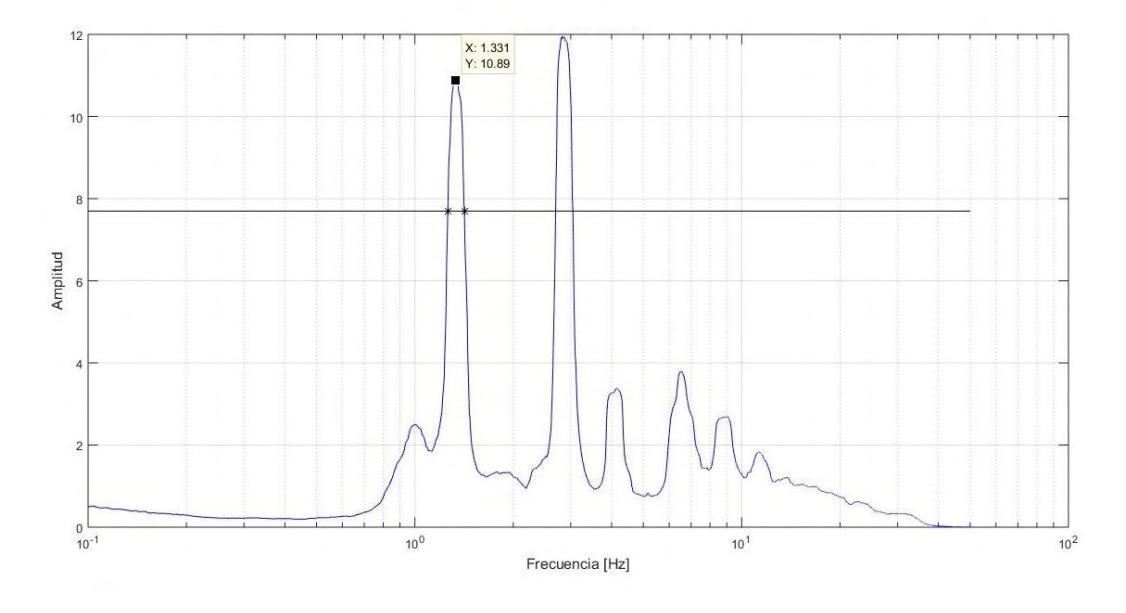

b) Frecuencia 2, componente transversal.

Figura 6.18 Método de ancho de banda aplicado a espectros promediados, componente transversal, frecuencias 1 y 2.

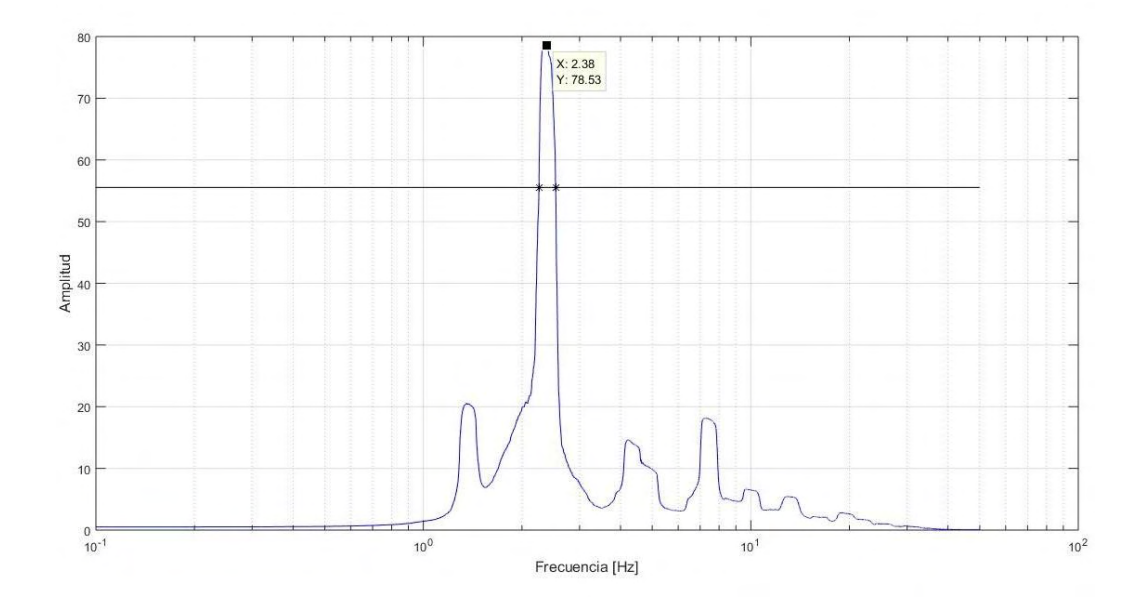

Figura 6.19 Método de ancho de banda aplicado a espectros promediados, componente vertical.

| Componente   | [Hz]  | Frecuencias Amortiguamiento<br>[%] |
|--------------|-------|------------------------------------|
| Longitudinal | 2.551 | 6.31                               |
|              | 1.367 | 5.90                               |
| Transversal  | 2.872 | 5.65                               |
|              | 1.331 | 5.86                               |
| Vertical     | 2.380 | 5.89                               |

Tabla 6.5 Amortiguamientos obtenidos del método de ancho de banda.

Por su parte, la técnica de decremento aleatorio al ser un método para estimar razones de amortiguamiento en el dominio del tiempo, se aplicó a cada uno de los registros obtenidos. El código de MATLAB aplicado al puente en estudio se muestra en el apéndice C.

Las condiciones iniciales, Figura 6.20, deben ser cortadas a una longitud *N* en ciclos, la cual está asociada a una razón de amortiguamiento esperada, para lo cual se emplearon los valores de amortiguamiento obtenidos por el método de ancho de banda.

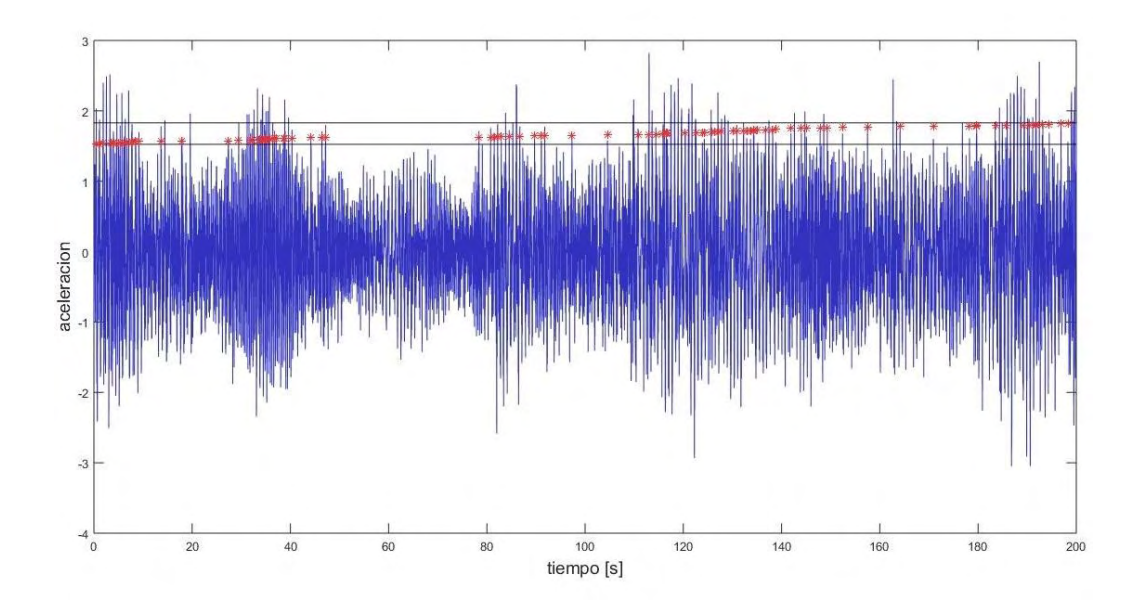

Figura 6.20 Condiciones iniciales detectadas en la componente transversal del arreglo 1, lectura 3, sensor 2.

Una vez cortadas las secciones con condiciones iniciales conocidas, se promediaron para obtener una función con amplitud decreciente como se muestra en la Figura 6.21.

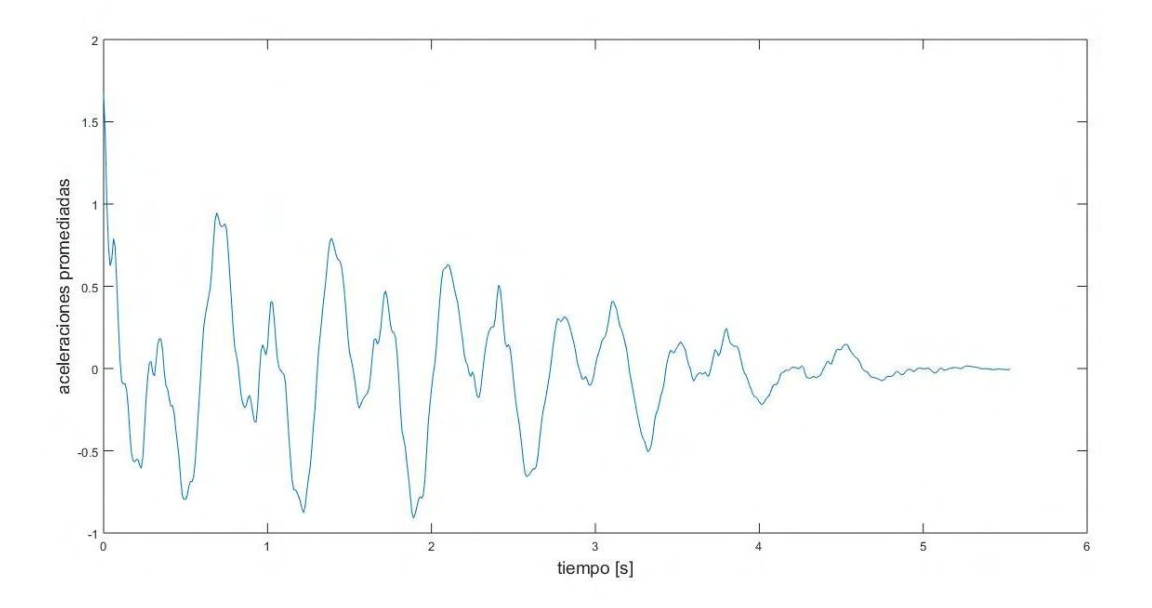

Figura 6.21 Promedio de las condiciones iniciales.

Finalmente, se obtiene la función de decaimiento, Figura 6.22, de la cual la pendiente de la recta ajustada (en rojo) es el valor de interés para obtener las razones de amortiguamiento. Estas razones están relacionadas con una frecuencia, como se muestra en las Tablas 6.6 a 6.9.

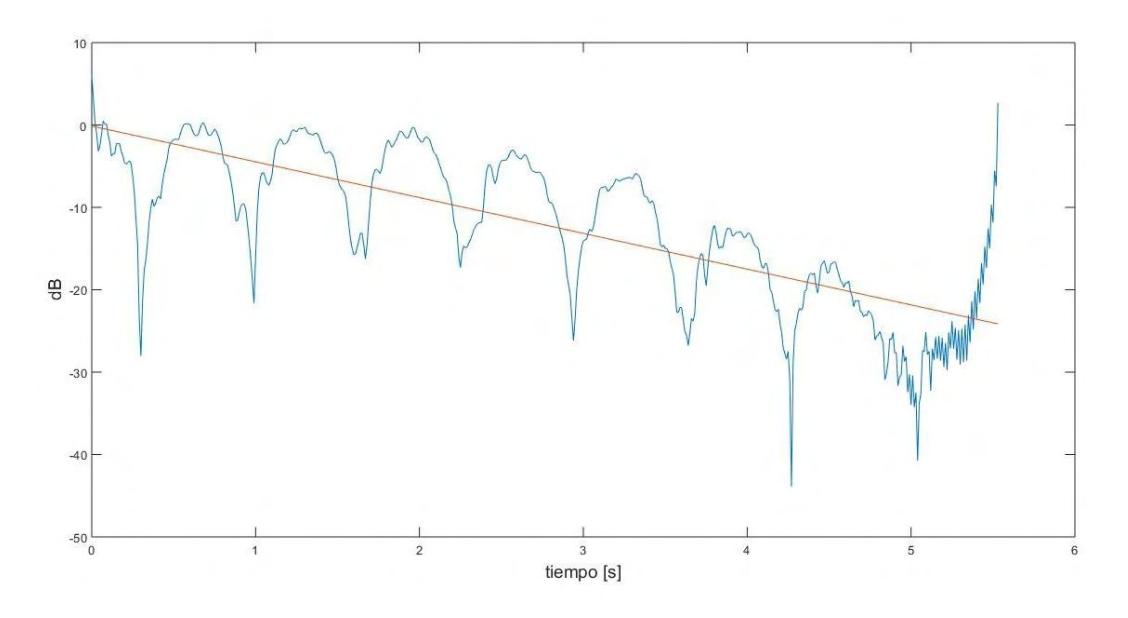

Figura 6.22 Función de decaimiento.

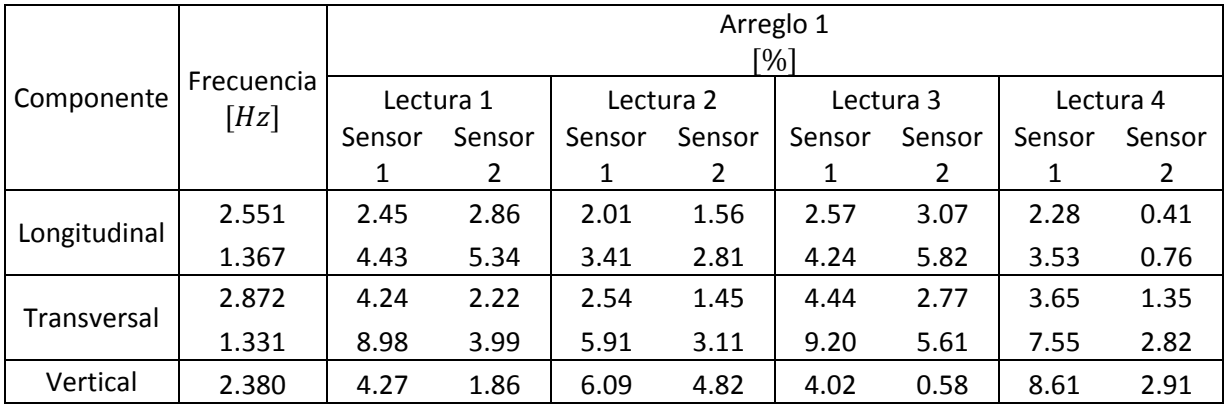

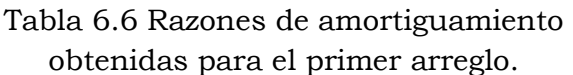

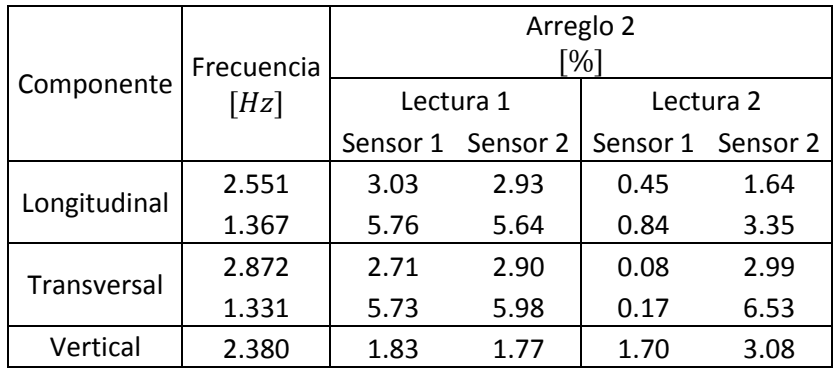

#### Tabla 6.7 Razones de amortiguamiento obtenidas para el segundo arreglo.

#### Tabla 6.8 Razones de amortiguamiento obtenidas para el tercer arreglo.

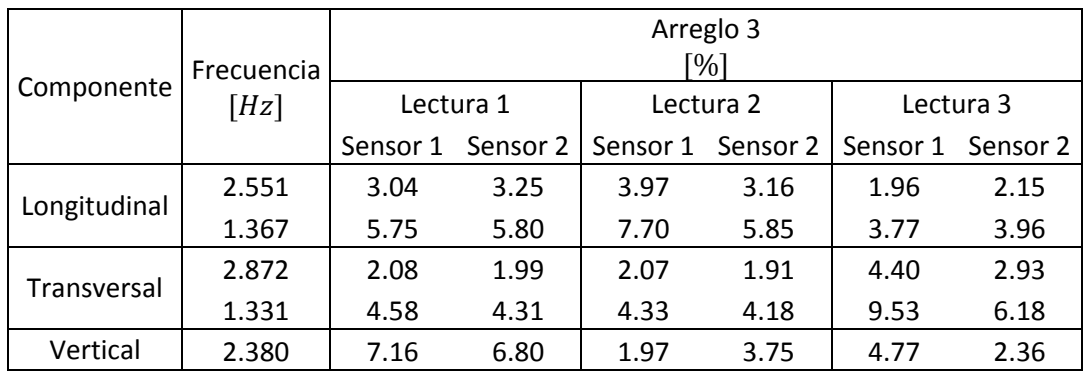

Tabla 6.9 Razones de amortiguamiento promedio, para cada componente.

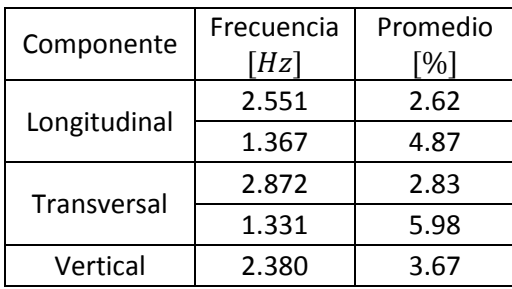

Como se mencionó con anterioridad esta tesis se limitó a la determinación de fracciones de amortiguamiento y frecuencias naturales del sistema. La determinación de los modos de vibrar es una oportunidad para estudios futuros.

Resumiendo, este capítulo mostró dos diferentes técnicas para determinar las frecuencias naturales del sistema estructural en estudio: 1) determinando relaciones complementarias a los espectros de Fourier, tales como los espectros cruzados para un par de señales y 2) promediando los espectros de Fourier en la misma componente.

De igual forma, para el caso de amortiguamiento se ocuparon dos técnicas para determinar la fracción de amortiguamiento crítico: 1) por el método de ancho de banda, y 2) por la técnica de decremento aleatorio.

## Conclusiones

Debido a que los métodos de pruebas de vibración ambiental se encuentran en etapa de desarrollo aún, es importante que se realicen diferentes metodologías, como las estudiadas en el presente trabajo, para que en la medida de lo posible, se compruebe la veracidad de los resultados. De esta forma, por ejemplo, para la determinación de las frecuencias se observó que con el apoyo de más de una técnica, existían frecuencias repetidas en todos los métodos, por lo que se concluyó que estas son las frecuencias naturales del sistema.

Es conveniente mencionar que las técnicas para determinación de las frecuencias naturales de un sistema estructural están más estudiadas, es por esto que los resultados de la sección 6.3 son muy parecidos. Gracias a esto, se concluye que la evaluación de las frecuencias naturales es precisa.

De los resultados obtenidos, se puede observar que una de las lecturas arrojó amortiguamientos muy bajos en todas sus direcciones, definitivamente esto afecta los resultados, y es probable que sea un error por voltaje, ya que esa lectura registró un salto en la traza de aceleraciones. Sin embargo este tipo de errores, usualmente, se corrigen mediante el uso de filtros, es por esto que no podemos prescindir de ellos.

Los espectros de Fourier que se obtuvieron con DEGTRA llevan cierto suavizado realizado mediante ventaneo. Esta es una de las razones por las que se debe ser precavido en la implementación del método de ancho de banda, debido a que a mayor suavizado el espectro se abre en el pico de la frecuencia resonante, dando lugar a fracciones de amortiguamiento mayores. Sin embargo, es una buena referencia para la estimación de la razón de amortiguamiento.

La técnica de decremento aleatorio demostró tener muy buenos resultados en la comprobación realizada, sin embargo, no ocurre lo mismo para frecuencias mayores a 10 Hz, lo cual no afecta los resultados, debido a que las frecuencias de las estructuras civiles se encuentran entre 0.1 y 10 Hz (Arias, et al., 1962).

Cabe aclarar que los códigos en MATLAB descritos en el presente trabajo no resultan más rápidos que los softwares comerciales para el procesamiento de señales. Sin embargo, estos códigos permiten visualizar de forma tangible los procedimientos a seguir para aplicar el procesamiento de señales y las técnicas para la estimación de amortiguamiento.

### Recomendaciones

Cuando se requiera estimar fracciones de amortiguamiento es necesario comparar las técnicas para su estimación tal como se hizo en el presente trabajo, contra una señal controlada (respuesta de un oscilador de un grado de libertad), debido a que aún hay incertidumbre en este tema. De esta forma, se validan los resultados obtenidos en futuras investigaciones.

Los softwares de procesamiento de señales nos permiten trabajar eficazmente con registros de vibración ambiental para adquirir la información deseada de éstos. Sin embargo, podemos obtener resultados diferentes entre DEGTRA y SeismoSignal, ya que DEGTRA es un programa que nos permite realizar operaciones con las señales en el orden que se desea, mientras que SeismoSignal no.

Por ejemplo, en la Figura 3.4 se observa que las velocidades siguen la forma de una onda con periodo grande, esto se podría evitar, si se filtran las velocidades. Si se está trabajando con DEGTRA esta operación se puede realizar fácilmente ya que el programa permite filtrar las velocidades, pero,

si se está trabajando con SeismoSignal esto no es posible, ya que a la única lectura que se puede filtrar y corregir la línea de tendencia es a la lectura de aceleraciones. Concluyendo, hay que ser cuidadoso en la forma en la que se trabajan los datos, debido a que el aplicar las operaciones en un sentido u otro puede llevar a resultados diferentes.

La determinación de los modos de vibrar se puede realizar mediante la determinación de los ángulos de fase de un par de señales. Esto resulta como un área de oportunidad para seguir desarrollando estos temas, y así determinar todas las propiedades dinámicas de un sistema estructural.

## Apéndice A

## Corrección de línea base y filtrado

#### A.1 Corrección de línea base

El código de MATLAB para corrección de línea base es el siguiente:

```
%--------------------------------------------------
%% Universidad Nacional Autónoma de México
%FES Acatlán
%Identificación de propiedades dinámicas de estructuras 
%en pruebas de vibración ambiental
%Itzel R. Núñez V.
%--------------------------------------------------
load Sensor1.txt %Se carga la acelereción a corregir
acc1 = Sensor1;dt = 0.01; %Velocidad de muestreo de 100 muestras/seg
m = 0:dt:((length(acc1)-1)*dt);t = m';
for i=1:3p(:,i) = polyfit(t,acc1(:,i),1); %Para ajustar un polinomio de 1er
grado
   linea(:,i) = polyval(p(:,i),t); figure (i) %Ploteo de la figura con su correspondiente línea de 
correción
    plot(t,acc1(:,i),'k') hold on
     plot(t,linea(:,i),'r', 'LineWidth', 2)
     xlabel('tiempo [s]','FontSize', 14)
     ylabel('aceleración [cm/s^2]','FontSize', 14)
```

```
 xlim([0 200])
end
for i=1:3
    acc1(:,i)=acc1(:,i)-linea(:,i); %Se sustrae la línea de tendencia
end
figure (4) %Ploteo de aceleraciones corregidas 
plot(t,acc1(:,2), 'k', 'LinearWidth', 2)xlabel('tiempo [s]','FontSize', 14)
ylabel('aceleración [cm/s^2]','FontSize', 14)
axis([0 200 -8 8])
%% Limpieza de workspace
clear Sensor1 l linea m p i
%% Aceleraciones corregidas
save acc1
```
Los datos obtenidos con el código anterior fueron comparados con los arrojados por el programa DEGTRA A4 (Ordáz, 2005). La comparación de la primer lectura se muestra en la Tabla A.1.

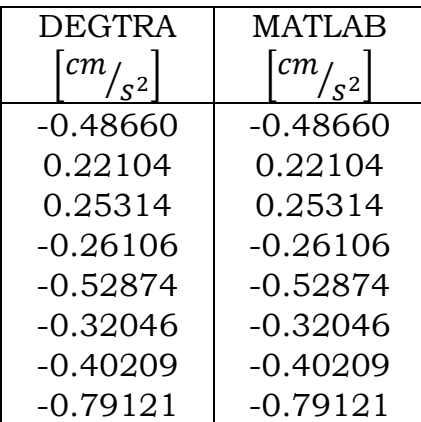

Tabla A.1 Comparación de datos después del código implementado en MATLAB

## A.2 Filtrado de datos

Para filtrar los datos se creó un filtro pasa banda de orden 5 y con ventaneo de Hannin con la ayuda de Filter Design & Analysis de MATLAB, el cual se muestra en la Figura A.1

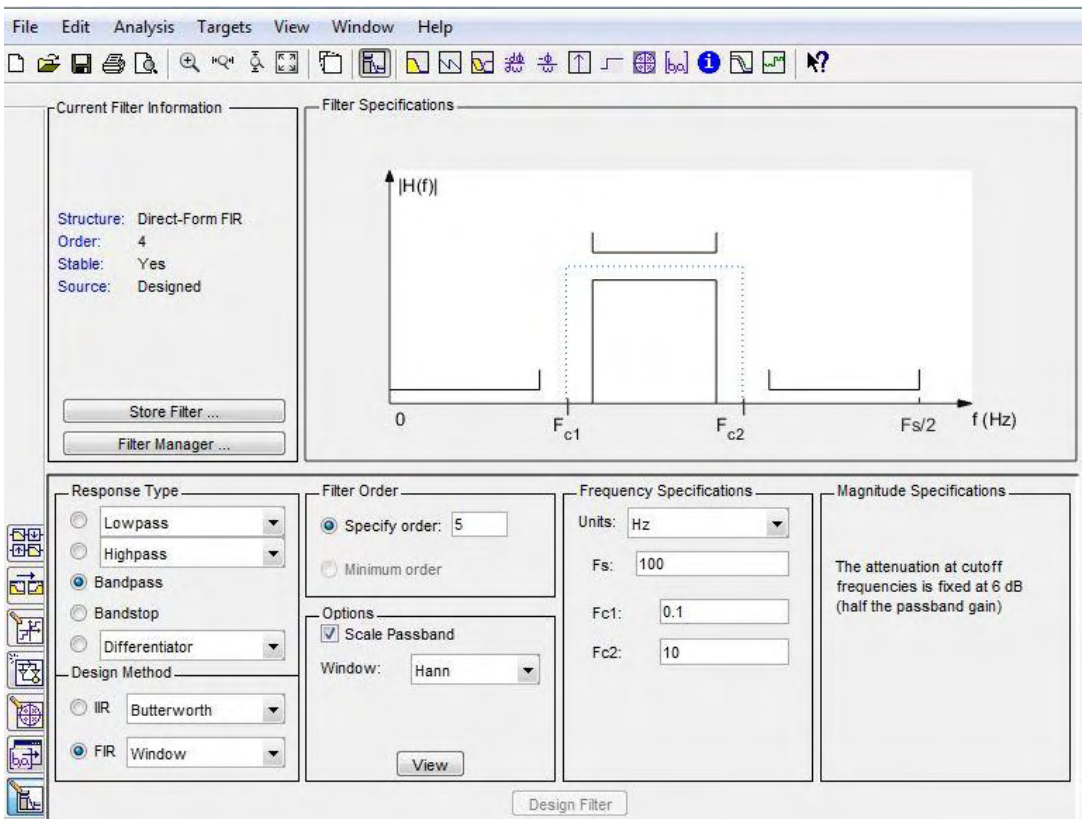

Figura A.1 Filtro pasa banda, de frecuencias 0.1 a 10 Hertz.

El filtro pasa banda mostrado en la figura anterior se exportó al Workspace y se guardó con el nombre Filtro\_PB.mat.

Posteriormente, se creó el código en MATLAB que se presenta a continuación para filtrar los datos.

```
%--------------------------------------------------
%% Universidad Nacional Autónoma de México
%FES Acatlán
%Identificación de propiedades dinámicas de estructuras 
%en pruebas de vibración ambiental
%Itzel R. Núñez V.
%--------------------------------------------------
```

```
load acc1.mat
load Filtro_PB.mat
for i=1:3acc1(:,i)=filter(Filtro_PB,acc1(:,i));
end
%% Limpieza del Workspace
clear Filtro_PB i
%% Guardado
save acc1
xlswrite('acc1', acc1)
```
# Apéndice B Determinación de frecuencias naturales

### B.1 Operaciones complementarias

El código en MATLAB con el que se calcularon los ángulos de fase y los espectros cruzados es el siguiente:

```
%--------------------------------------------------
%% Universidad Nacional Autónoma de México
%FES Acatlán
%Identificación de propiedades dinámicas de estructuras 
%en pruebas de vibración ambiental
%Itzel R. Núñez V.
%--------------------------------------------------
for i=1:3eval(['load acc' num2str(i) ' 1'])
   eval([ 'load acc' num2str(i) '2'])
    eval(['freq' num2str(i) '=xlsread(''Frec_L' num2str(i) 
''',''A3:A16387'')']);
    eval(['ampl' num2str(i) '=xlsread(''Frec_L' num2str(i) 
''',''B3:D16387'')']);
end
%% Cruzados y angulos de fase 
fprintf('%s\n','1.Longitudinal','2.Transversal','3.Vertical')
q=input('Componente a trabajar: ');
vm=100; %velocidad de muestreo
```

```
for i=1:3; if q==1
    eval(['[crz' num2str(i) ',F]=cpsd(acc' num2str(i) ' 1(:,1), acc'
num2str(i) ' 2(:,1), [], [], [], vm)'])
    eval(['anf' num2str(i) '= atan2d(imag(crz' num2str(i) '), real(crz'
num2str(i) '))'])
     %eval(['ang' num2str(i) '=angle(crz' num2str(i) ')'])
    eval([^\prime crz' \num2str(i) \quad '=abs(crz' \num2str(i) \quad ')'])eval([\text{'ampl'} \text{num2str}(i) '=ampl' num2str(i) '(:,1)'])
     elseif q==2
    eval(['[crz' num2str(i) ',F]=cpsd(acc' num2str(i) ' 1(:,2),acc'
num2str(i) ' 2(:,2), [], [], [], vm)'])
     eval(['anf' num2str(i) '= atan2d(imag(crz' num2str(i) '),real(crz'
num2str(i) '))'])
     %eval(['ang' num2str(i) '=angle(crz' num2str(i) ')'])
    eval([l'crz' num2str(i) l=abs(crz' num2str(i) l)'])eval([\text{'ampl'} num2str(i) '=ampl' num2str(i) '(:,2)'])
     else
    eval(['[crz' num2str(i) ',F]=cpsd(acc' num2str(i) ' 1(:,3), acc'
num2str(i) ' 2(:,3), [], [], [], vm)'])
     eval(['anf' num2str(i) '= atan2d(imag(crz' num2str(i) '),real(crz'
num2str(i) '))'])
     %eval(['ang' num2str(i) '=angle(crz' num2str(i) ')'])
    eval(['crz' num2str(i) '=abs(crz' num2str(i) ')'])
    eval(\lceil \text{'ambl'} \rceil num2str(i) \lceil \text{'ambl'} \rceil num2str(i) \lceil \cdot (f, 2) \rceil end
end
%% Ploteo
for i=1:3 figure(i)
        subplot(1,3,1) eval(['semilogx(freq' num2str(i) ',ampl' num2str(i) '(:,1))'])
         xlim([0.1 10])
         title('Espectro de Fourier','FontSize',16)
         xlabel('Frecuencias [Hz]','FontSize',14)
         ylabel('Amplitud','FontSize',14)
        subplot(1,3,2) eval(['semilogx(F,crz' num2str(i) ')'])
         title('Espectro de Cruzado','FontSize',16)
         xlabel('Frecuencias [Hz]','FontSize',14)
         ylabel('Amplitud','FontSize',14)
        subplot(1,3,3)eval(['semilogx(F,anf' num2str(i) ')'])
         xlim([0.9 5])
         title('Ángulo de Fase','FontSize',16)
end
```
Las frecuencias encontradas del primer arreglo con este método a partir de la segunda lectura del primer arreglo, se presentan en las Figuras B.1 a B.15.

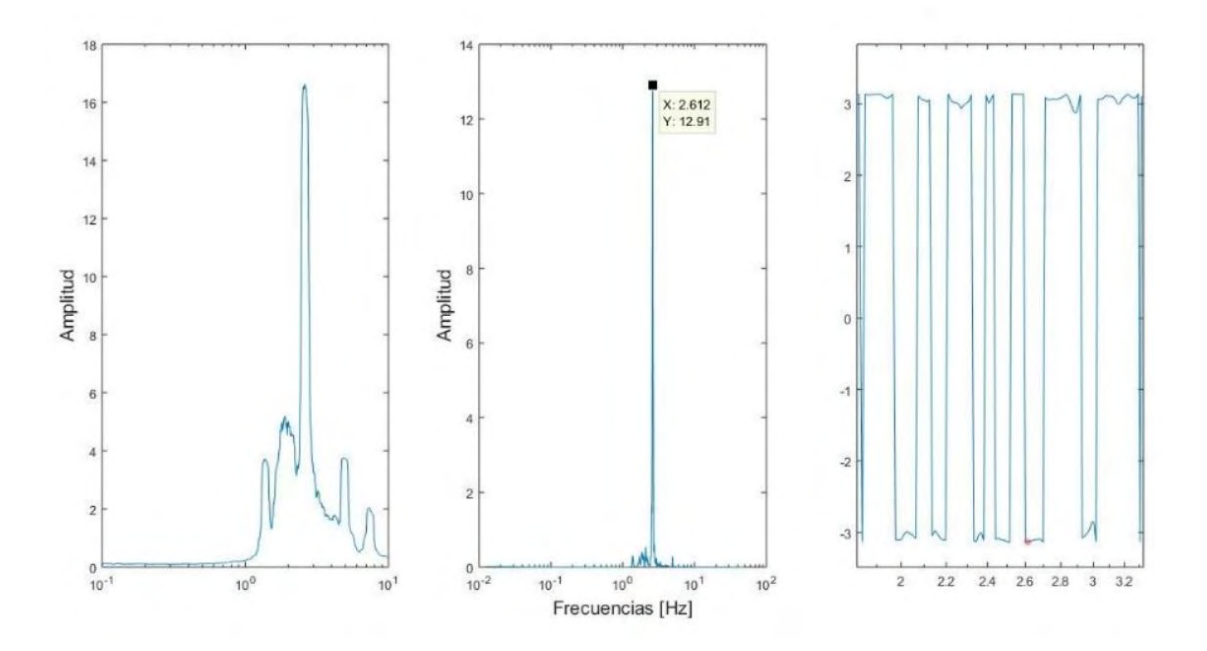

B.1 Primer frecuencia de la componente longitudinal, arreglo 1, lectura 2.

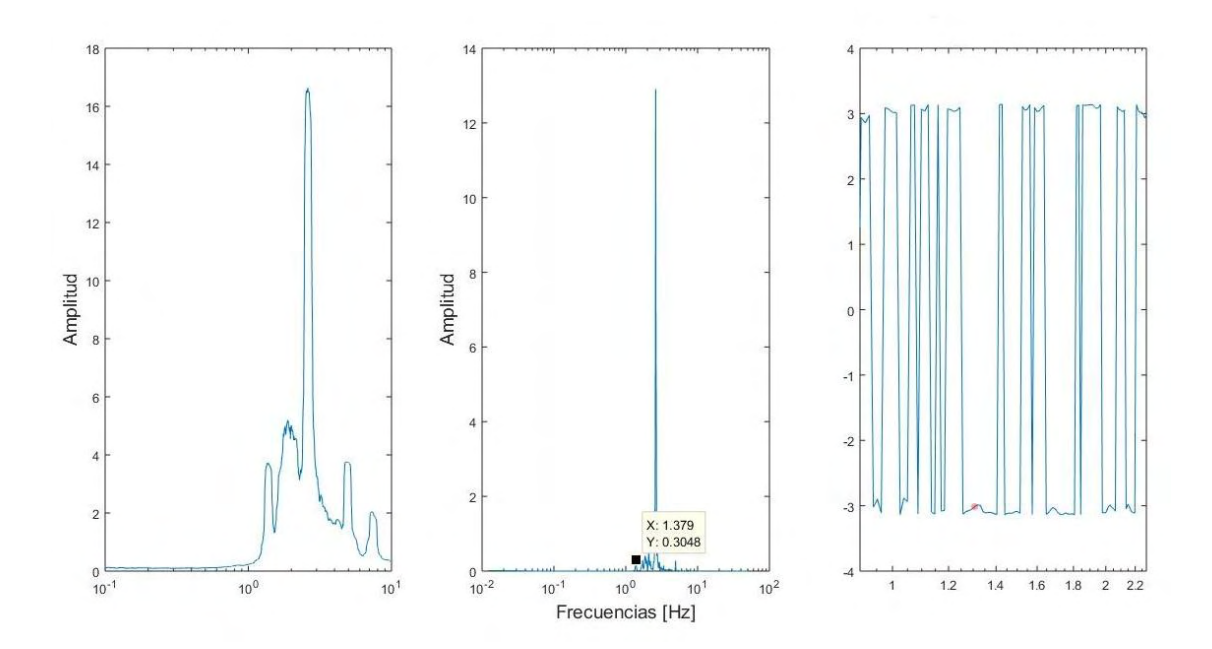

B.2 Segunda frecuencia de la componente longitudinal, arreglo 1, lectura 2.

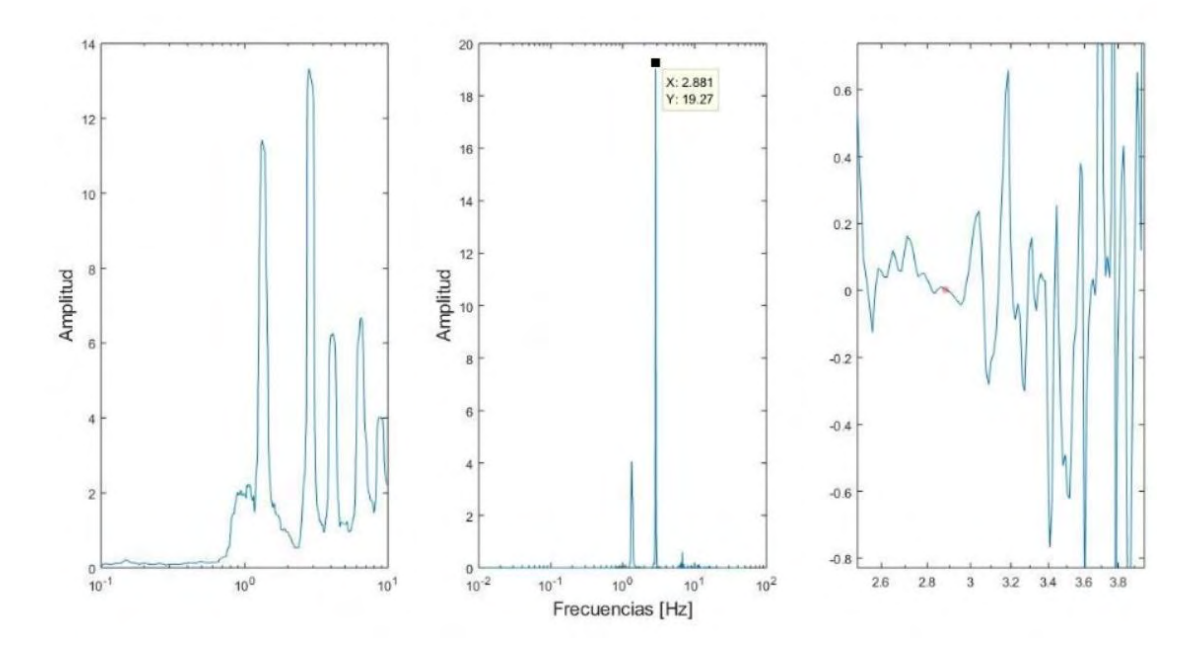

B.3 Primer frecuencia de la componente transversal, arreglo 1, lectura 2.

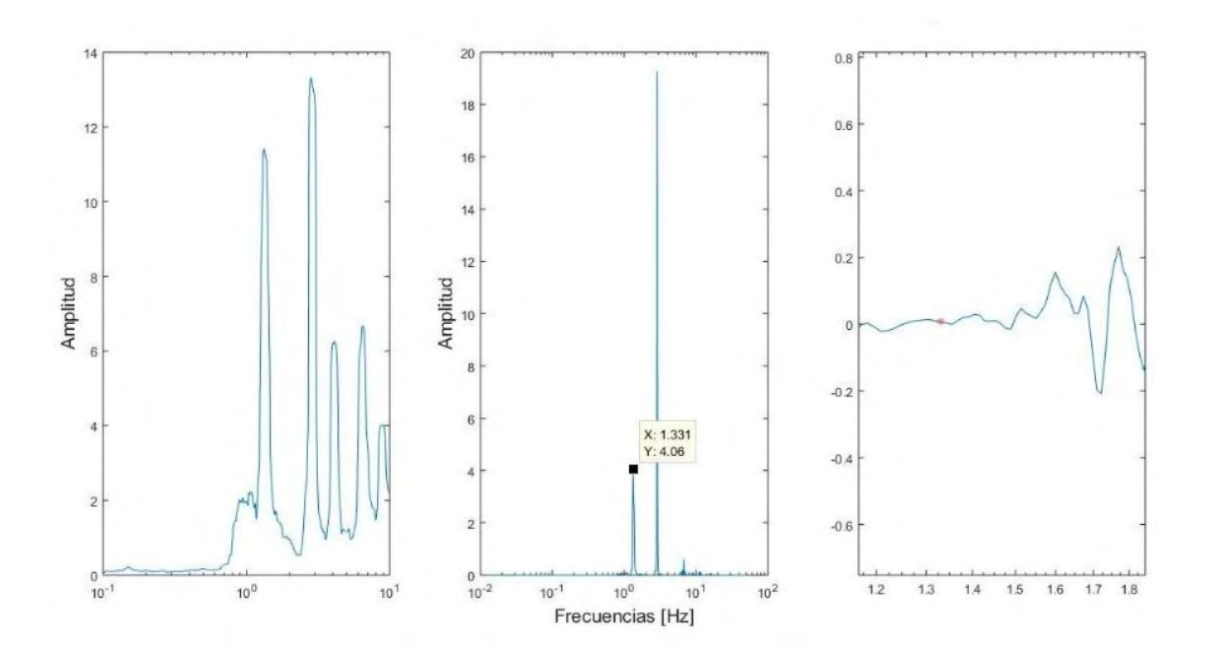

B.4 Segunda frecuencia de la componente transversal, arreglo 1, lectura 2.

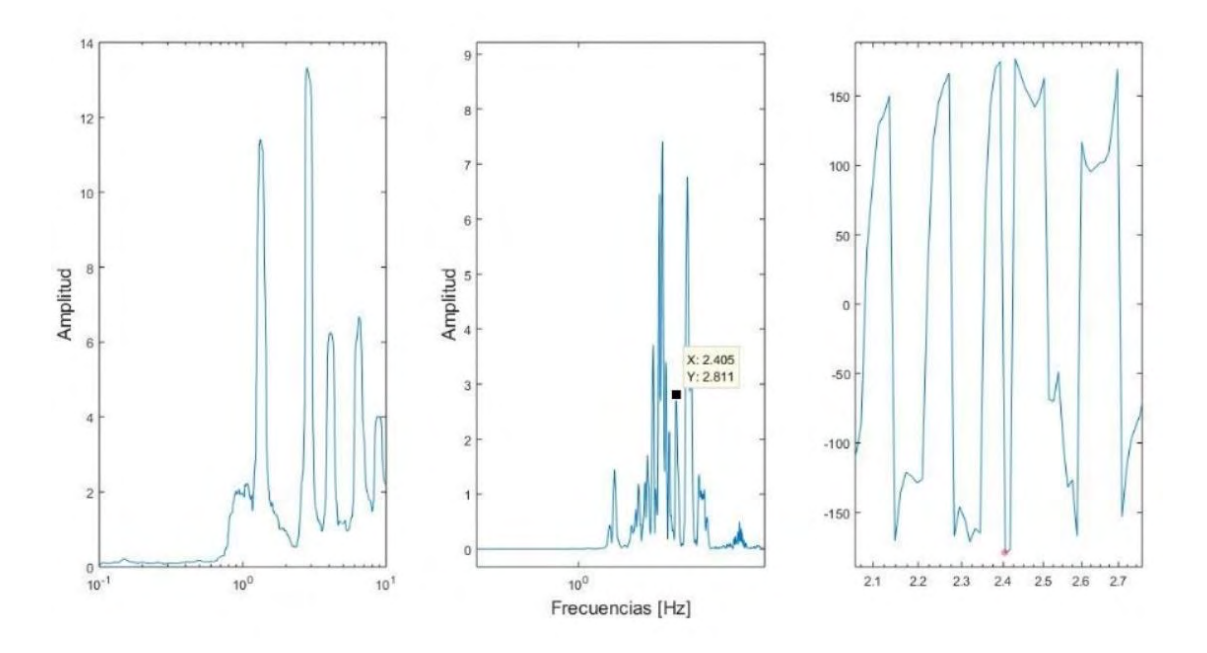

B.5 Frecuencia de la componente vertical, arreglo 1, lectura 2.

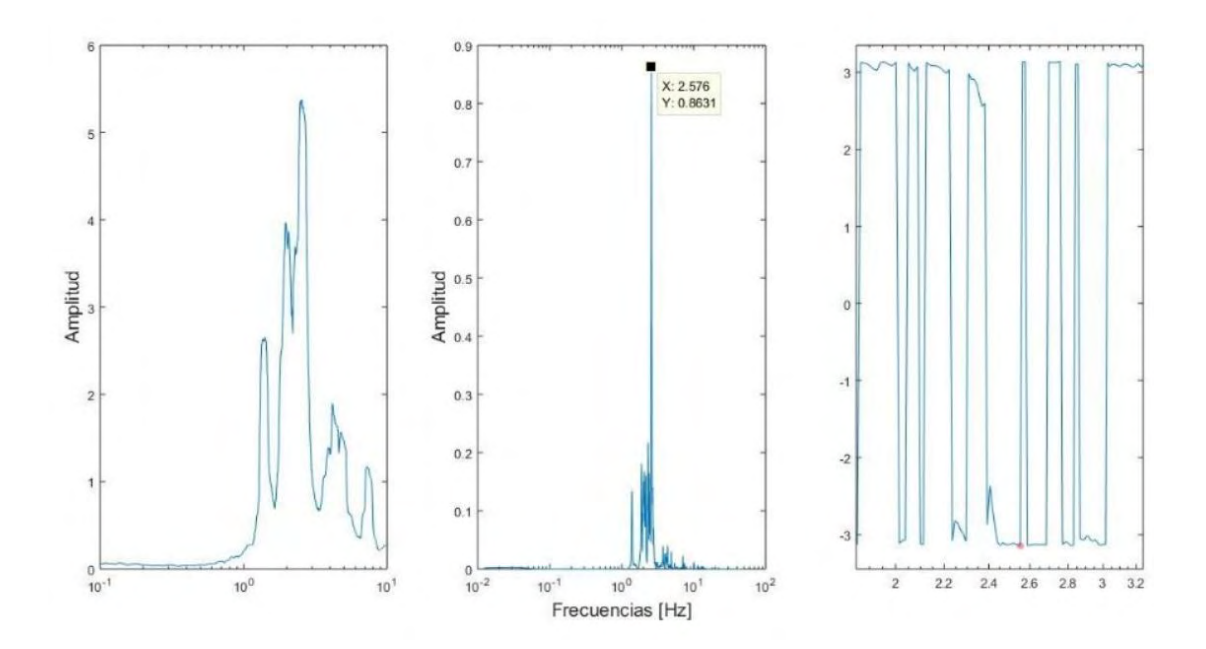

B.6 Primer frecuencia de la componente longitudinal, arreglo 1, lectura 3.

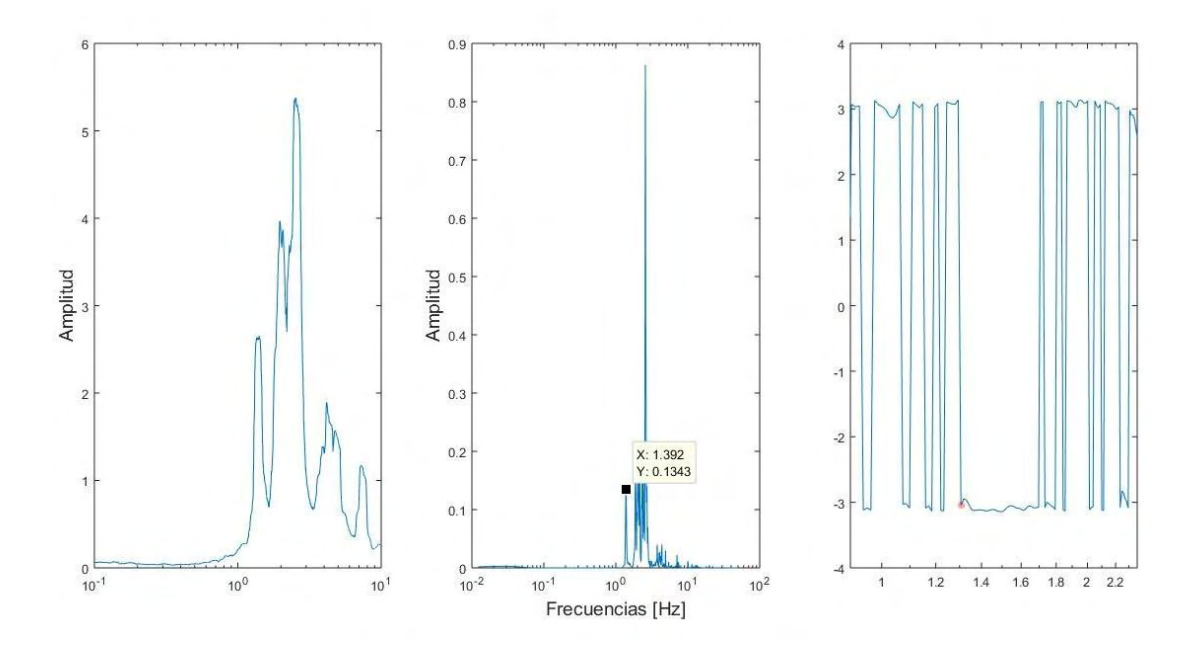

B.7 Segunda frecuencia de la componente longitudinal, arreglo 1, lectura 3.

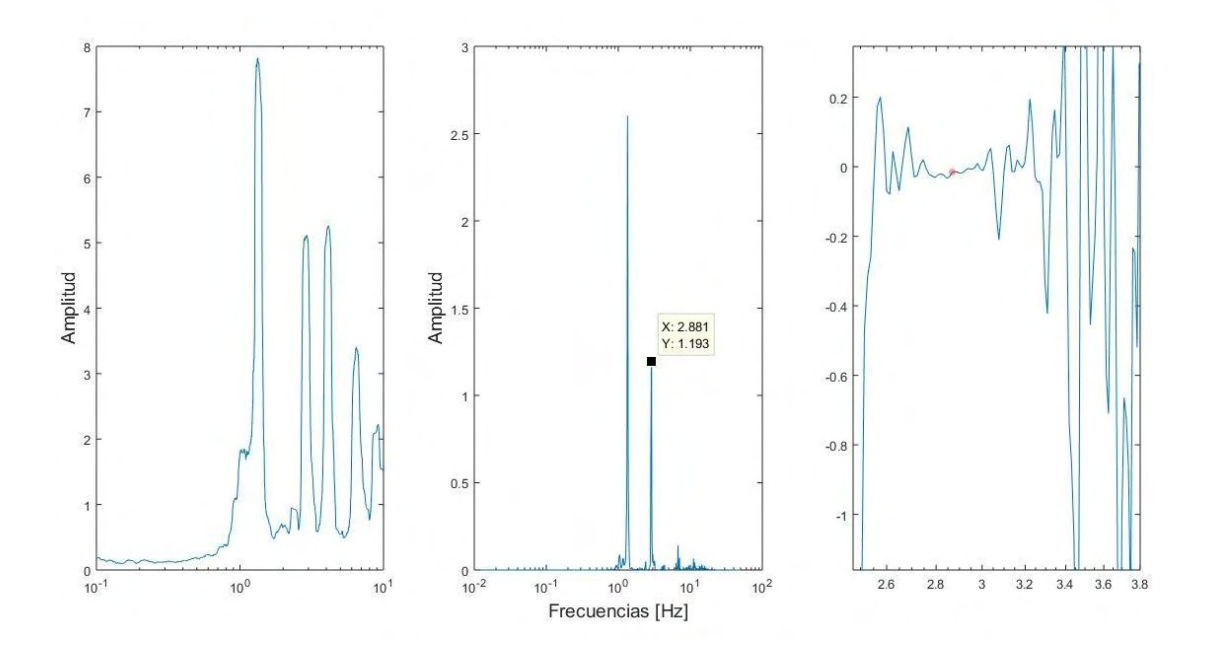

B.8 Primer frecuencia de la componente transversal, arreglo 1, lectura 3.

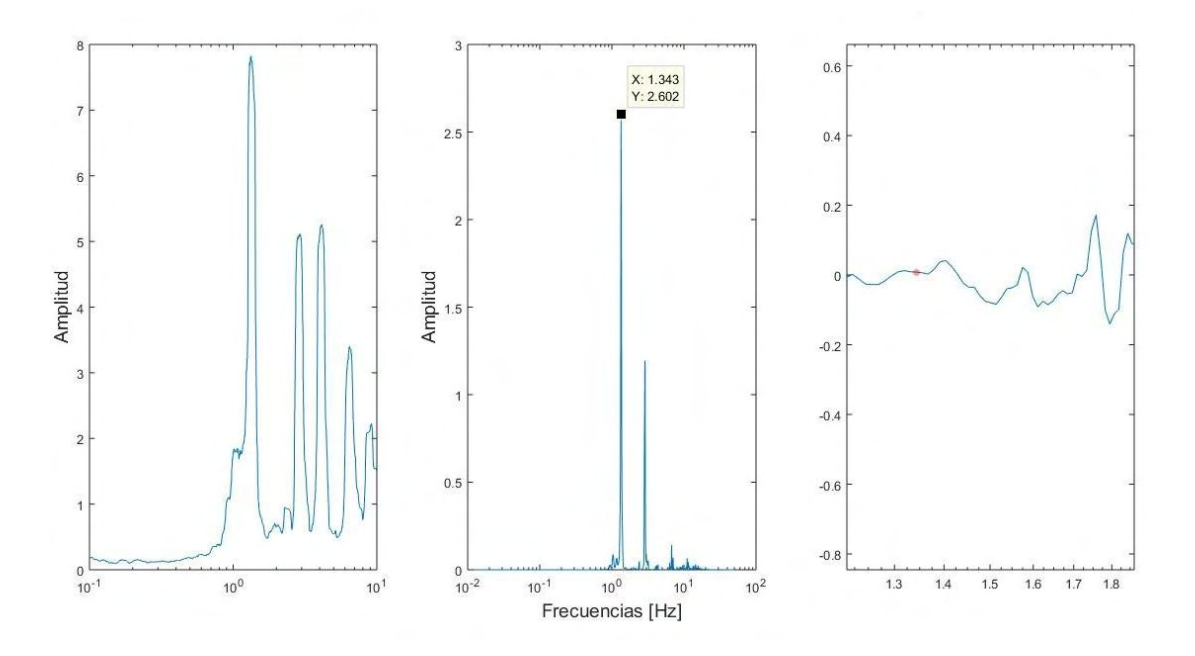

B.9 Segunda frecuencia de la componente transversal, arreglo 1, lectura 3.

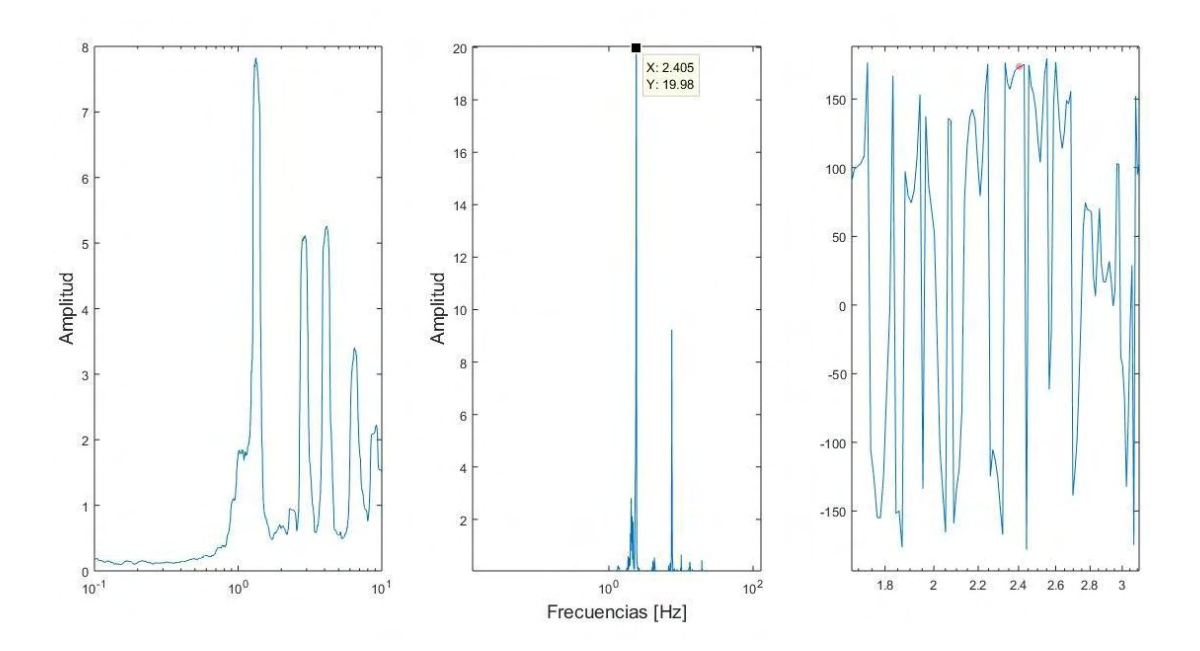

B.10 Frecuencia de la componente vertical, arreglo 1, lectura 3.

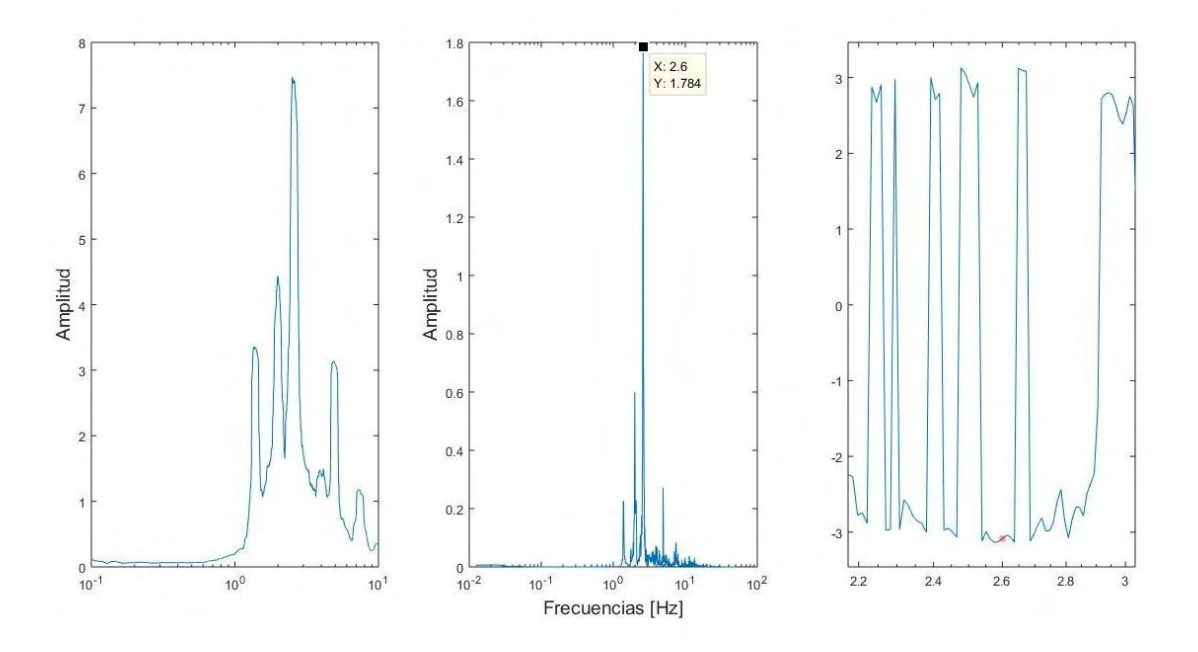

B.11 Primer frecuencia de la componente longitudinal, arreglo 1, lectura 4.

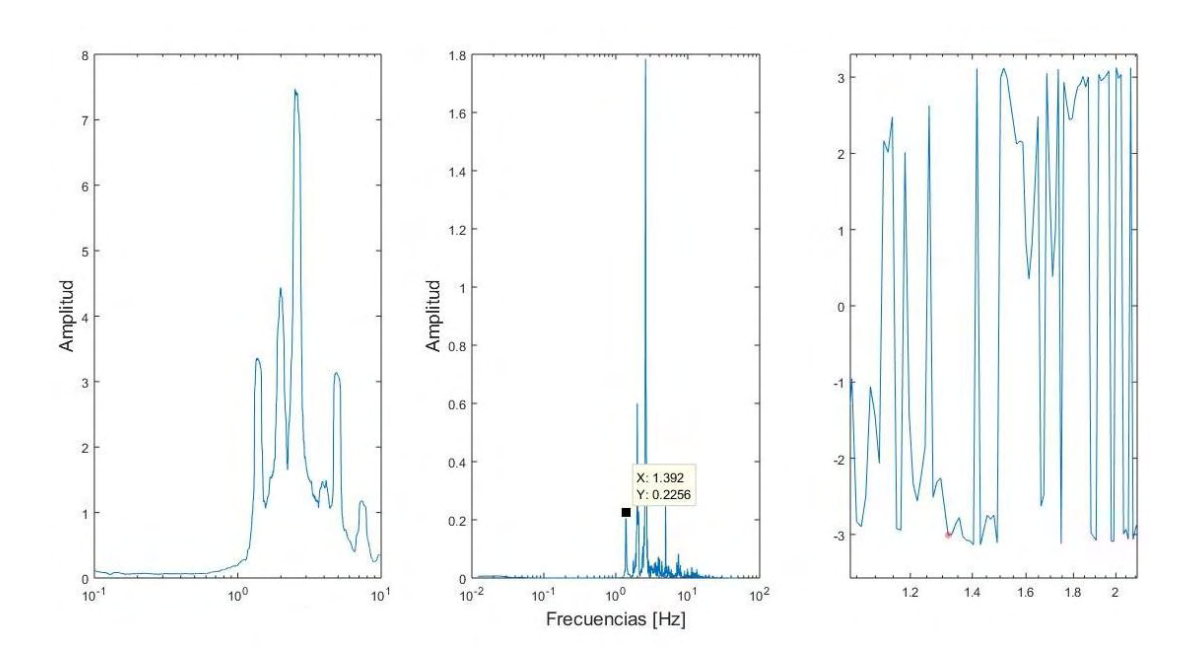

B.12 Segunda frecuencia de la componente longitudinal, arreglo 1, lectura 4.
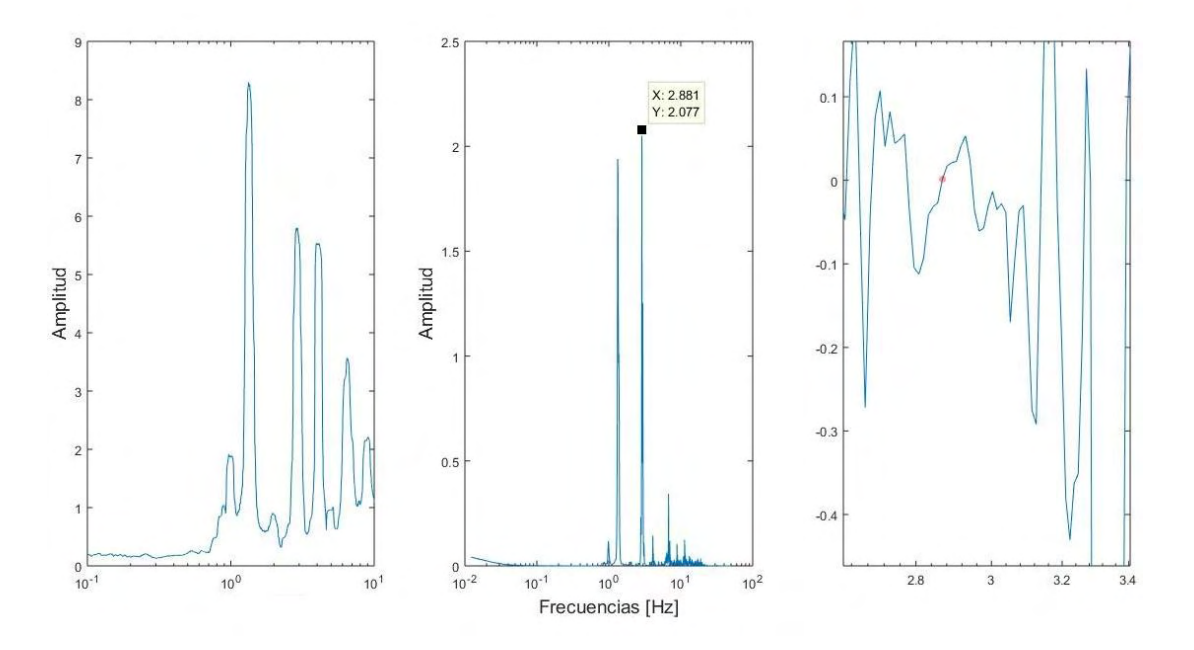

B.13 Primer frecuencia de la componente transversal, arreglo 1, lectura 4.

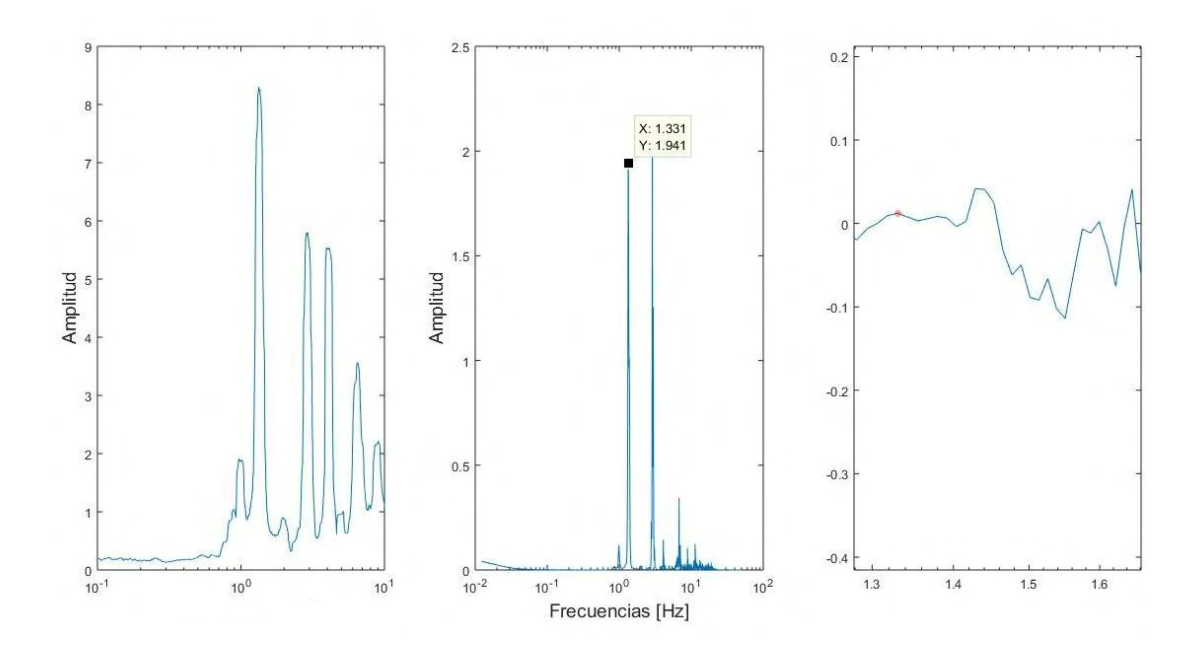

B.14 Segunda frecuencia de la componente transversal, arreglo 1, lectura 4.

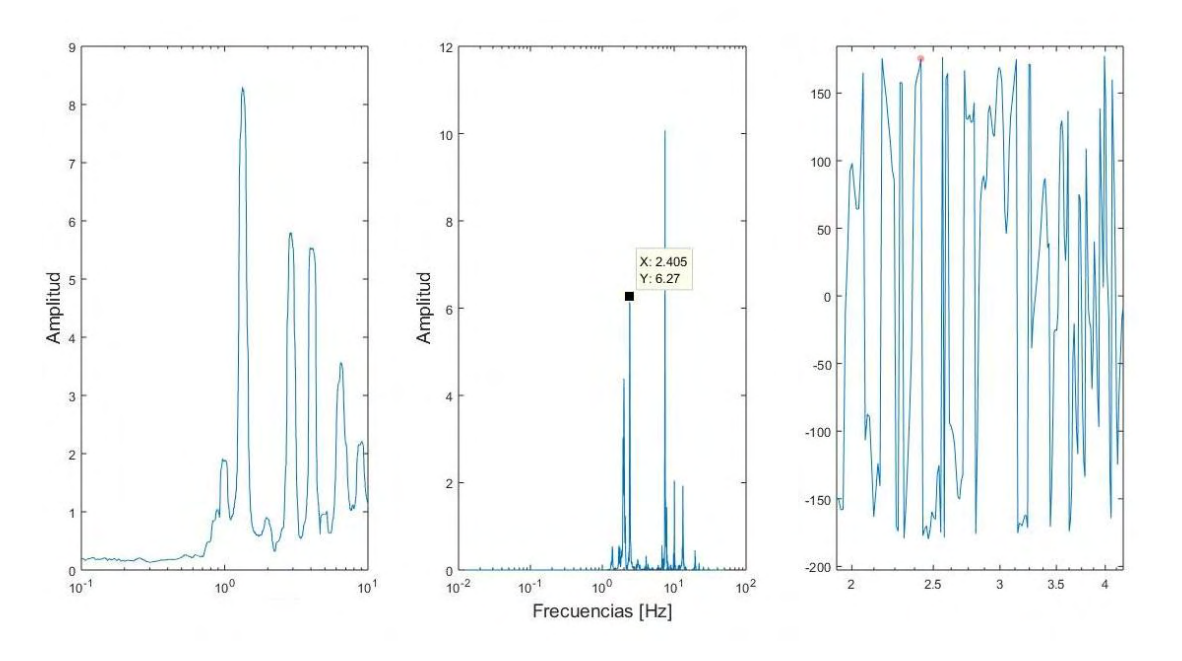

B.15 Frecuencia de la componente vertical, arreglo 1, lectura 4.

## B.2 Espectros promedio

Para encontrar las frecuencias naturales a partir de los espectros promedio se implementó el siguiente código en MATLAB.

```
%--------------------------------------------------
%% Universidad Nacional Autónoma de México
%FES Acatlán
%Identificación de propiedades dinámicas de estructuras 
%en pruebas de vibración ambiental
%Itzel R. Núñez V.
%--------------------------------------------------
frecuencias=xlsread('Longitudinales','A1:A16388');
longitudinales=xlsread('Longitudinales','B1:S16388');
transversales=xlsread('Transversales','B1:S16388');
verticales=xlsread('Verticales','B1:S16388');
longitudinal=mean(longitudinales,2);
transversal=mean(transversales,2);
vertical=mean(verticales,2);
figure(1)
semilogx(frecuencias,longitudinal)
title('Espectro de Fourier (longitudinal)')
xlabel('Frecuencias[Hz]')
ylabel('Amplitudes')
```

```
grid on
xlim([0.1 10])
figure(2)
semilogx(frecuencias, transversal)
title('Espectro de Fourier (transversal)')
xlabel('Frecuencias[Hz]')
ylabel('Amplitudes')
grid on
xlim([0.1 10])
figure(3)
semilogx(frecuencias, vertical)
title('Espectro de Fourier (vertical)')
xlabel('Frecuencias[Hz]')
ylabel('Amplitudes')
grid on
xlim([0.1 10])
%% Limpieza del Workspace 
clear longitudinales transversales verticales
%% Guardado
save Frecuencias
```
# Apéndice C Estimación de amortiguamiento

#### C.1 Método de ancho de banda

Para estimar razones de amortiguamiento por el método de ancho de banda se emplearon los espectros de Fourier promediados y se obtuvieron mediante la implementación del siguiente código en MATLAB.

```
%--------------------------------------------------
%% Universidad Nacional Autónoma de México
%FES Acatlán
%Identificación de propiedades dinámicas de estructuras 
%en pruebas de vibración ambiental
%Itzel R. Núñez V.
%--------------------------------------------------
load Frecuencias.mat
freq=frecuencias;
ampl=horzcat(longitudinal,transversal,vertical);
clear longitudinal transversal vertical
%fprintf('(1)Componente longitudinal\n(2)Componente 
transversal\n(3)Componente vertical\n')
m=input('Ingrese el numero de la componente con la que quiere 
trabajar=');
for i=m
     figure(i)
```

```
 semilogx(freq,ampl(:,i),'b')
     xlabel('Frecuencia [Hz]','Fontsize',12)
     ylabel('Amplitud','Fontsize',12)
     title('Ancho de banda','Fontsize',14)
     grid on
     xlim([0.1 100]) 
end
%% Seleccion de la frecuencia natural a trabajar
f=input('ingrese la frecuencia con la que desea trabajar: ');
%% Definicion de la media Potencia
m=abs(freq-f);
[in, o] = min(m(:,1));
f=freq(o);
a=ampl(o,i);mP=ones(length(freq),1). * (a/sqrt(2));
figure(i)
hold on
plot(freq,mP,'k')
%% Corte de datos e interseccion de frecuencias
freq=freq(o-100:o+100);
mP=mP(o-100:o+100);
ampl=ampl(o-100:o+100,i);
[fi,ai]=polyxpoly(freq,ampl,freq,mP);
figure(i)
hold on
plot(fi,ai,'*k')
%% Estimacion de amortiguamiento
m=abs(f-fi);in=find(m==min(m));
f1=f1(in);fi(in) = [];
m=abs(f-fi);in2=find(m==min(m));
f2=fi(in2);
amortiguamiento=(abs(f1-f2))/(2*f);
```
### C.2 Técnica de decremento aleatorio

La técnica de decremento aleatorio se aplicó mediante el siguiente código en MATLAB a cada uno de los registros obtenidos de los sensores.

```
%--------------------------------------------------
%% Universidad Nacional Autónoma de México
%FES Acatlán
%Identificación de propiedades dinámicas de estructuras 
%en pruebas de vibración ambiental
%Itzel R. Núñez V.
%--------------------------------------------------
load acc1.mat
%Se debe conocer la frecuencia para la que queremos calcular el
%amortiguamiento
%Las aceleraciones cargadas deben estar previamente filtradas 
utilizando un
%filtro pasa banda
%% Condiciones de Trigger
for i=1:3
     dst(:,i)=std(acc1(:,i)); %Desviación estándar de los datos 
    i trig(:,i)=2.*dst(:,i);s trig(:,i)=1.2.*i trig(:,i);
    bi trig(:,i)= ones(size(acc1(:,i))).*i trig(:,i);
    bs trig(:,i)= ones(size(accl(:,i))).*s trig(:,i);
end
%Banda de trigger 
for i=1:3
    eval(['[inf' num2str(i) ',t_inf' num2str(i) ']=findpeaks(acc1(:,'
num2str(i) '),''MinPeakHeight'',i trig(1,' num2str(i) '))']);
    eval(['[sup' num2str(i) ',t sup' num2str(i) ']=findpeaks(acc1(:,'
num2str(i) '), ''MinPeakHeight'', s trig(1,' num2str(i) '))']);
    eval(['band' num2str(i) '=setdiff(inf' num2str(i) ',sup' num2str(i) 
')'])
    eval(['t band' num2str(i) '=setdiff(t inf' num2str(i) ',t sup'
num2str(i) '')']eval(['t tr' num2str(i) '=\t(t band' num2str(i) ')'])
end
%Limpieza
clear t inf1 t inf2 t inf3 inf1 inf2 inf3 sup1 sup2 sup3 t sup1 t sup2
t_sup3
clear i trig s trig dst t band1 t band2 t band3
%Ploteo
```

```
for i=1:3
     figure(i)
     plot(t,acc1(:,i),'Color',[0.2 0.2 0.75])
     hold on
    plot(t,bi,trig(:,i),'k')plot(t,bsitriq(:,i),'k') eval(['plot(t_tr' num2str(i) ',band' num2str(i) 
',''*'',''Color'',[0.9 0.2 0.2])'])
     title('Condiciones iniciales','FontSize',16)
     xlabel('tiempo [s]','FontSize',14)
     ylabel('aceleracion','FontSize',14)
     xlim([0 200])
end
%% Corte en ciclos 
for i=1:3
    eval(['n' num2str(i) '=length(band' num2str(i) ')']);
end
for i=1:3eval([\mathsf{I} \mathsf{m}=(n \mathsf{I} \mathsf{num}2str(i) \mathsf{I}]);
     for j=1:m
         eval(['a band' num2str(i) '(j,:)=find(acc1(:,' num2str(i)
') ==band' num2str(i) '(j,:))']);
     end
end
d_esp=input('Introduzca el valor del amortiguamiento esperado=');
cl=1.1/d esp;
cl=round(cl);
for i=1:3
    eval(\lceil \lceil \mathsf{m}' \rceil \text{ num2str}(i) \rceil = \text{find}(\text{diff}(\text{sign}(\text{acc1}(:,\text{l} \text{ num2str}(i) \rceil))))\rceil);eval(['ciclos' num2str(i) !=m' num2str(i) '(2:2:end)'];
end
for i=1:3eval([{}`ciclos(:,{}`num2str(i) ')=ciclos' num2str(i) '((1:cl),1)']);
end
%Valor mas cercano
for i=1:3
    eval(\lceil \text{'m}=(n \mod{1}) \cdot \text{mm})'])
     for j=1:m
          eval(['dif' num2str(i) '(:,j)=abs(ciclos' num2str(i) '-a_band'
num2str(i) '(j,1)']);
         eval(['[m(:,j), cc' num2str(i) '(:,j)] = min(dif' num2str(i)'(;,j))']);
         eval(['cf' num2str(i) '(:,j)=(cc' num2str(i) '(:,j)+c1)'];
         if eval([`cf' num2str(i) '(:,j)<=length(ciclos' num2str(i))')'])
             eval(['cicl_f' num2str(i) '(j,:)=ciclos' num2str(i) '(cf'
num2str(i) '(:,j))']);
          else
             eval(['cicl f' num2str(i) '(j,:)=0']);
          end
     end
```

```
end
%Corte de las aceleraciones en ciclos
for i=1:3eval([{}^{\prime}m=(n' num2str(i) '{}^{\prime}) for j=1:m
         if eval(['cicl f' num2str(i) '(j,:)~=0'])
              eval(['a' num2str(j) '=acc1(a_band' num2str(i) '('
num2str(j) ',:):cicl f' num2str(i) '(' num2str(j) ',:),' num2str(i)
')']);
          else
             eval(\lceil'a' num2str(j) '=acc1(a band' num2str(i) '('
num2str(j) ',:):end,' num2str(i) ')']);
          end
     end
    for j=1:meval([ ' \text{long(' num2str(j) '},:) = \text{length(a' num2str(j) ')});
     end
     for j=1:m
          l=max(long);
        eval([ 'tr' num2str(j) '=zeros(1,1)']);
        eval([1' num2str(j) '=length(a' num2str(j) ')']);
        eval([1 \text{tr} \cdot \text{num2str}(j) \cdot (1:1 \cdot \text{num2str}(j) \cdot ) = a \cdot \text{num2str}(j) \cdot (1:1 \cdot )num2str(j) ')'])
        eval([ 'ac \text{ tr'} num2str(i) '(:, ' num2str(j) ')=(tr' num2str(j)')']) 
     end
end
for i=1:3
    eval(['pci' num2str(i) '=mean(ac tr' num2str(i) ',2)']);
    eval([ 't' num2str(i) ' = 0:0.01; (length(pci' num2str(i) ')-
1) * 0.01'];
    eval([ 't' num2str(i) ' = transpose(t' num2str(i) ')] )end
%% Limpieza de workspace y ploteo
clearvars -except acc1 d_esp dt Filtro_PB pci1 pci2 pci3 t t1 t2 t3
for i=1:3
     figure
    eval(["plot(t" num2str(i) ",pci" num2str(i) ') title('Promedio de condiciones iniciales','FontSize',16)
     xlabel('tiempo [s]','FontSize',14)
     ylabel('aceleraciones promediadas','FontSize',14)
end
%% Frecuencia 
f1=input('Ingrese la frecuencia longitudinal=');
f2=input('Ingrese la frecuencia transversal=');
f3=input('Ingrese la frecuencia vertical=');
f=horzcat(f1, f2, f3);
```

```
for i=1:3
eval(['h' num2str(i) '=abs(hilbert(pci' num2str(i) '))']);
eval(['dB' num2str(i) '=20*log10(h' num2str(i) ')');
    eval(['p' num2str(i) '=polyfit(t' num2str(i) ',dB' num2str(i)
',1)']);
    eval(['lin' num2str(i) '=polyval(p' num2str(i) ',t' num2str(i) 
')']);
    eval(['rd' num2str(i) '=p' num2str(i) ' (1)']) figure
    eval(["plot(t" num2str(i) ",dB" num2str(i) '') hold on
   eval(['plot(t' num2str(i) ', lin' num2str(i) '')])
    title('Funcion de decaimiento','FontSize',16)
    xlabel('tiempo [s]','FontSize',14)
     ylabel('dB','FontSize',14)
end
%% Amortiguamiento
for i=1:3
    eval(['amortiguamiento' num2str(i) '=abs(rd' num2str(i) 
')/(2*27.3*f(:,i))']);
end
```
%% Funciones de decaimiento

# Agradecimientos

*A Daniel y Oliva, mi inspiración, mi motor, gracias por su incansable apoyo, por los consejos y por estar presentes en cada una de las decisiones que tomo, por impulsarme a ser mejor cada día, porque su grandeza me motiva a superarme.*

*A mis abuelos por apoyarme en cada una de las etapas de mi vida, gracias por todo el apoyo, por preocuparse por mí, por estar presentes en mis sueños, por enseñarme a que con amor todo es posible.* 

*Ingeniero Calos, Doctor Hugo, gracias por los conocimientos compartidos, las experiencias, por creer en mí y por estar siempre dispuestos a apoyar, siempre disponibles.* 

*A mis padres por darme la vida, gracias porque cada debate me enriquece, gracias por heredarme el gusto a la lectura y a las matemáticas, porque mis cimientos son fuertes gracias a ustedes.*

*A mi familia, por los buenos momentos, por los consejos y los desvelos de pláticas incesantes, Ivonne.*

*A mis maestros y a la UNAM, especialmente a la FES Acatlán, porque definitivamente me han dado herramientas inigualables para poder luchar, espero poder regresarles algún día tanto como me han dado.*